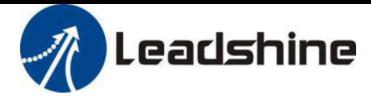

# **2CS3EIP Series**

# **Dual-axis EtherNet/IP Closed Loop Stepper Drive**

# **User Manual**

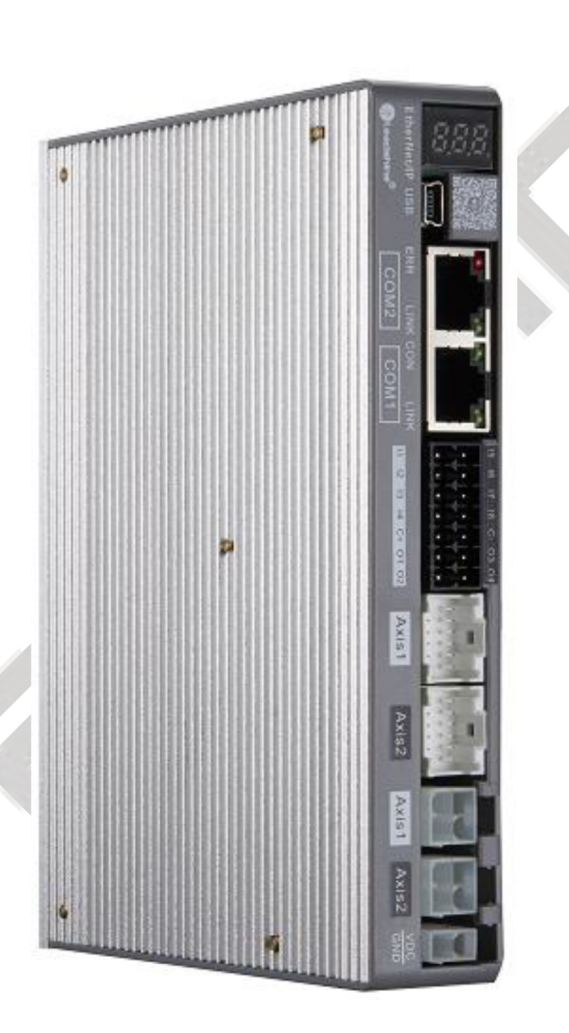

For models of 2CS3EIP-D503, 2CS3EIP-D507

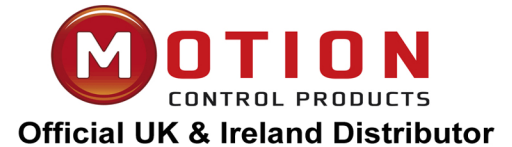

**Motion Control Products Ltd** 11-15 Francis Avenue, Bournemouth, Dorset, UK, BH11 8NX Tel.: +44 (0)1202 599922 enquiries@motioncontrolproducts.com www.motioncontrolproducts.com

©2020 Leadshine Technology Co., Ltd.

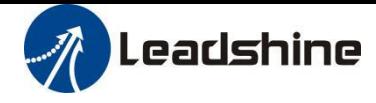

## **Notice**

Read this manual carefully before any assembling and using. Incorrect handling of products in this manual can result in injury and damage to persons and machinery. Strictly adhere to the technical information regarding installation requirements.

This manual is not for use or disclosure outside of Leadshine except under permission. All rights are reserved. No part of this manual shall be reproduced, stored in retrieval form, or transmitted by any means, electronic, mechanical, photocopying, recording, or otherwise without approval from Leadshine. While every precaution has been taken in the preparation of the book, Leadshine assumes no responsibility for errors or omissions. Neither is any liability assumed for damages resulting from the use of the information contained herein.

This document is proprietary information of Leadshine that is furnished for customer use ONLY. Information in this document is subject to change without notice and does not represent a commitment on the part of Leadshine. Therefore, information contained in this manual may be updated from time-to-time due to product improvements, etc., and may not conform in every respect to former issues.

- ◆ **Thank you for purchasing Leadshine 2CS3EIP Series Products**
- ◆ **Please read this manual carefully before operating**
- ◆ **Please keep this manual appropriately**

## **Record of Revisions**

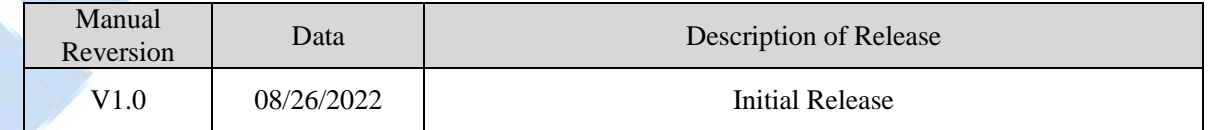

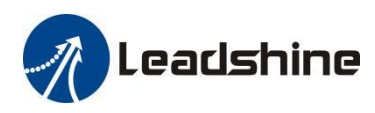

# **Safety Precautions**

## **Overall Notes** Do not remove the housing with the drive powered on. Cables. Connectors and optional equipment. **Please disconnect the power supply for at least 2 minutes and make sure the** power indicator is off before wiring and checking. Even if the power is disconnected, voltage may remain inside the drive. Therefore, do not touch the power terminals while the power indicator is on. **DANGER Please use the power supply specifications (number of phases.) that match the** product. Voltage. Frequency. AC/DC). Be sure to connect the ground terminal of the driver (mounting surface) and motor to the ground pole. Do not damage or drag the cable, do not overstress the cable, do not hang heavy objects on the cable, or get caught in the cabinet door. **Please do not disassemble the product yourself. Repair or modification.** ■ When the machine is connected to the machine and starts to operate, make sure that the machine is ready for emergency stop. Do not touch the inside of the drive. ■ The heat sink of the driver may be hot when the power is on or when the power is just cut off. The motor, etc. may be in a high temperature. Take safety measures such as installing a cover to prevent accidental touching by hands and parts (cables, etc.). ■ Use double-insulated or reinforced insulation for control power. Do not use in places where water can be splashed. Corrosive environments. Do not use the product in the vicinity of flammable gases and combustible materials. ■ Do not use damaged. Drivers and motors with missing parts. **Please set up an emergency stop circuit externally to ensure that the power** can be cut off and the operation can be stopped immediately in case of an abnormality. If the product is used under poor power conditions, install protection equipment (AC reactor, etc.) to ensure that the input power is supplied within the specified voltage variation range. Please use a noise filter to reduce the influence of electromagnetic interference. ■ The driver and motor should be used in the specified combination.

## **Precautions for Storage and Transportation**

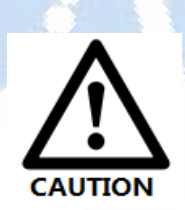

- Please follow the Commands on the packaging for storage and do not overload the product.
- **Please place this product in the following environment:** 
	- $\rightarrow$ No direct sunlight in the place.
		- →Ambient temperature does not exceed the product specification.
		- $\rightarrow$  Humidity does not exceed product specifications. Without condensation.
	- $\rightarrow$ No corrosive gases. Place of flammable gas.
	- $\rightarrow$  Dust. The place where there is less salt and metal powder.
	- $\rightarrow$ No water, Oil. The place where the splash of medicine, etc. occurs.
	- $\rightarrow$  Vibration or shock does not exceed product specifications.
	- $\rightarrow$ No equipment generating strong magnetic fields in the vicinity.

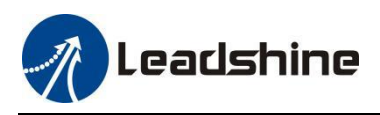

## **Precautions for Installation**

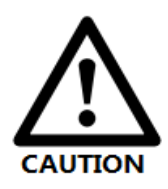

- **Please install the drive in a cabinet that provides fire protection. Electrical** protection in the control cabinet.
- **Please install the driver and motor in a position with sufficient weight** resistance.
- Please install this product in the following environment:  $\rightarrow$ No direct sunlight in the place.
	- →Ambient temperature does not exceed the product specification.
	- → Humidity does not exceed product specifications. Without condensation.
	- $\rightarrow$ No corrosive gases. Place of flammable gas.
	- $\rightarrow$  Dust. The place where there is less salt and metal powder.
	- $\rightarrow$ No water, Oil. The place where the splash of medicine, etc. occurs.
	- $\rightarrow$  Vibration or shock does not exceed product specifications.
	- $\rightarrow$ No equipment generating strong magnetic fields in the vicinity.
- Do not block the air inlet and exhaust ports, and do not allow foreign objects to enter the drive and motor.
- Do not step on the product or place heavy objects on the drive.
- **Please install the driver in the specified direction.**
- Make sure to keep the specified intervals between the inner surfaces of the drive control cabinet and other machines.

## **Precautions for Wiring**

Do not pass the magnetic contactor in the wiring between the drive and the motor.

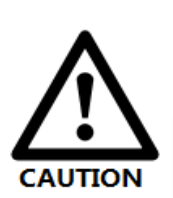

- **Please connect the power terminal and motor terminal firmly.**
- Keep a minimum distance of 10mm between the drive and the control cabinet or other equipment.
	- Allow at least 30mm of wiring space above and below the driver.
	- Signal cable. The encoder cable should be a twisted shielded cable with the shield grounded at both ends.
- $\blacksquare$  The wiring length of the encoder is up to 20m.
- Reduce the frequency of power on/off as much as possible.

## **Precautions during operation**

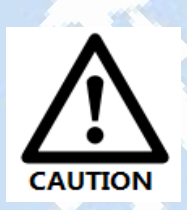

- To prevent accidents, perform a test run of the servo motor at no load (without the driver connected).
- When you install the machine and start operation, please set the user parameters in advance to match the machine.
- Positive limit (POT) during JOG operation and zero return operation. The signal of negative limit (NOT) is not valid.
- When using the motor on a vertical axis, please provide a safety device to avoid dropping the work-piece in case of alarm or over travel.
- When an alarm occurs, please reset it after investigating the cause and making sure it is safe.
- Do not use the brake of the holding motor for normal braking.

# **Table of Contents**

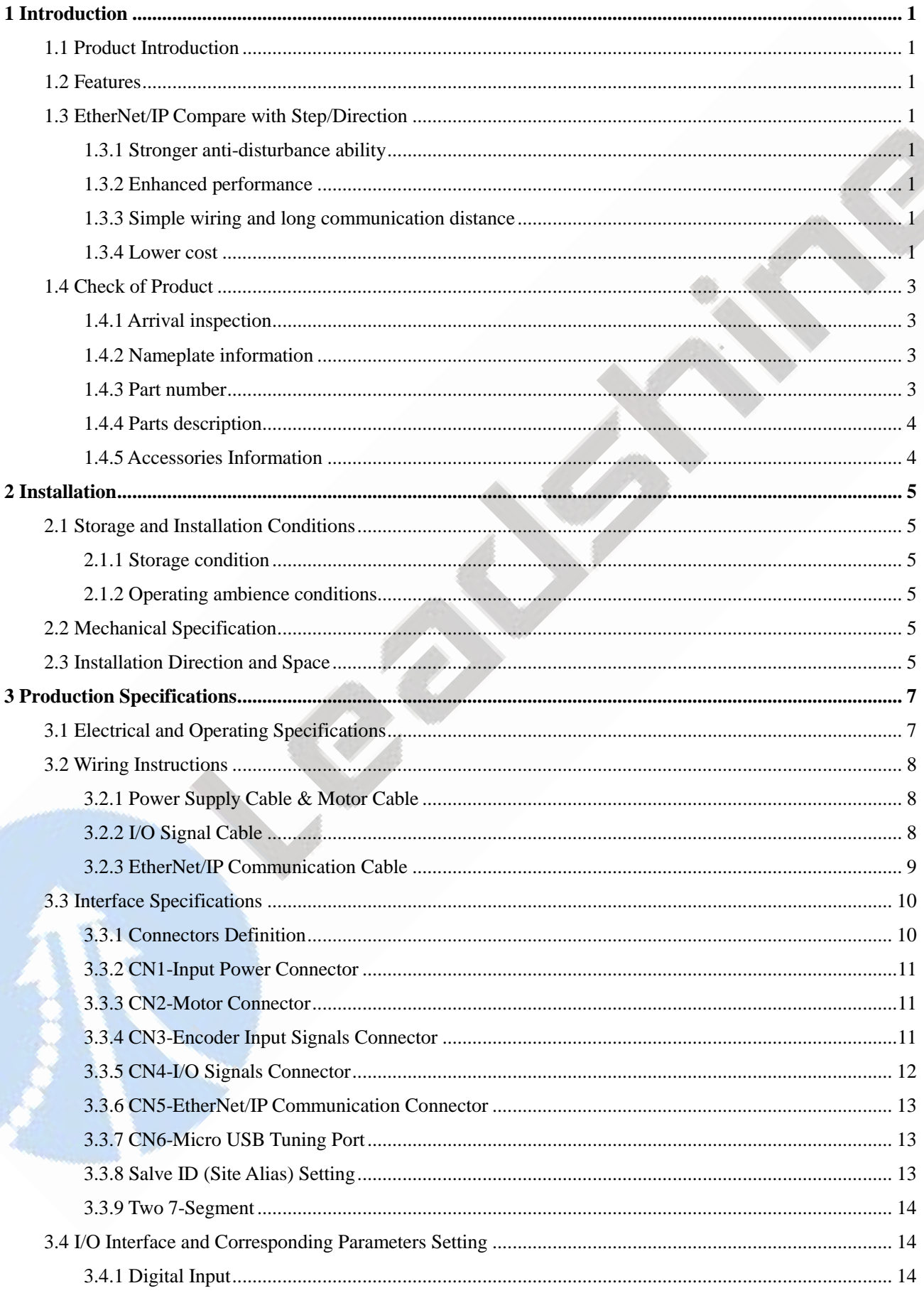

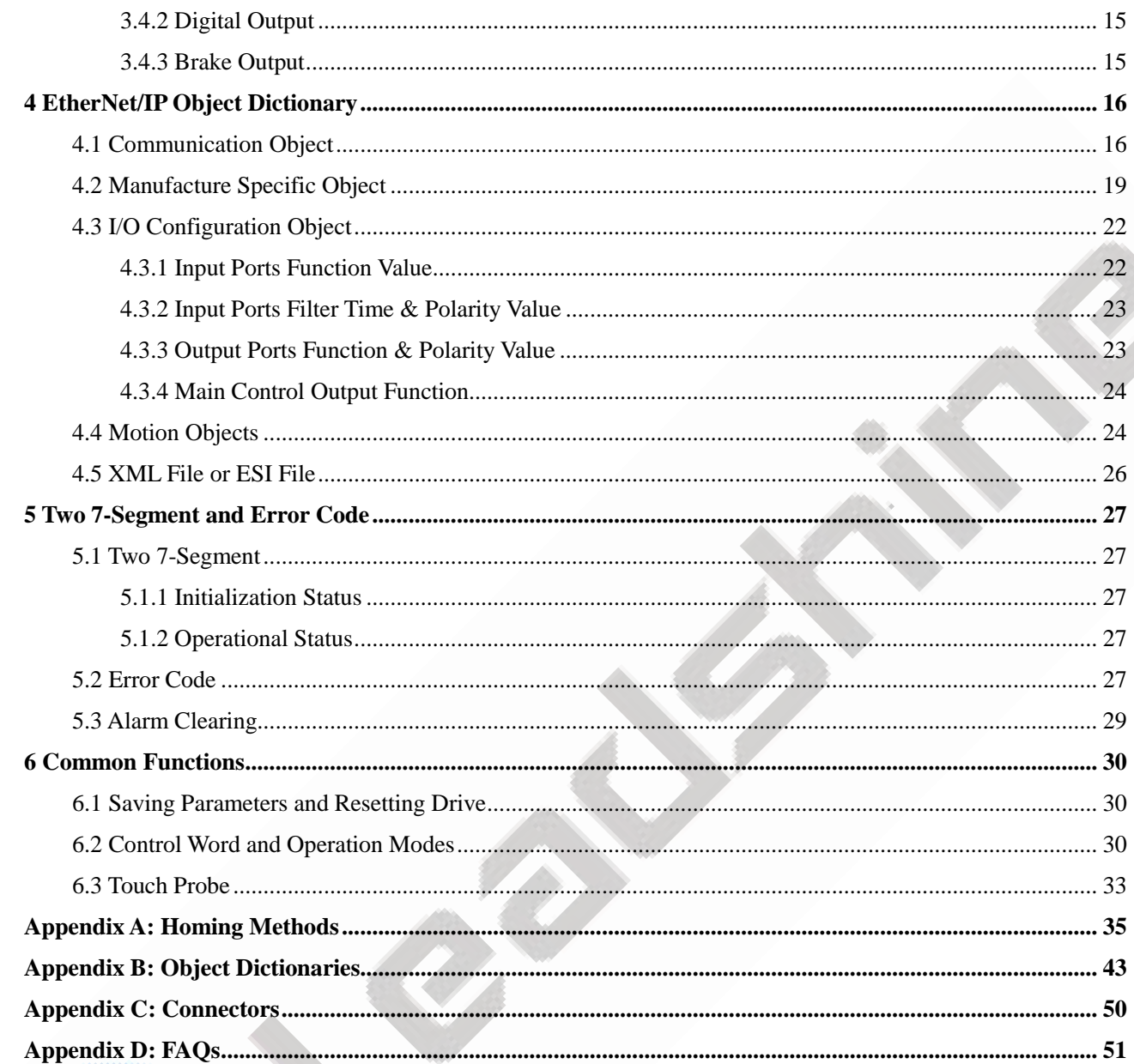

S.

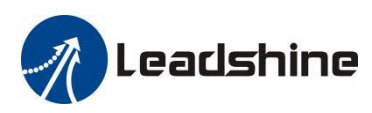

## <span id="page-6-0"></span>**1 Introduction**

## <span id="page-6-1"></span>**1.1 Product Introduction**

<span id="page-6-2"></span>2CS3EIP series is a two-in-one drive product with Ethernet/IP bus communication technology on the basis of high-performance digital stepper drive. Based on Ethernet/IP slave station technology, real-time control and real-time data transmission of the stepper system are realized, so that the communication speed can reach the transmission rate of 100MB/s. It is simple to use, stable and reliable, and excellent in performance. It is widely used in photovoltaic, textile, civil, robot, lithium battery equipment, 3C electronics and other industries.

## **1.2 Features**

- No loss of step, No hunting, No torque reservation
- 100Mbps full-duplex.
- Support operation modes: Profile Position, Profile Velocity, Homing
- 4 configurable digital inputs and 2 optically isolated digital outputs for each axis
- Low noise and vibration, smooth motion
- USB port for parameters configuration
- Two 7-segment display velocity or slave ID or operation mode or error code
- Protections for over voltage, over current and position following error, encoder cable error, etc.

## <span id="page-6-3"></span>**1.3 EtherNet/IP Compare with Step/Direction**

## <span id="page-6-4"></span>**1.3.1 Stronger anti-disturbance ability**

Traditional step/direction transmission cables have lower reliability for the reason of EMC interference, whereas EtherNet/IP communication with shielded cables have stronger anti-interference ability, and inbuilt error detection. Limit and handling mechanisms can also bring more reliable transmission and longer communication distance.

## <span id="page-6-5"></span>**1.3.2 Enhanced performance**

EtherNet/IP is the fastest industrial Ethernet technology by and large, and it also synchronizes with nanosecond accuracy. This is a huge benefit for all applications in which target system is controlled or measured via the bus system.

## <span id="page-6-6"></span>**1.3.3 Simple wiring and long communication distance**

In step/direction control mode, the controller/PLC needs to connect with each drive to send control signals, which may lead to intensive signal cables and wiring complexity if many drives are required. While in EtherNet/IP applications, the controller/PLC just needs to connect with one of the drives and then line topology with others. Additionally, the EtherNet/IP communication allows longer distance up to 100 meters maximum.

## <span id="page-6-7"></span>**1.3.4 Lower cost**

EtherNet/IP delivery has the features of industrial Ethernet at a price similar or even below that of traditional control mode. The only hardware required by the master device is an Ethernet port, instead of some expensive interface cards or co-processors. Since EtherNet/IP doesn't require high-speed pulse modules or other active infrastructure components, the costs for these components and their installation, configuration, and maintenance are also eliminated.

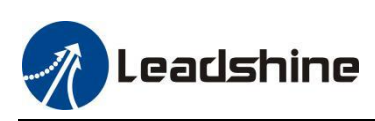

Their connection typologies are as below:

Step/direction Topology A (Controller/PLC)

Step/direction Topology B (Control Card)

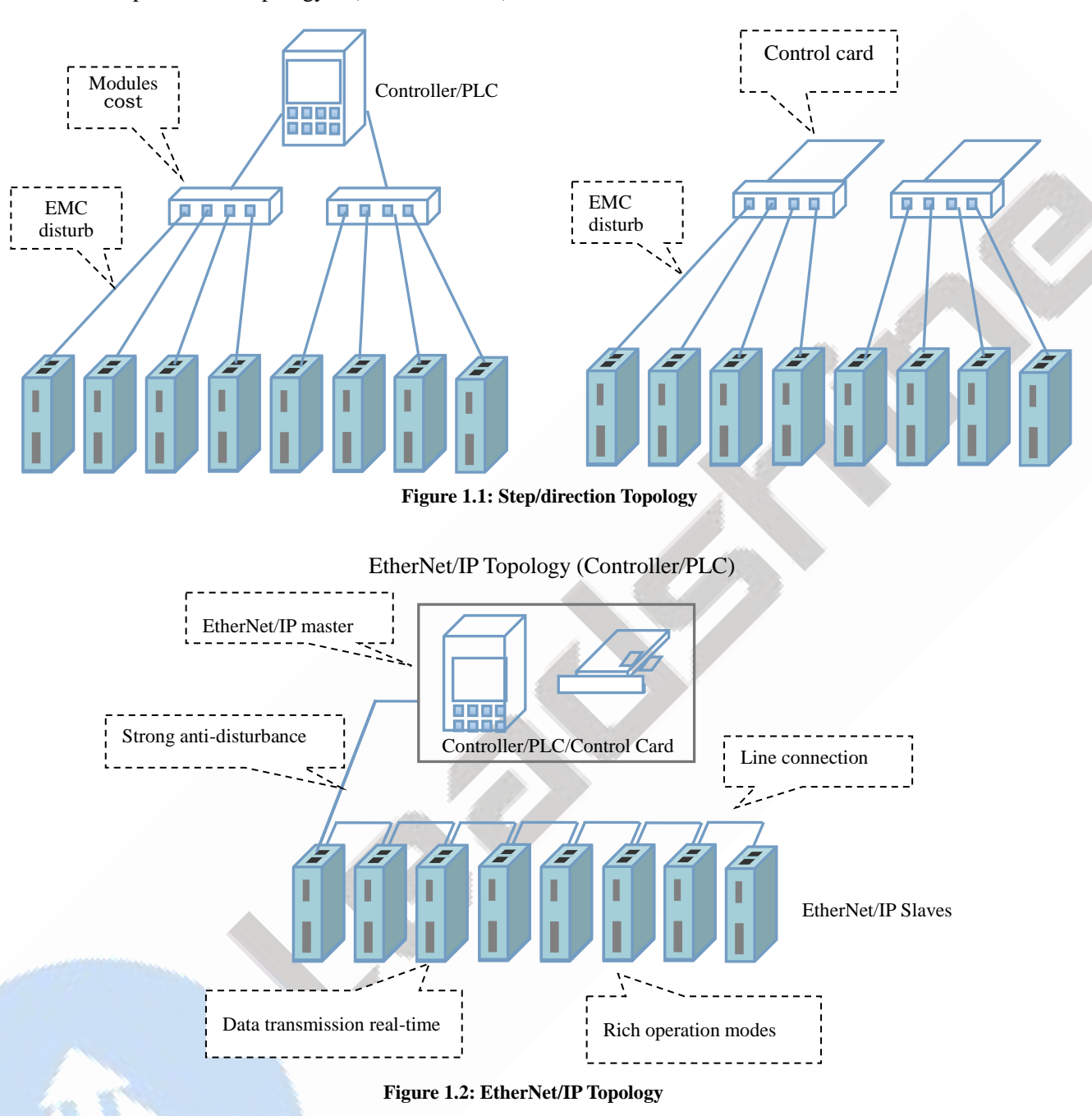

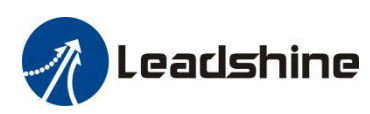

## <span id="page-8-0"></span>**1.4 Check Product**

## <span id="page-8-1"></span>**1.4.1 Arrival inspection**

- Check whether the surface of the product is damaged or not during transportation.
- Check the nameplate models of the drive and motor are what you have ordered.
- Cheek if it is fully equipped with accessories. Accessories include power supply and motor output connector, control I/O signal connector.

<span id="page-8-3"></span><span id="page-8-2"></span>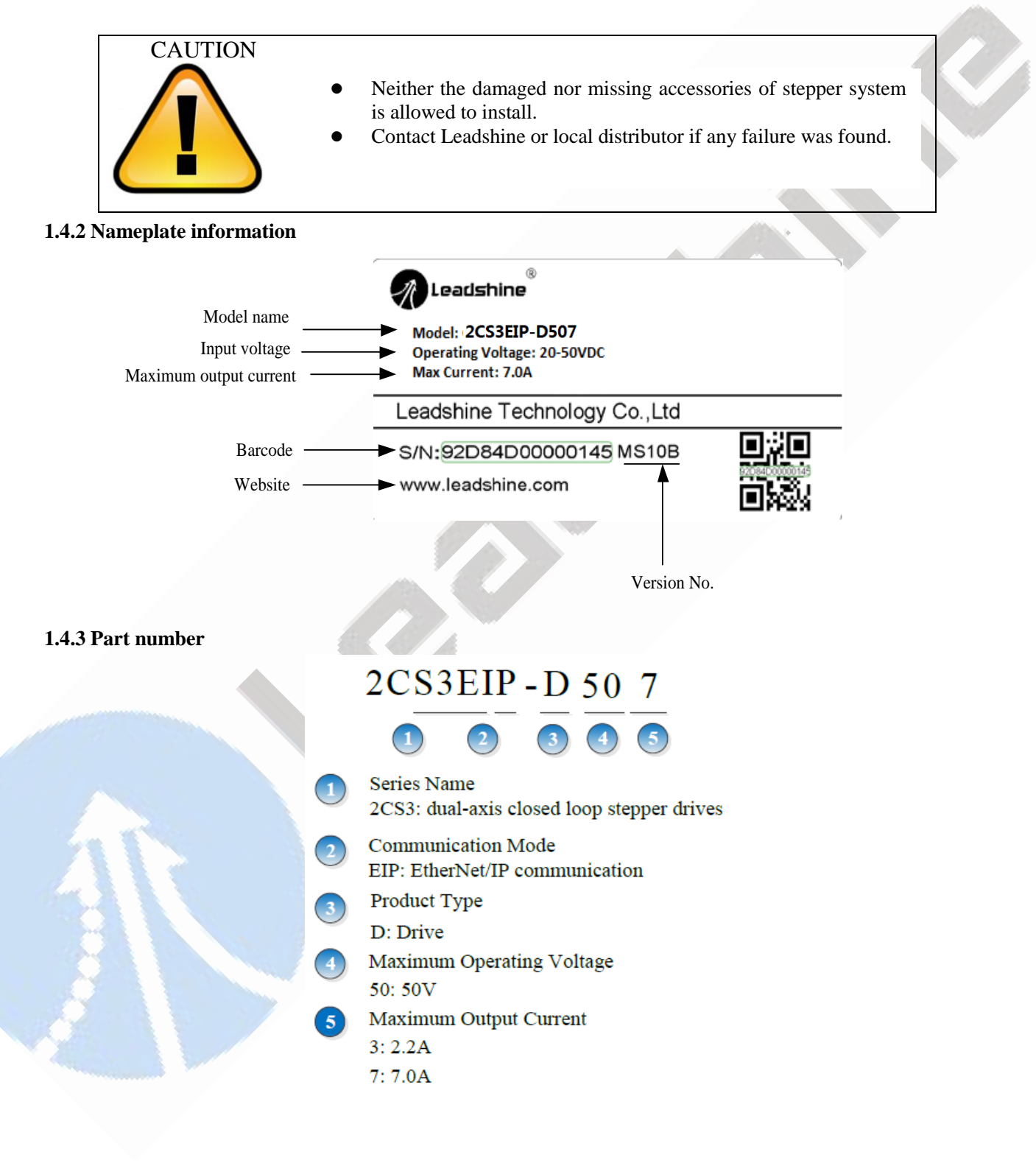

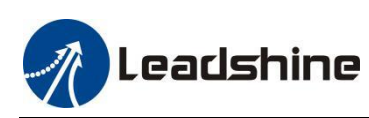

## <span id="page-9-0"></span>**1.4.4 Parts description**

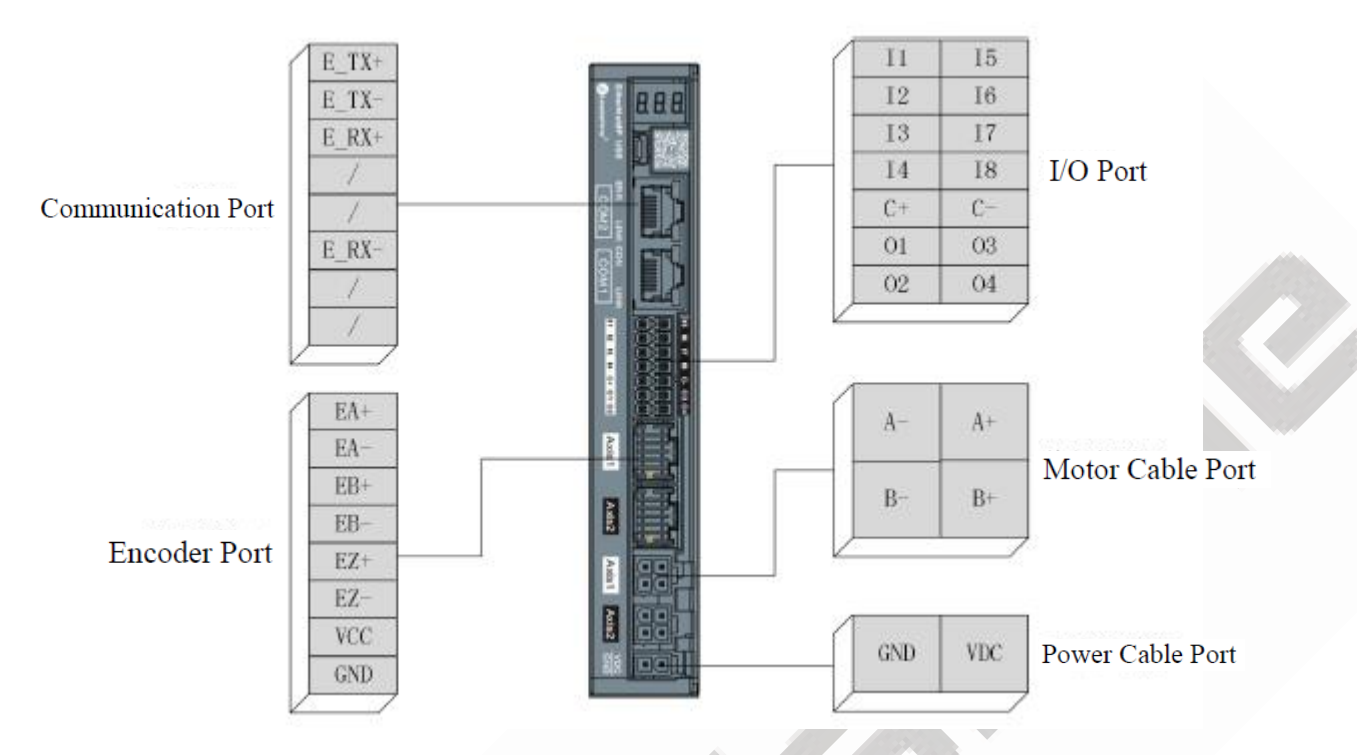

## <span id="page-9-1"></span>**1.4.5 Accessories Information**

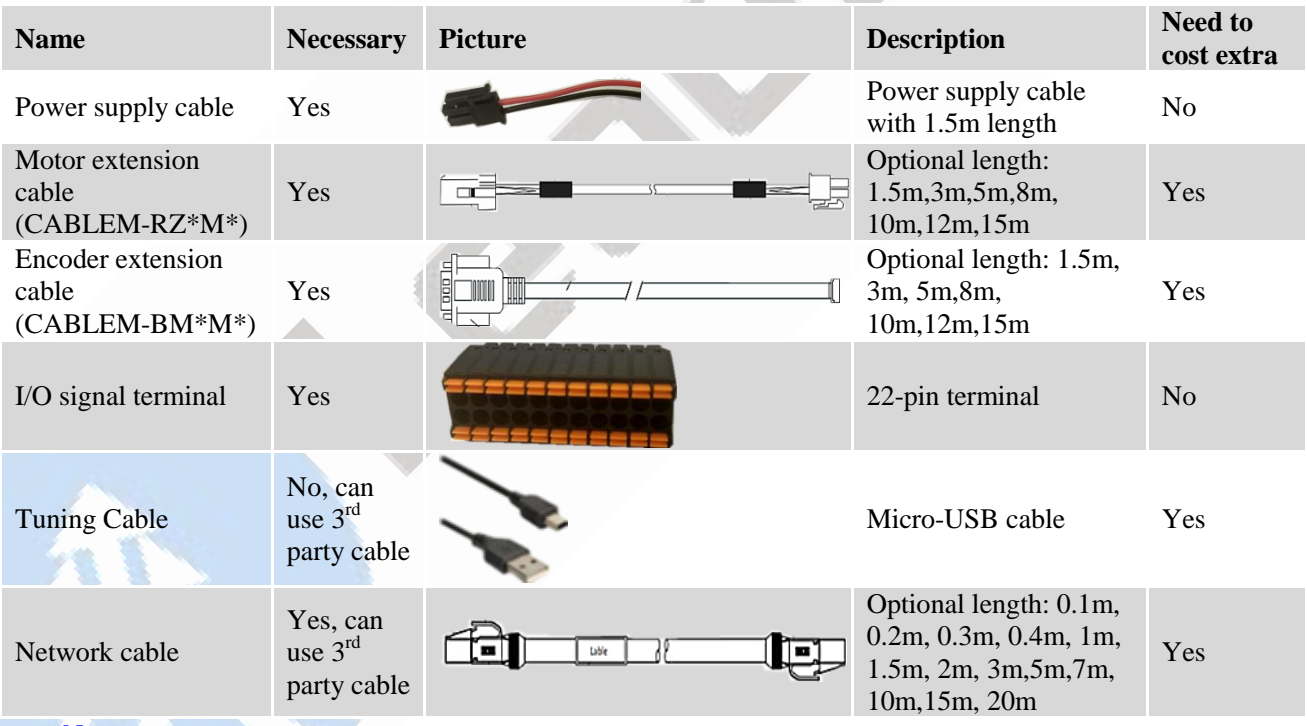

Note:

- Micro-USB cable is not necessary; you can also modify parameters by master station PC software. Leadshine ProTuner is coming soon.
- Network cable is necessary, but you can also buy shielded network cable through  $3<sup>rd</sup>$  party.
- Power supply connector: 39012020, 39000038, Molex
- Motor extension cable connector: 39012040, 39000038, Molex
- Motor encoder cable connector: 513531200, 561349000, Molex

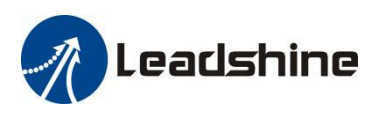

## <span id="page-10-0"></span>**2 Installation**

## <span id="page-10-1"></span>**2.1 Storage and Installation Conditions**

## <span id="page-10-2"></span>**2.1.1 Storage condition**

- Correctly packaged and store in a clean and dry environment where direct sunlight is avoided.
- Store within an ambient temperature ranging from  $-20^{\circ}$  to  $+65^{\circ}$ .
- Store within a relative humidity ranging from 40% to 90% and non-condensed.
- Avoid any type of exposure to corrosive gases.

## <span id="page-10-3"></span>**2.1.2 Operating ambience conditions**

- Temperature ranging from 0℃ to 50℃. The ambient temperature of drive for long-term reliability should be under 40℃. Please install the drive in a well-ventilated area.
- Operation within a relative humidity ranging from 40% to 90% and non-condensed.
- Vibration lower than 0.15mm at a frequency of 10Hz-55Hz.

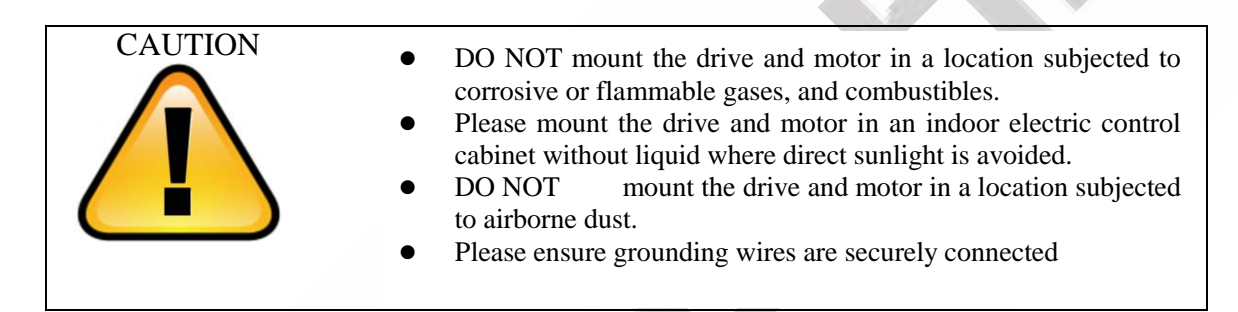

## <span id="page-10-4"></span>**2.2 Mechanical Specification**

Unit: mm, 1inch=25.4mm

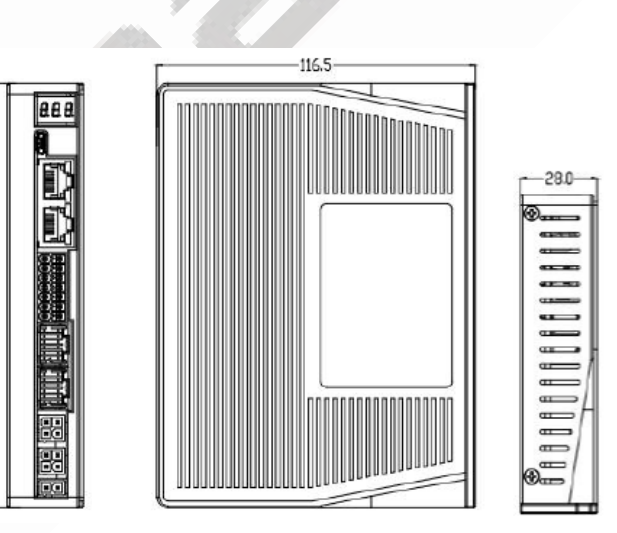

**Figure 2.1: 2CS3EIP series mechanical drawing**

## <span id="page-10-5"></span>**2.3 Installation Direction and Space**

F.

- The mounting of drive, wiring and motor should be under the regulations of EN 61800-5-1.
- Incorrect installation may result in a drive malfunction or premature failure of the drive and /or motor. Please follow the guidelines in this manual when installing
- The drive should be mounted perpendicular to the wall or in the control panel.
- In order to ensure the drive is well ventilated, ensure that the all ventilation holes are not obstructed and sufficient free space is given to the drive, and a cooling fan is mounted in the control panel.

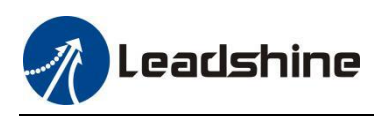

Please ensure grounding wires are securely connected.

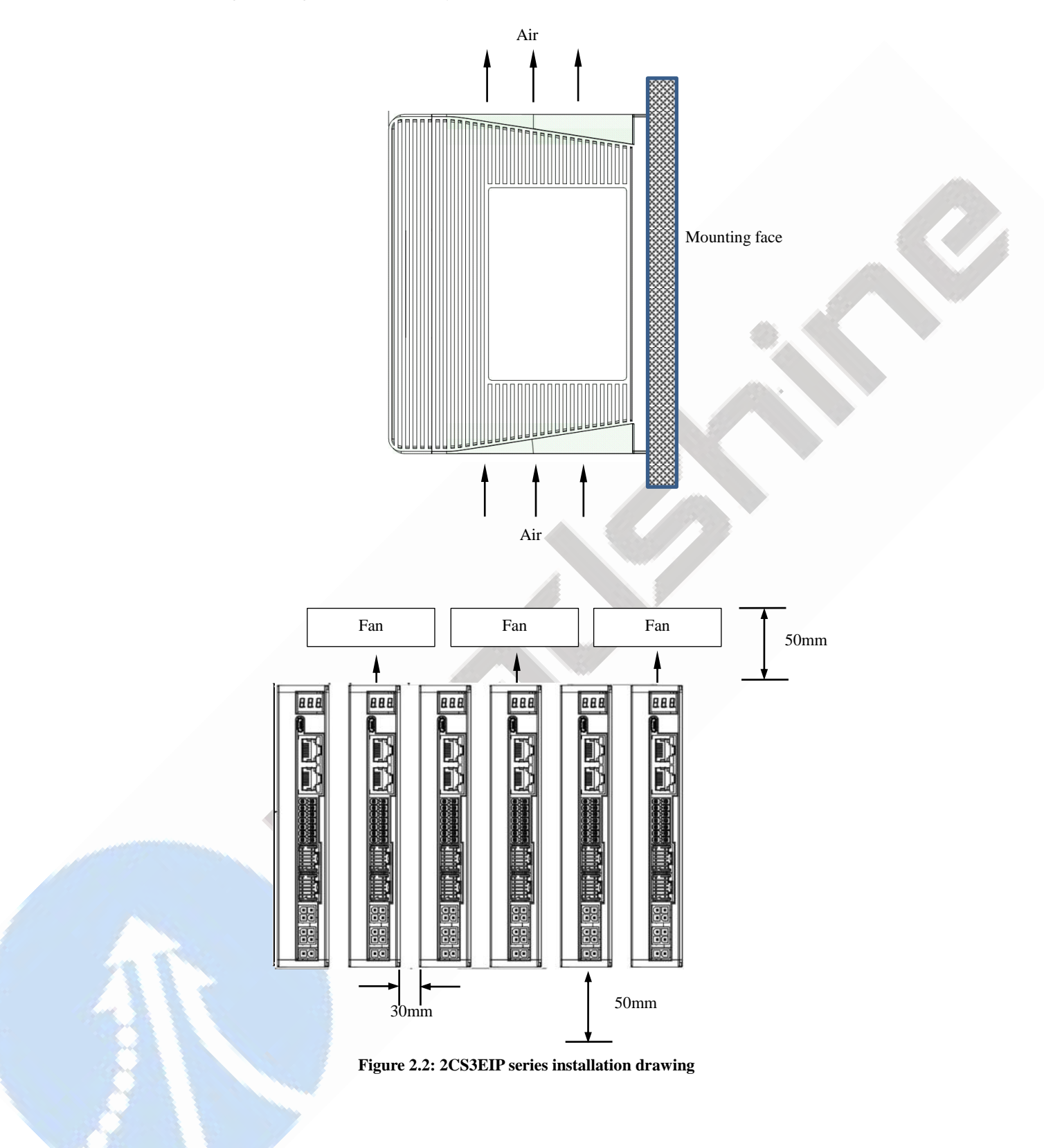

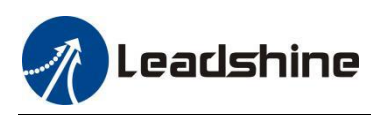

## <span id="page-12-0"></span>**3 Production Specifications**

## <span id="page-12-1"></span>**3.1 Electrical and Operating Specifications**

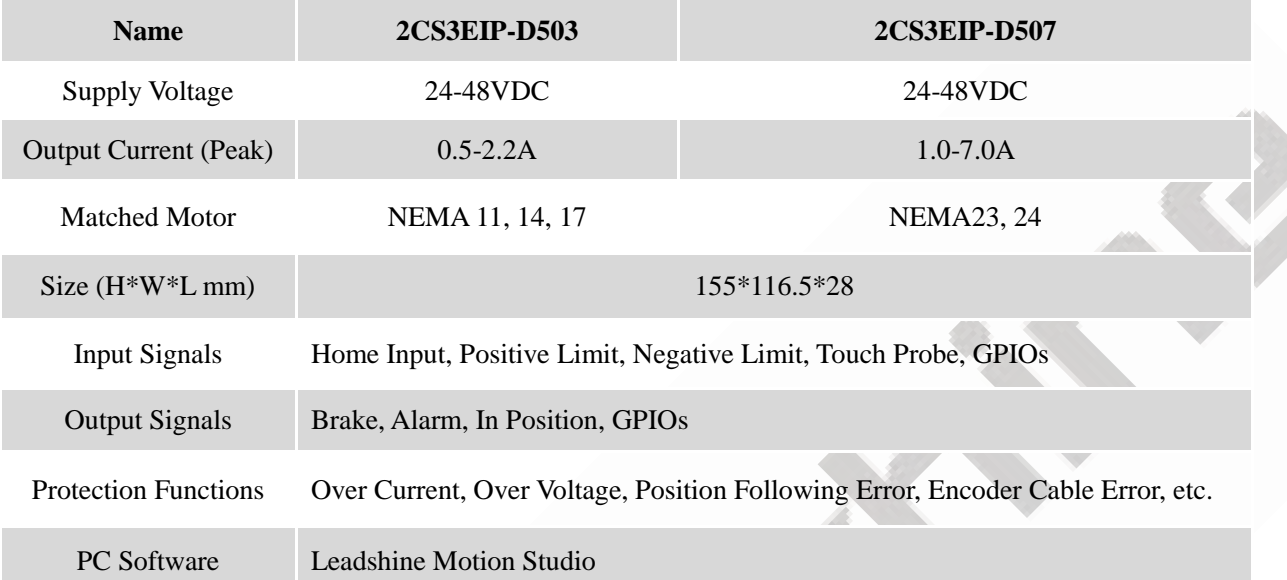

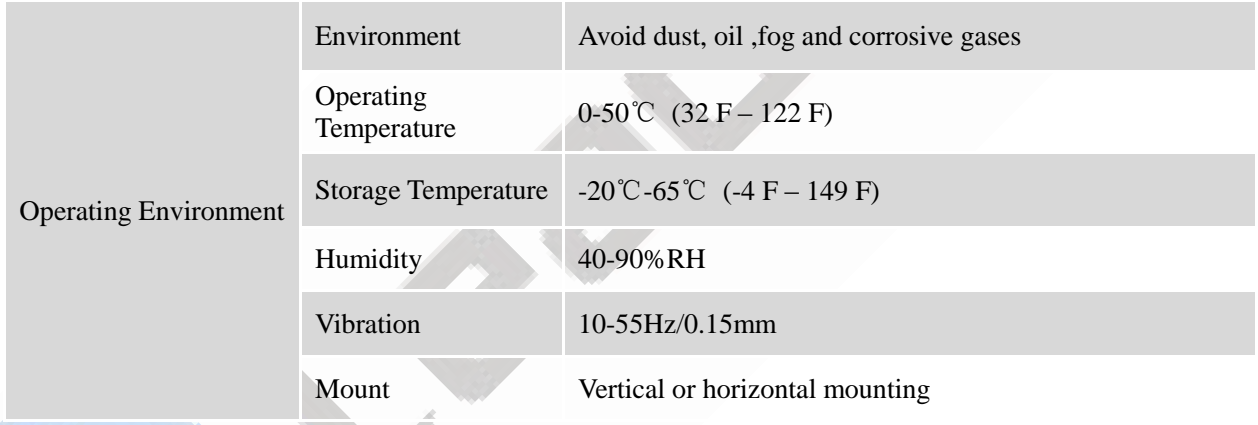

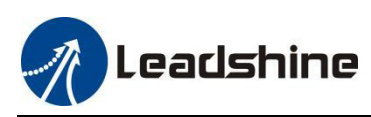

## <span id="page-13-0"></span>**3.2 Wiring Instructions**

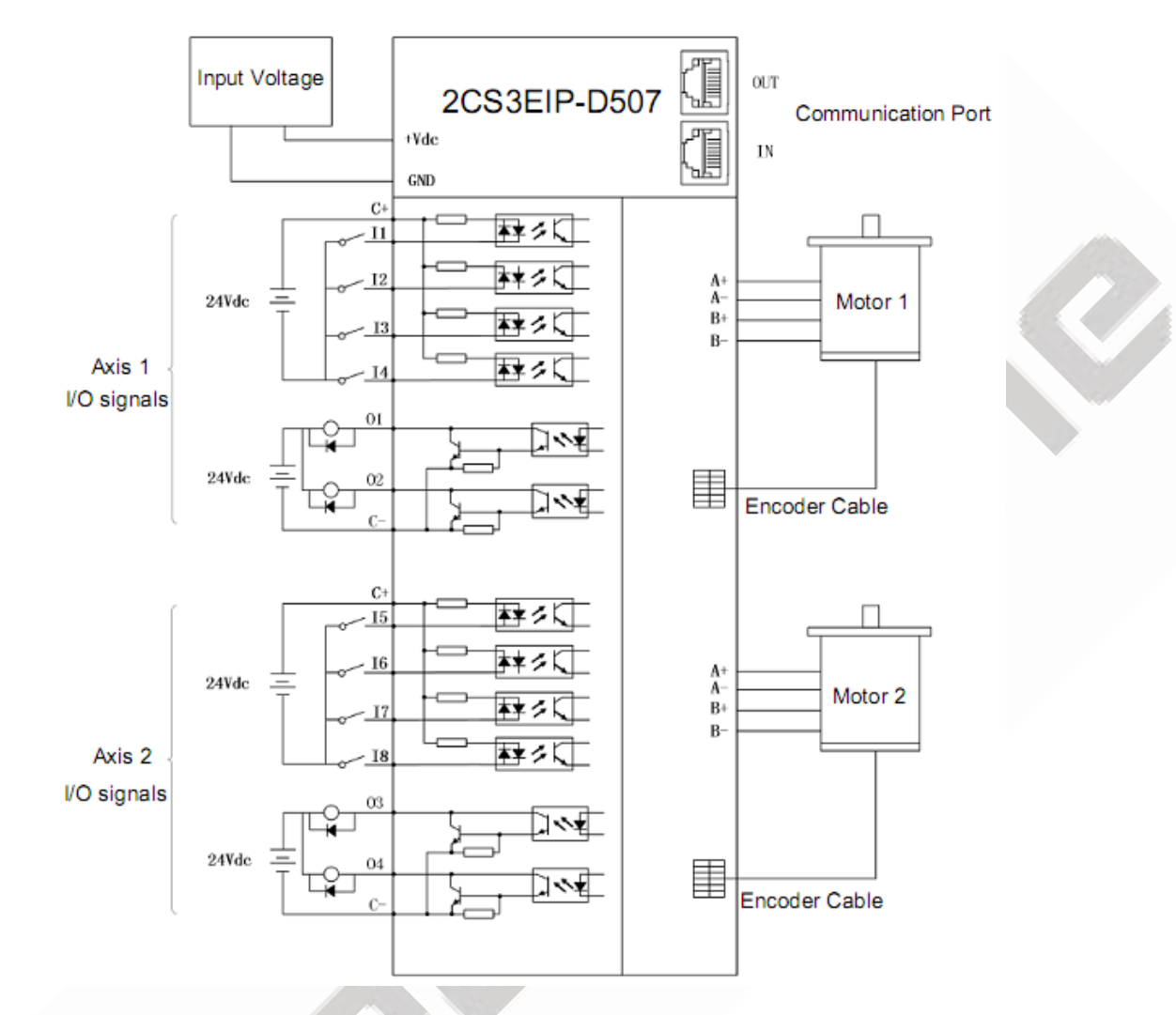

#### Note:

- There are two EtherNet/IP communication ports above, one of them is input port which connects with master station or previous slave, and the other is output port which connects with the following slave.
- Single-end input I3, I4, I5, I6 and I7 connection types can be common-cathode and common-anode.
- **•** Brake output on the drive can connect with brake outlet on the motor directly.
- <span id="page-13-1"></span>Encoder extension cable with Z signal is named: CABLEM-BM\*M\*Z

## **3.2.1 Power Supply Cable & Motor Cable**

- Wire diameter: +VDC, GND, A+, A-, B+, B- terminal wire diameter  $\geq 0.3$ mm<sup>2</sup> (AWG15-22)
- A noise filter which can improve anti-interference performance is recommended to be connected between power supply and drive.

## <span id="page-13-2"></span>**3.2.2 I/O Signal Cable**

- Wire diameter: I1 I7, O1 O6, COM, 24VB and COM terminal wires diameter ≥0.12mm<sup>2</sup> (AWG24-26)
- Recommend to adopt shielded twisted pair cable with a length of less than 3 meters (the shorter the better).
- Wiring: As far as possible away from the power line wiring, in order to prevent interference
- Please connect surge absorber to inductive device, such as anti-parallel diode for DC coil, parallel RC-snubbers circuit for AC coil.

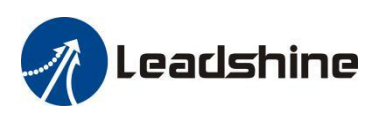

## <span id="page-14-0"></span>**3.2.3 EtherNet/IP Communication Cable**

It is recommended to use shielded Ethernet network cables that do not exceed 100 meters.

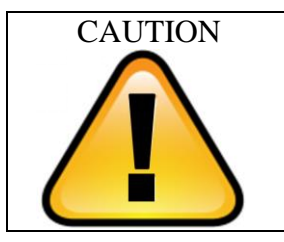

- DO NOT hot plug in and out.
- Be sure to turn off power and wait for at least 5 minutes, and then you can transport, wiring and inspect the drives and motors.

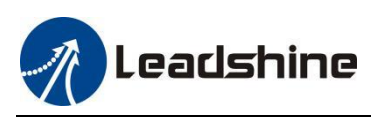

## <span id="page-15-0"></span>**3.3 Interface Specifications**

## <span id="page-15-1"></span>**3.3.1 Connector Definition**

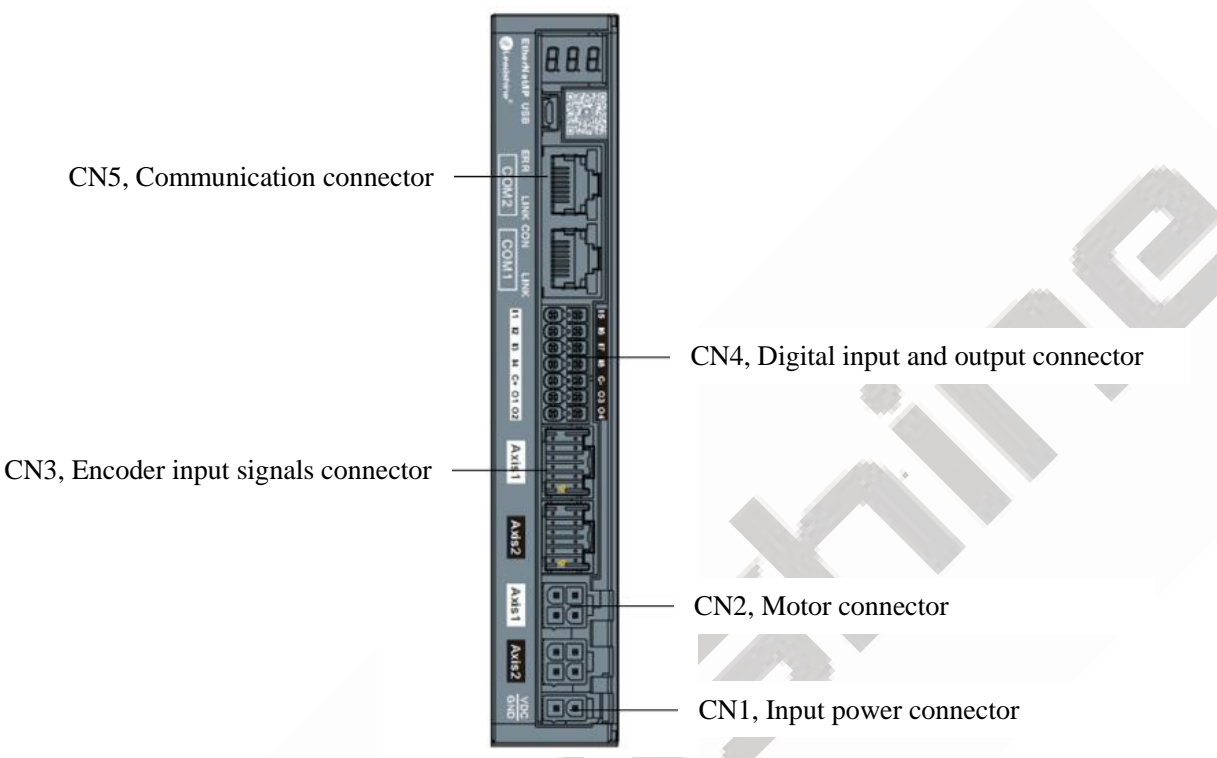

**Figure 3.2: 2CS3EIP series connectors**

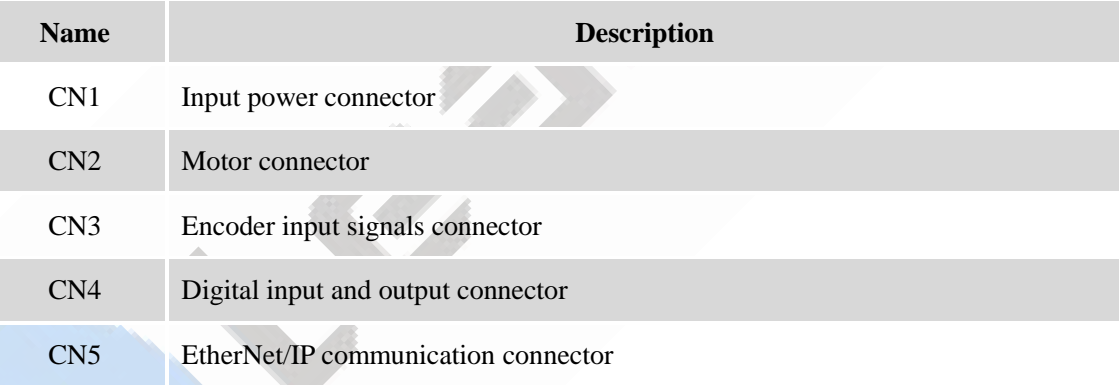

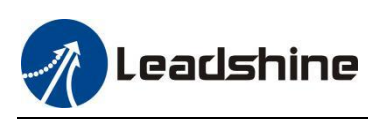

## <span id="page-16-0"></span>**3.3.2 CN1-Input Power Connector**

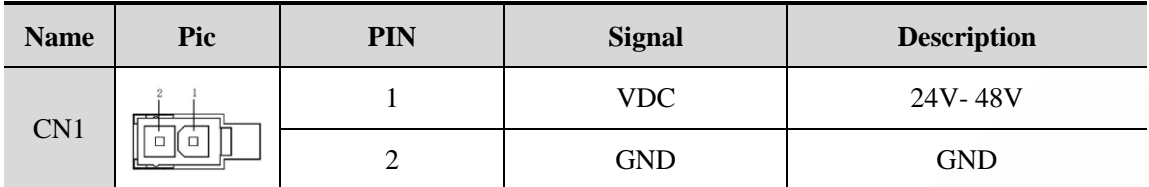

## <span id="page-16-1"></span>**3.3.3 CN2-Motor Connector**

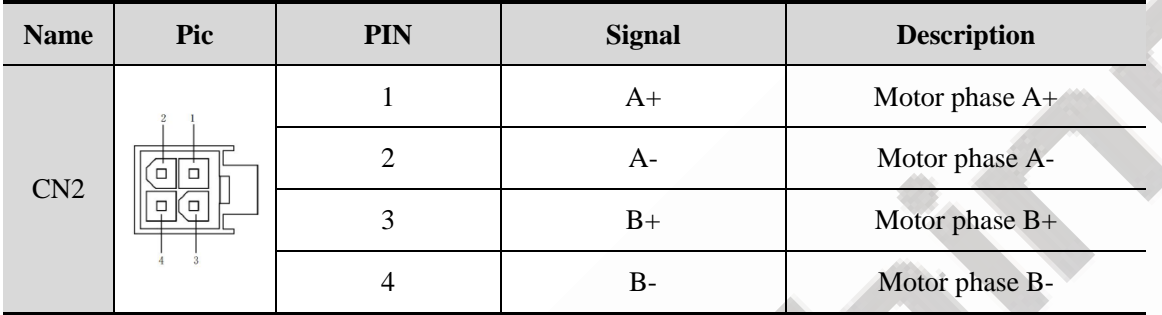

## <span id="page-16-2"></span>**3.3.4 CN3-Encoder Input Signals Connector**

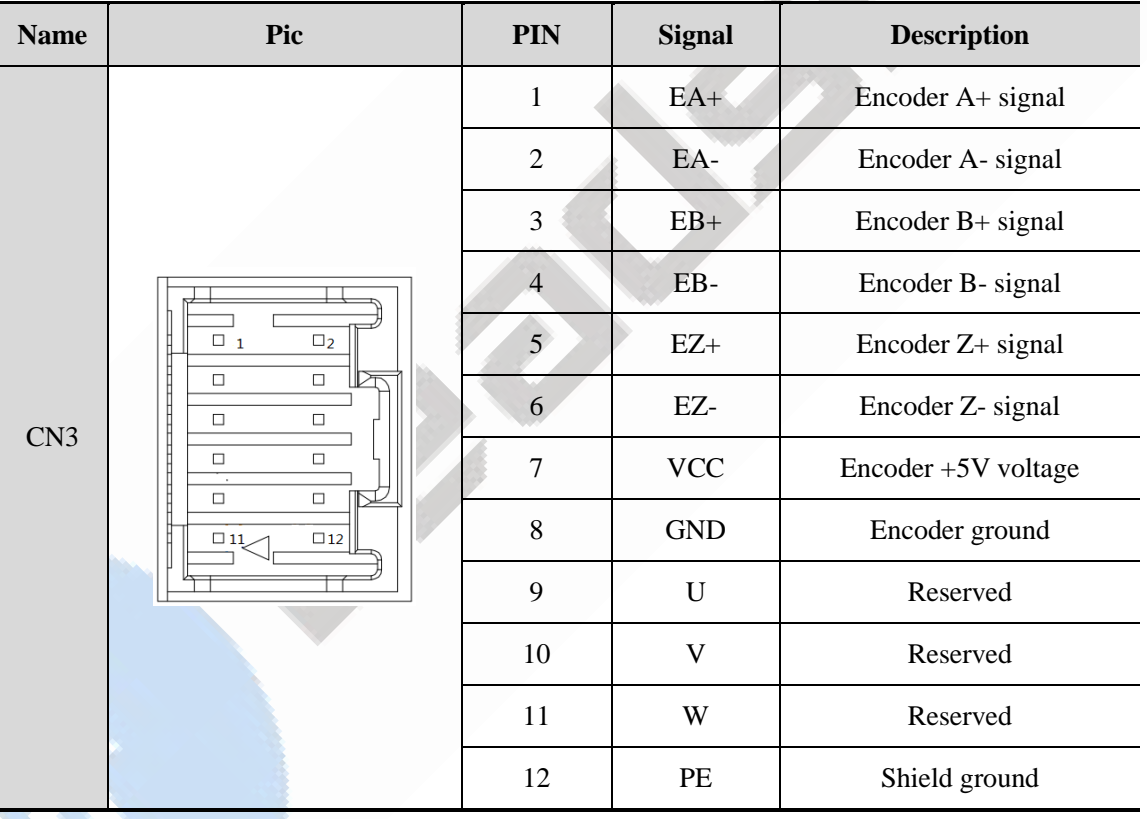

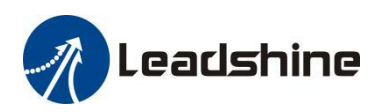

## <span id="page-17-0"></span>**3.3.5 CN4-I/O Signals Connector**

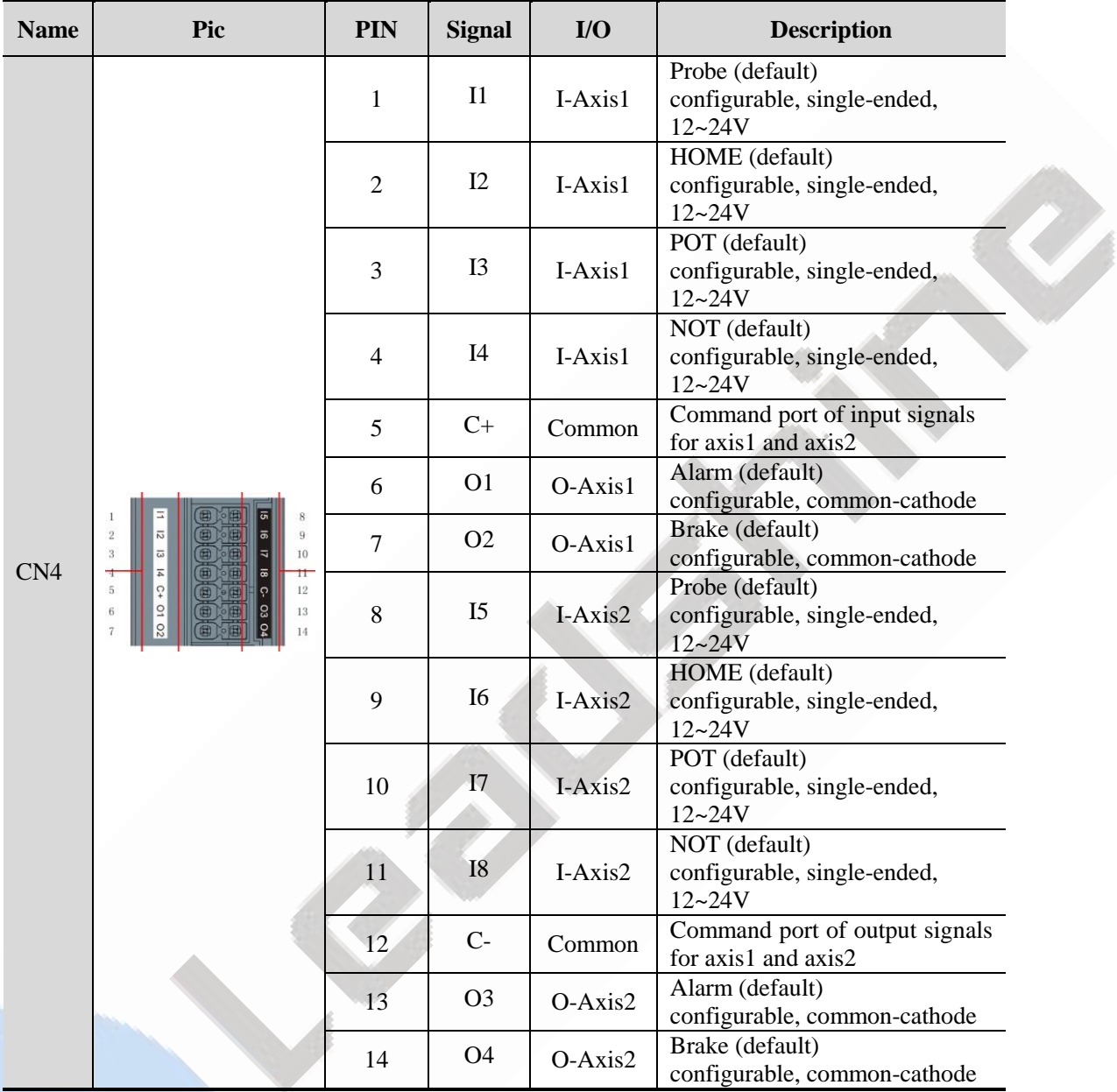

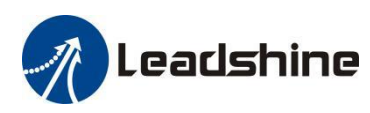

## <span id="page-18-0"></span>**3.3.6 CN5-EtherNet/IP Communication Connector**

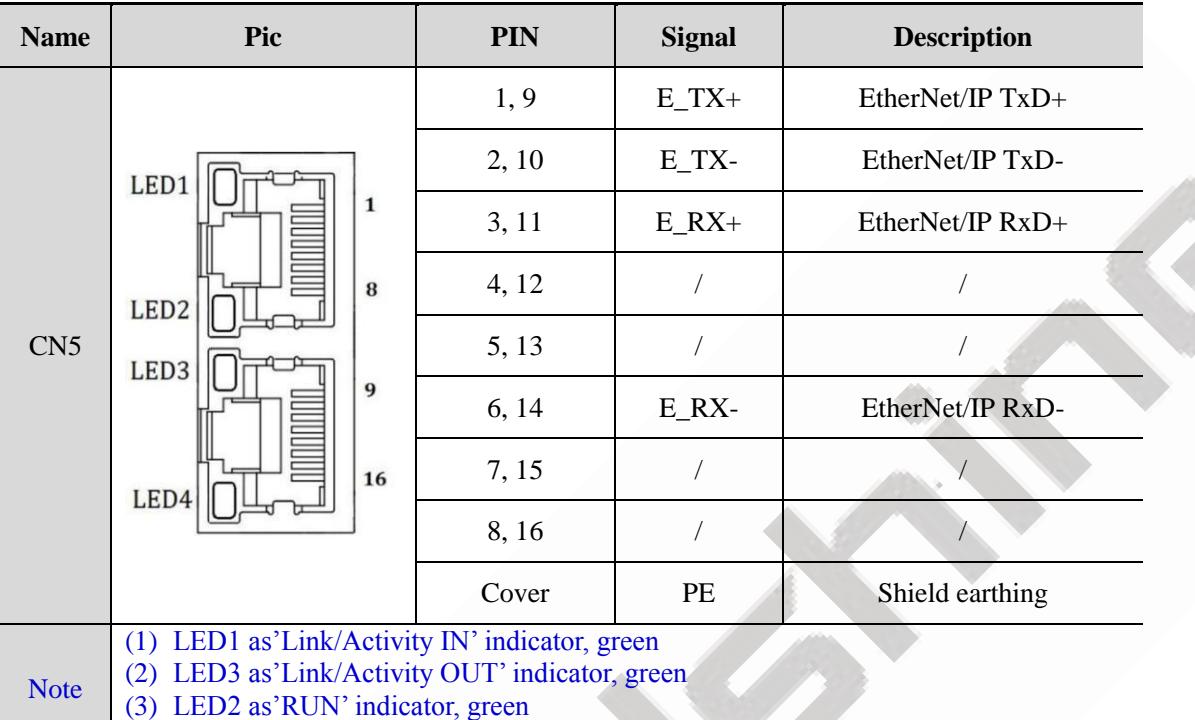

(4) LED4 as'ERR' indicator, red This LED informs EtherNet/IP communication status. RUN LED, ERROR LED positions at the front side of product and, Link/Activity LED individually positions at the top of right corner of EtherNet/IP ports.

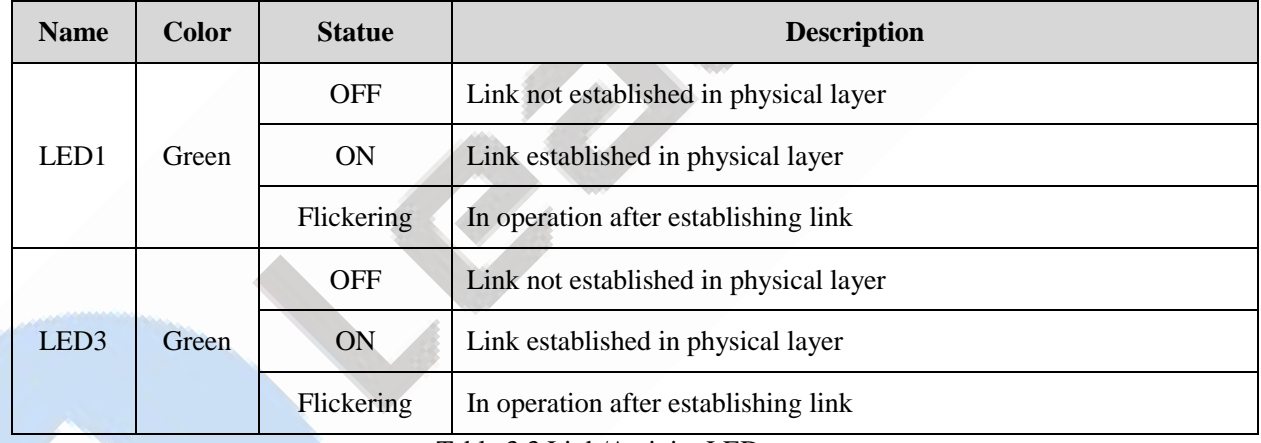

Table 3.3 Link/Activity LED status

## <span id="page-18-1"></span>**3.3.7 Micro USB Tuning Port**

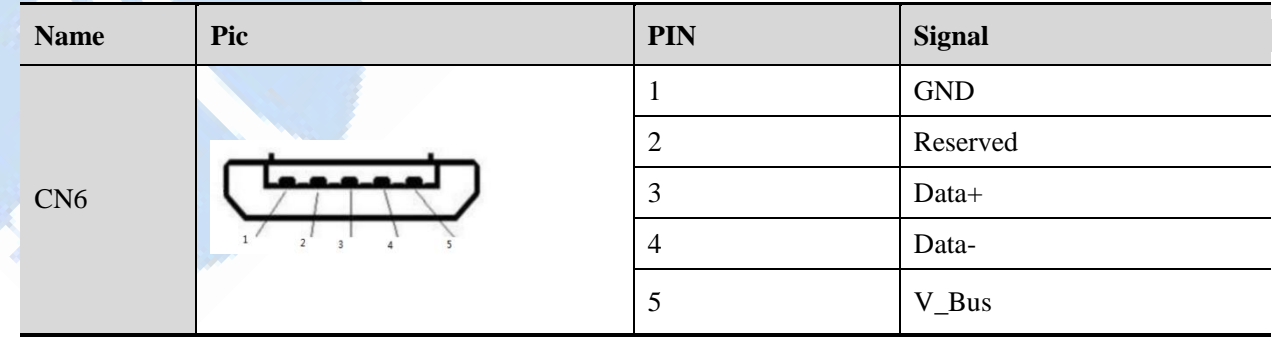

## <span id="page-18-2"></span>**3.3.8 Salve ID (Site Alias) Setting**

The Salve ID (also called Site Alias) of 2CS3EIP series can be set by the following

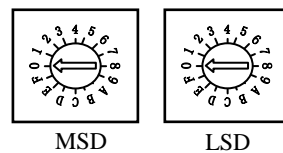

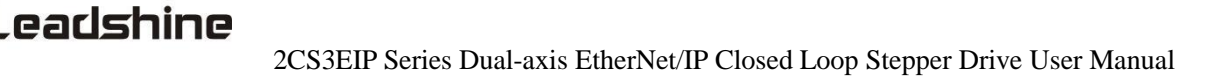

3 methods:

## **Setting via Rotary Switches**

When Object (2151h) is set to value '0', user can set a value non-zero via the two rotary switches as the salve ID, activated after restarting the power supply. The specific definition is as below:

The salve ID of drives comes from the constituent hexadecimal value by rotary switch 1 (MSD) and rotary switch 2 (LSD). For example, when the MSD is set value 'A' , and the LSD is set value '8' , the ID is 168 (decimalism).

## **Setting via Reading Salve Controller**

When Object (2151h) is set to value '2' and MSD, LSD rotary switches are set to 0, the EtherNet/IP master will configure site alias to the address of EEPROM 0004h of slave controller automatically.

## **Setting via Object (2150h)**

When Object (2151h) is set to value '1', the value written in Object (2150h) is as the site alias, activated after saving parameter and restarting the power supply.

## <span id="page-19-0"></span>**3.3.9 Two 7-Segment**

There are two 7-Segment with two LED indicators on the front of 2CS3EIP-D507 (turn on when drive is enabled).The displayed content of after initialization can be set by Object (214b-00h):

- 2-Velocity
- 0-Statue machine / operation mode 错误代码显示
- 1-Slave ID

When an error occurs, the 7-Segment displays only the alarm code, please refer to chapter 5.2

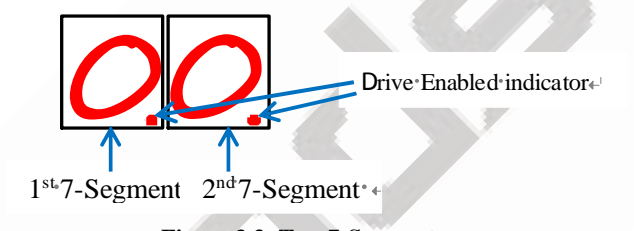

**Figure 3.3: Two 7-Segment** 

## <span id="page-19-1"></span>**3.4 I/O Interface and Corresponding Parameters Setting**

## <span id="page-19-2"></span>**3.4.1 Digital Input**

## **Wiring**

There are two types of input signals: single-ended and differential.the connections are as below:

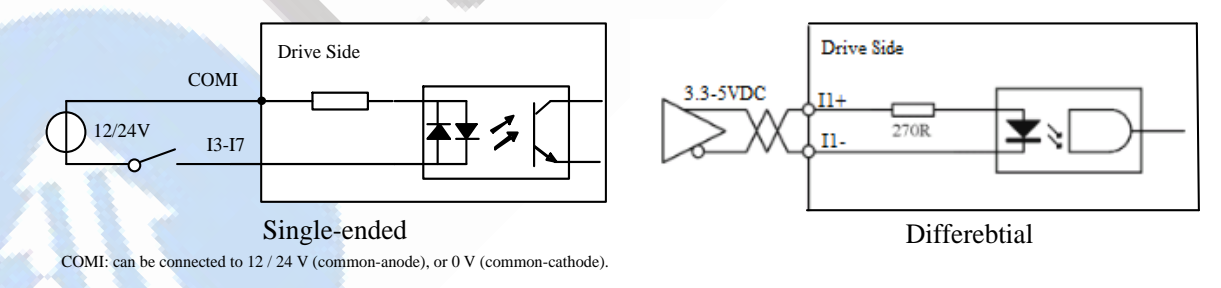

#### **Figure 3.4: Input Interface Connection**

Note:

(1) Controller/PLC/Control card should provide input DC power 12-24V, current  $\geq 100$ mA.

(2) If the polarity of input DC power is reversed, the EtherNet/IP stepper drive won't work; you need to turn the wiring.

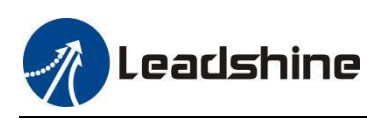

## <span id="page-20-0"></span>**3.4.2 Digital Output**

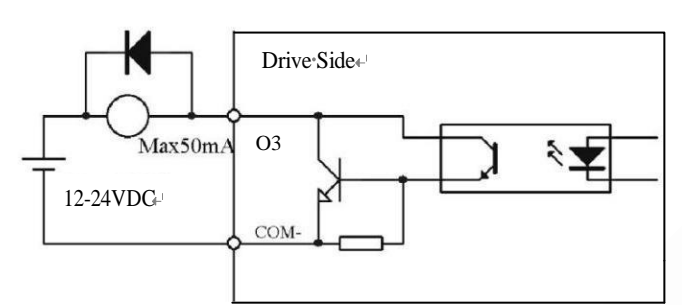

**Figure 3.5: Output Interface Wiring**

Note:

- (1) The power supply (12-24VDC) above is provided by user, and if the polarity of power supply is reversed, it will damage the drive.
- (2) Digital output is OC output with the maximum capacity of 100mA/30V (recommended 50mA/25V), the provided power supply should be under 30V (recommended 24V), otherwise it will cause damage to the drive.

## <span id="page-20-1"></span>**3.4.3 Brake Output**

This driver has a special brake output, built-in a fly-wheel diode, driving current up to 500 mA, can directly drive the motor brake without relays. The connection is below:

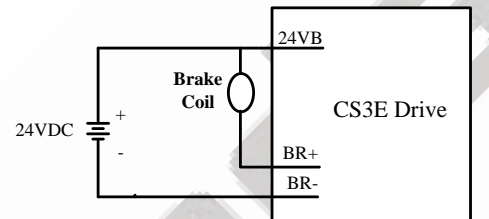

**Figure 3.6: Brake output connection**

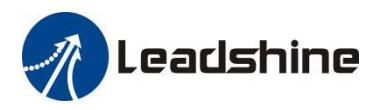

## <span id="page-21-0"></span>**4 EtherNet/IP Object Dictionary**

Each 2CS3EIP series product support two axes, except the parameters of 1000h~1FFFh are common parameters for axis1 and axis2, other parameters are working independently, the relation between these parameters show as follow: **Axis2 address (hex) = Axis1 address (hex) + 0x800**

For example:

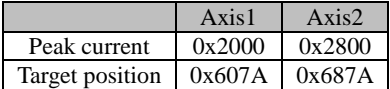

## <span id="page-21-1"></span>**4.1 Communication Object**

The 2CS3EIP Series drives follows the EtherNet/IP standard protocol, can communicate with the master stations which also supports the EtherNet/IP standard protocol.

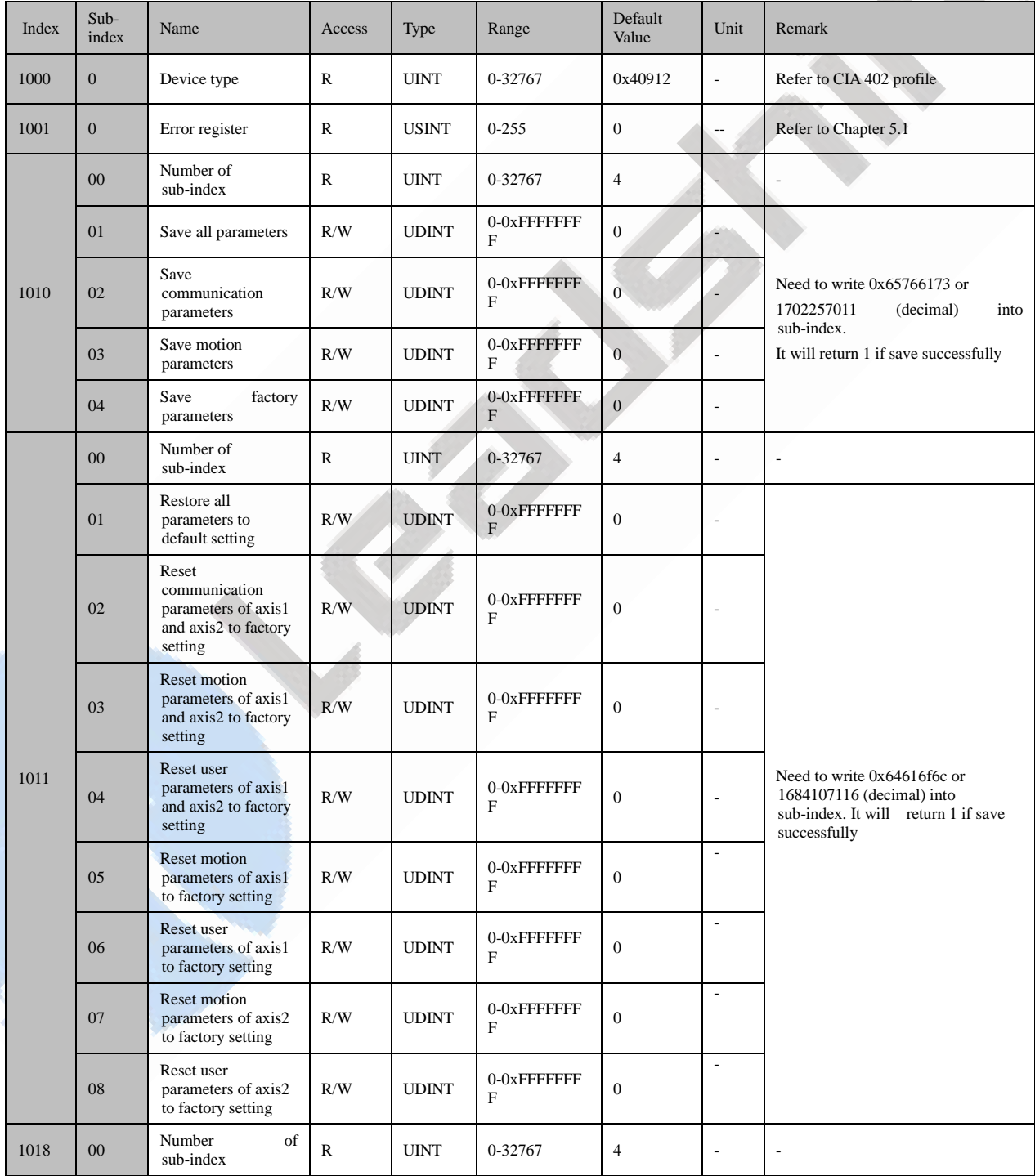

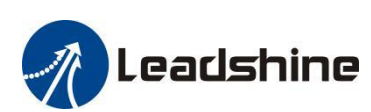

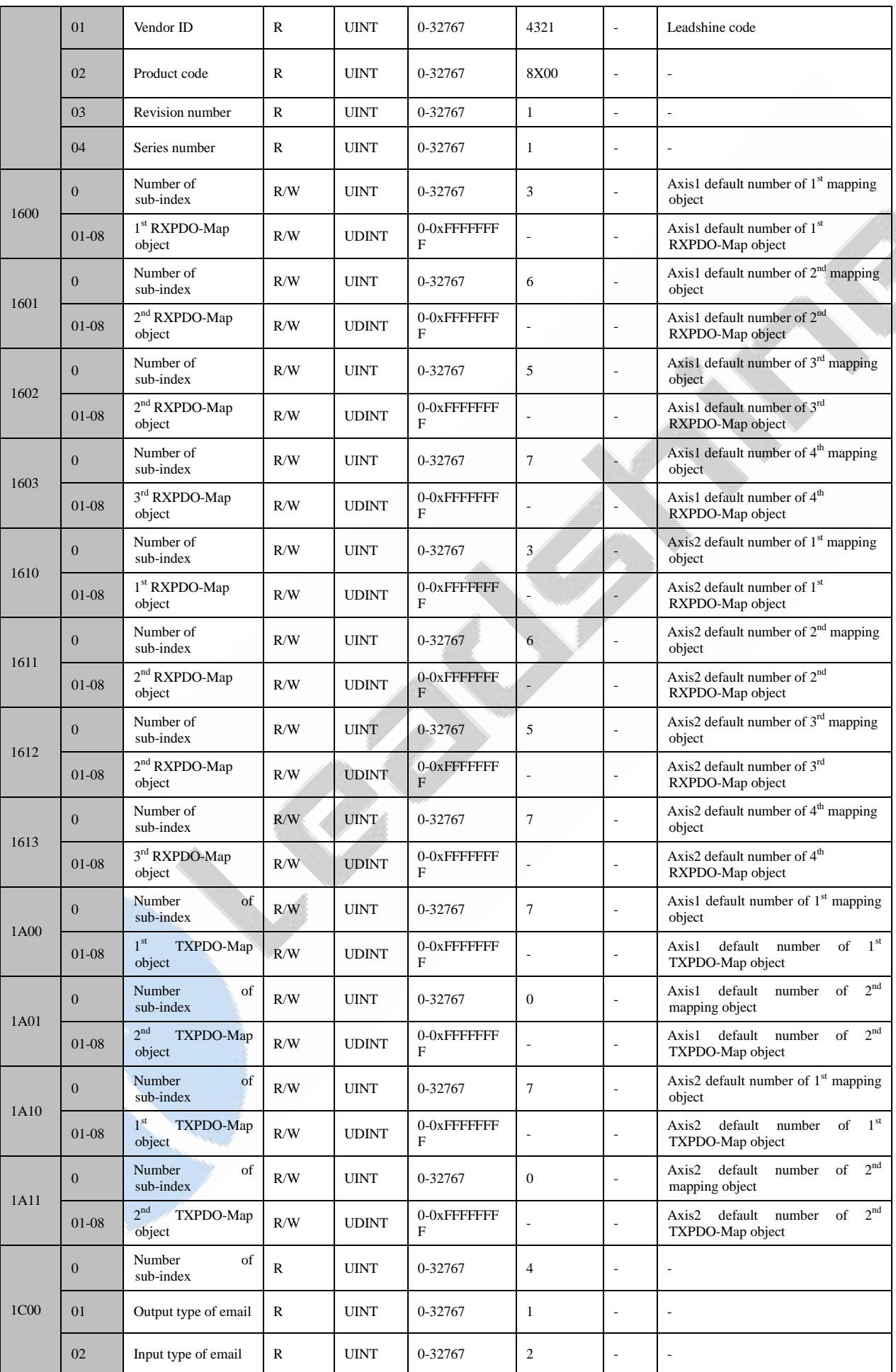

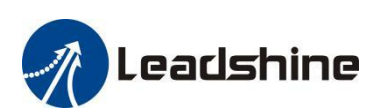

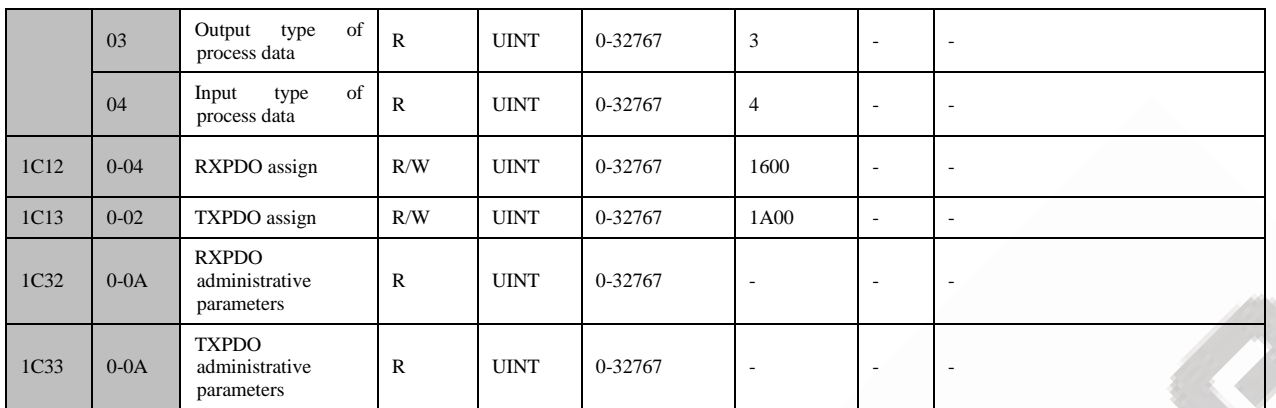

The parameters can be configured by master station's PC software or Leadshine Motion Studio.

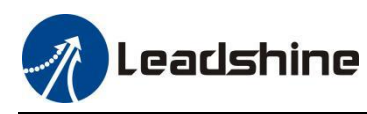

## <span id="page-24-0"></span>**4.2 Manufacture Specific Object**

Explanation for index and sub-index

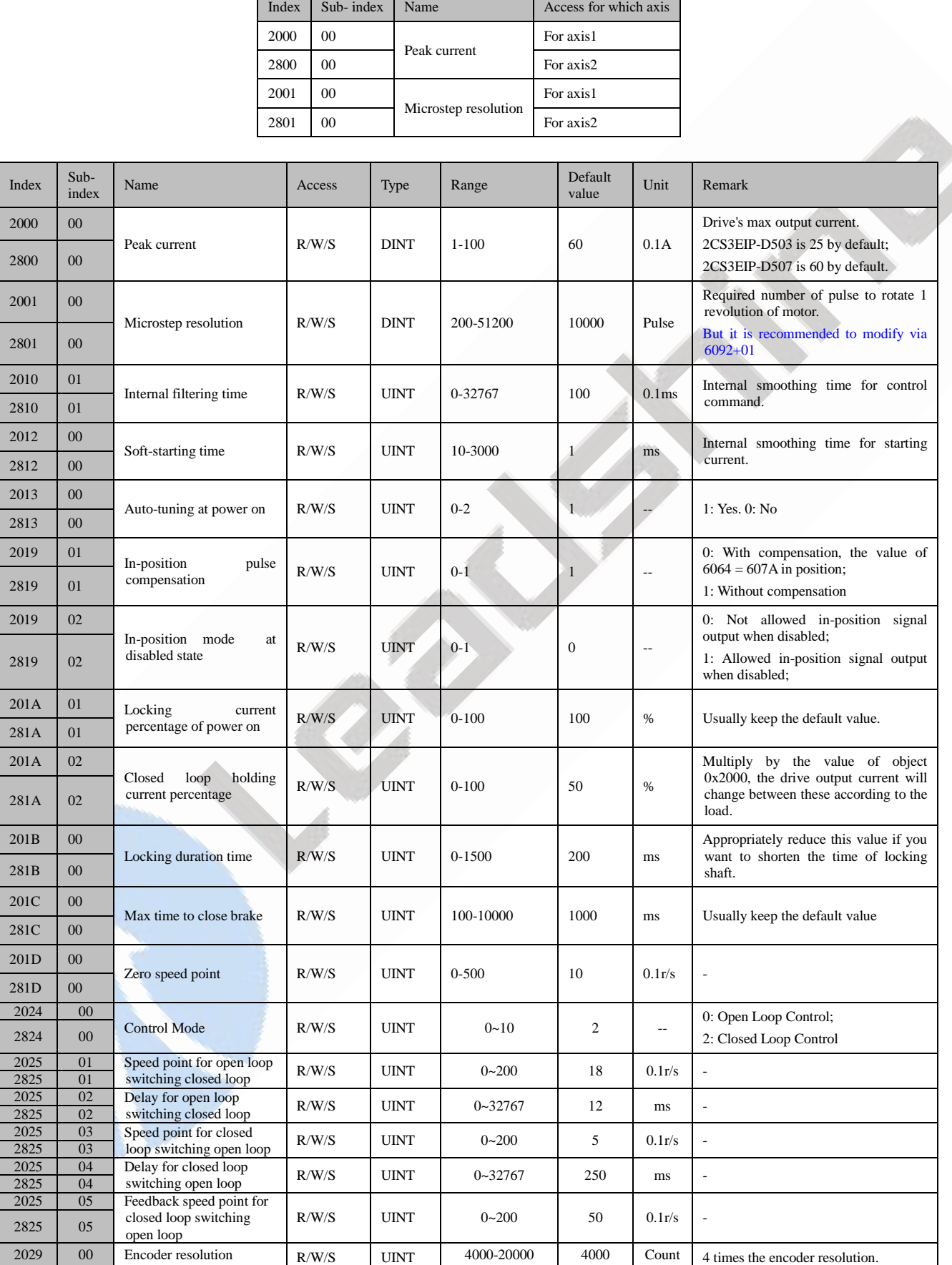

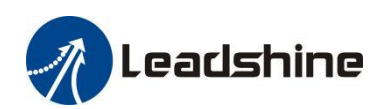

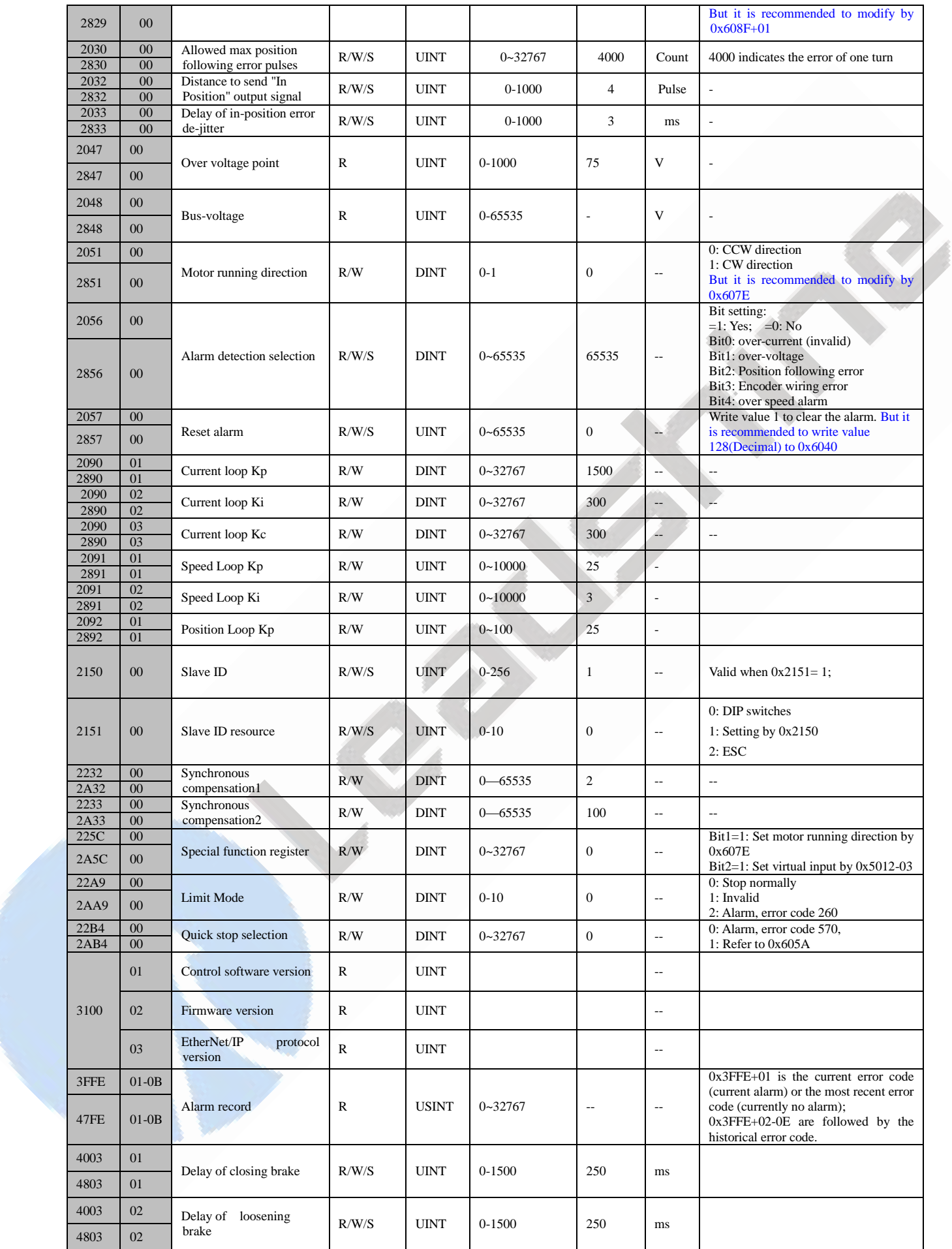

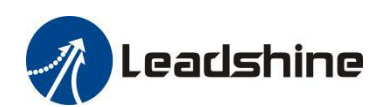

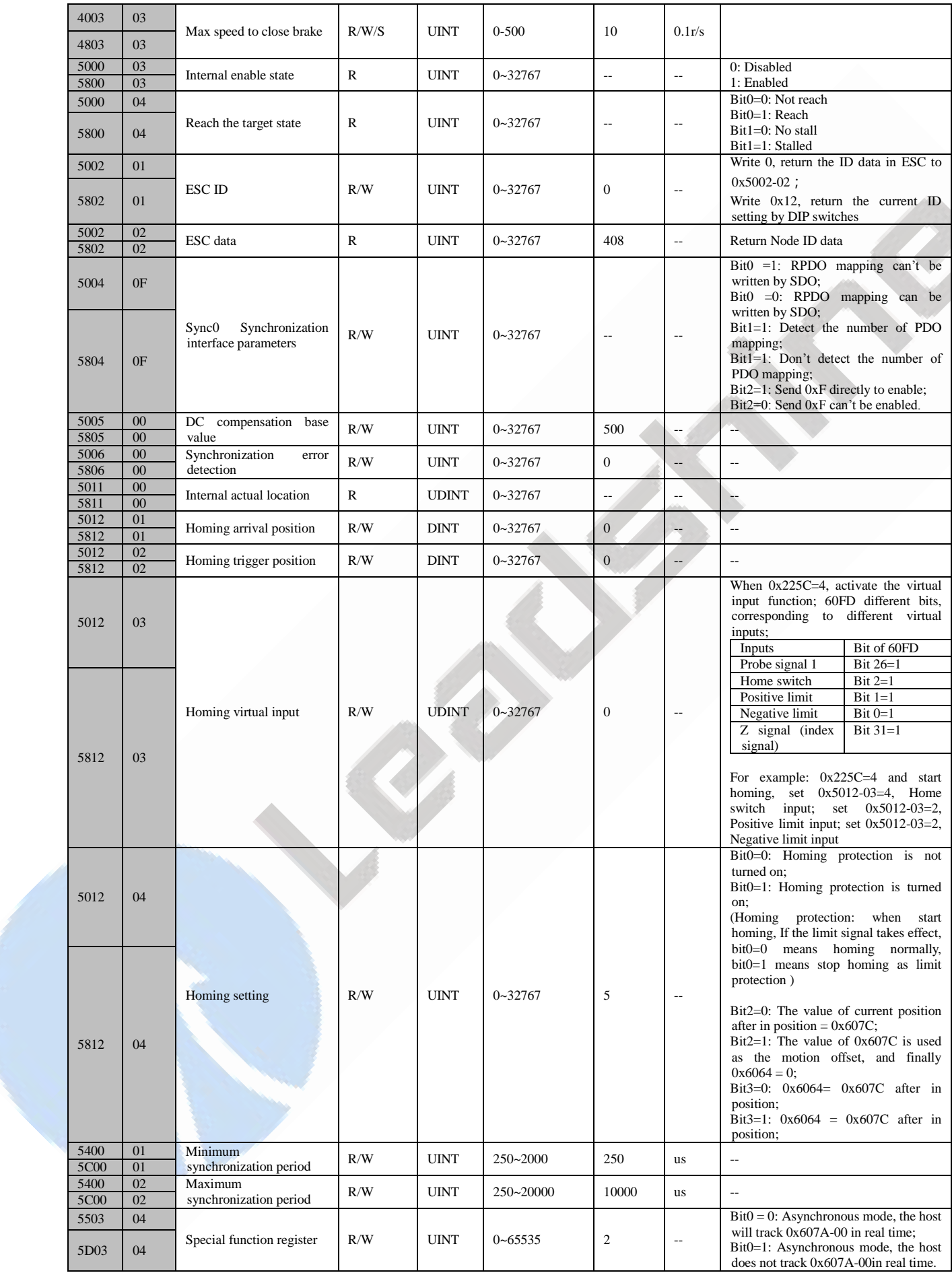

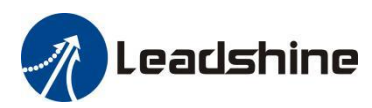

## <span id="page-27-0"></span>**4.3 I/O Configuration Object**

The configuration of input ports includes three parts: function setting, filter time and polarity setting. Therefore, **the relevant object dictionary value (Decimal) = Input port function setting value + Filter time setting value + Input port polarity setting value.** The configuration of output ports includes two parts: function setting and polarity setting. Therefore,**the relevant object dictionary value (Decimal) = Output port function setting value + Output port polarity setting value.**

It is recommended to use Leadshine free tuning software MotionStudio for parameter settings, which will be very simple. In Leadshine MotionStudio, digital input (DI) and digital output (DO) are displayed as SI and SO.

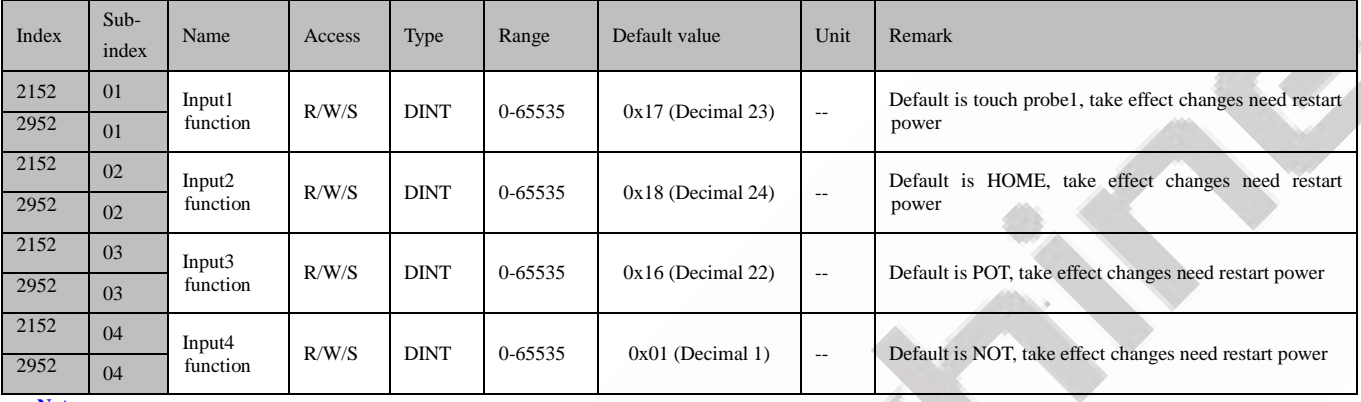

#### <span id="page-27-1"></span>**4.3.1 Input Ports Function Value**

**Note:** 

(1) After configuring the input and output functions through the master station software or MotionStudio, it needs to save and restart the power to take effect.

(2) If the function configuration of the two input ports is repeated, the input port with the smaller number is valid, and the other input port will be set to GPIO automatically. For example: SI3 and SI4 are configured as positive limit, after saving and restarting, SI3 function as positive limit, SI4 function as GPIO.

There are two object dictionaries that can be used to monitor input ports: 0x2155 is used to monitor whether the input port is connected to a valid signal; 0x60FD is used to monitor whether the input port is configured with a function

#### **0x2155 Corresponding Input Port Table:**

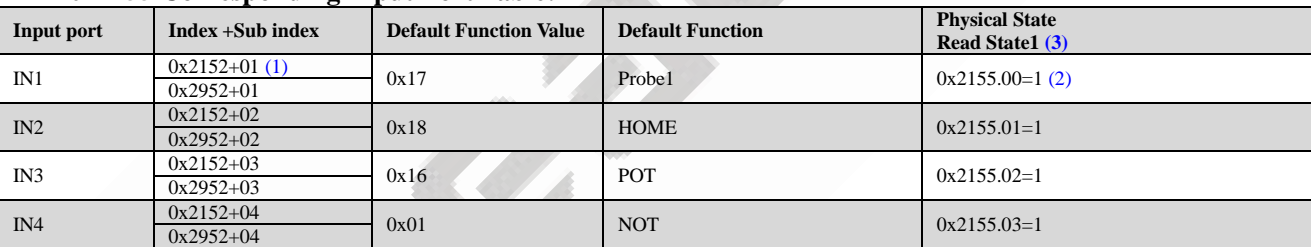

**Note:** 

(1) 0x2152+01 indicate that the index is 0x2152, and sub-index is 01.

(2) 0x2155.01 indicates that the index is 0x2155, and bit is bit1.

(3) Read State1: when IN1~IN7 inputs are valid, at this time, it has nothing to do with whether the function is configured, bit0~bit5 of 0x2155 will change to value 1. For example, when only IN5 input port is valid, bit 4 of 0x2155 will be value 1, then  $0x2155=F$  (Decimal 16).

#### **0x60FD Corresponding Function Table:**

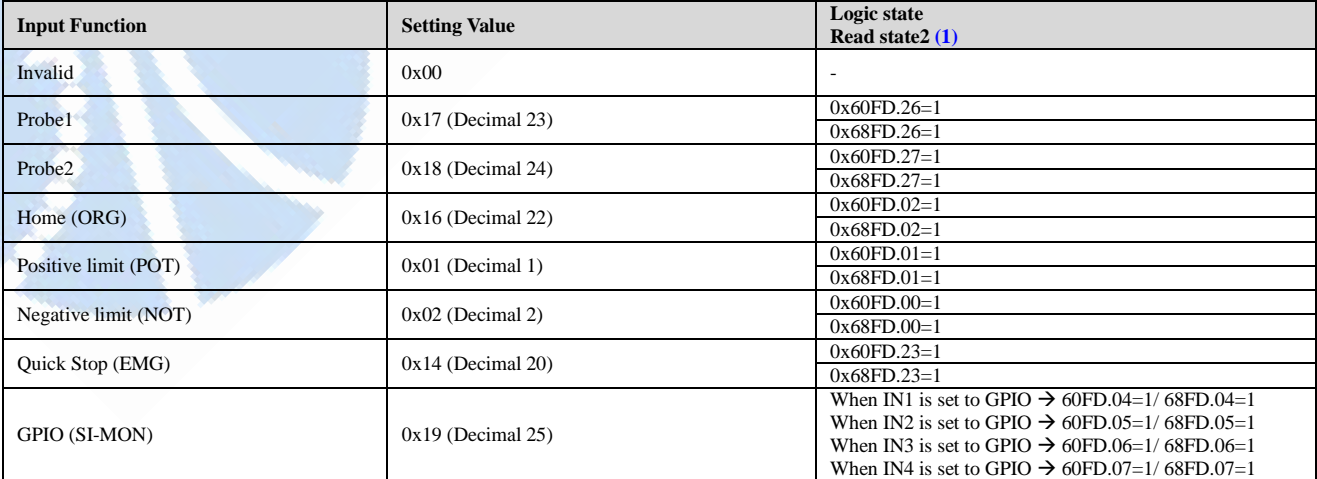

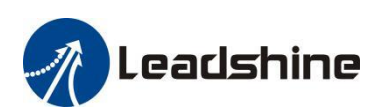

#### Note

(1) Read State2: when inputs function is valid, at this time, it has nothing to do with which input port, bit0~bit26 of 0x60FD will change to value 1. For example: when IN5 input port is set to POT and input signal is valid, then bit0 of 0x60FD will be value 1.

(2) When input function is set to GPIO, at this time, different input ports correspond to different bit of 0x60FD.

## <span id="page-28-0"></span>**4.3.2 Input Ports Filter Time & Polarity Value**

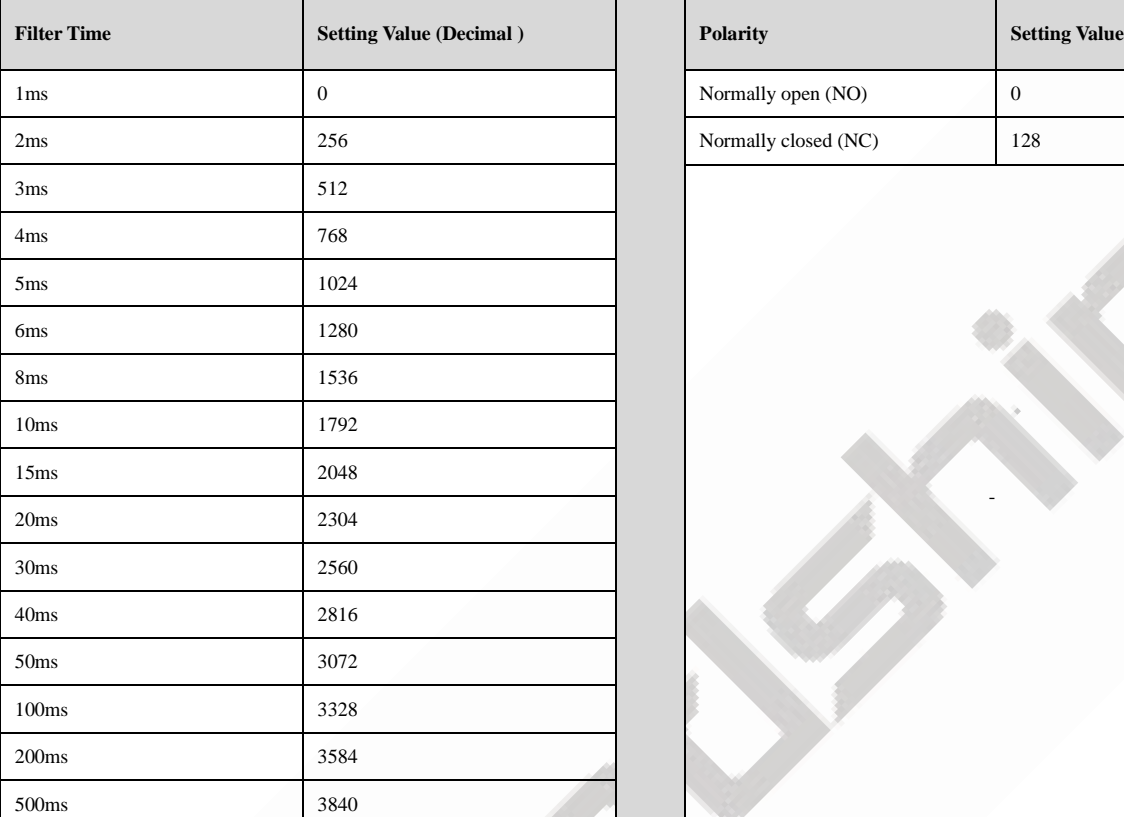

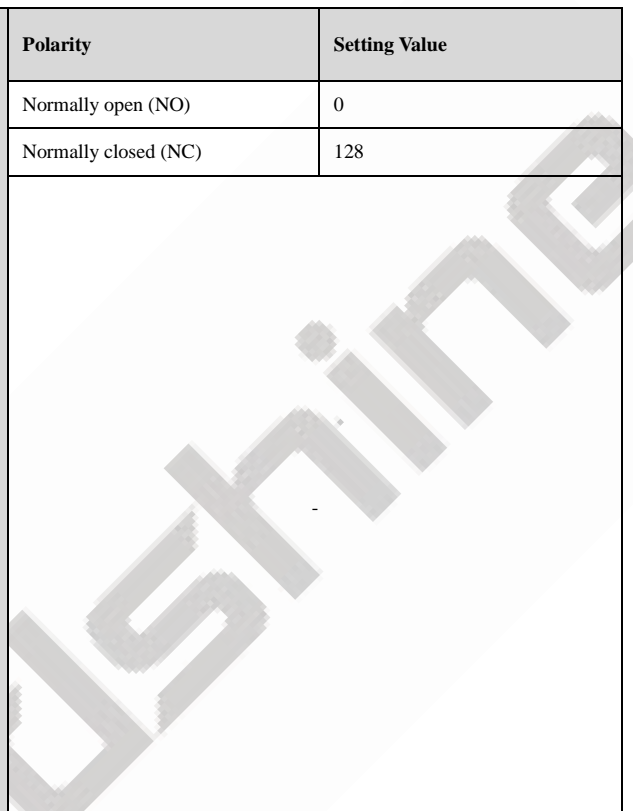

#### **Therefore, Value of 0x2152 (Decimal) = Input port function value + Filter time value + Polarity value. For Example:**

- 1. IN1 needs to be set as quick stop function, filtering time is 20ms and polarity is NC(normal-closed):
- $0x2152+01 = 20+128+2304=2452(0x994)$
- 2. Need to set the polarity of IN3, IN4, and IN5 to NC:

 $0x2152+03 = 128+22 = 150(0x96)$ 

 $0x2152+04 = 128+1 = 129(0x81)$ 

 $0x2152+05=128+2=130(0x82)$ 

## <span id="page-28-1"></span>**4.3.3 Output Ports Function & Polarity Value**

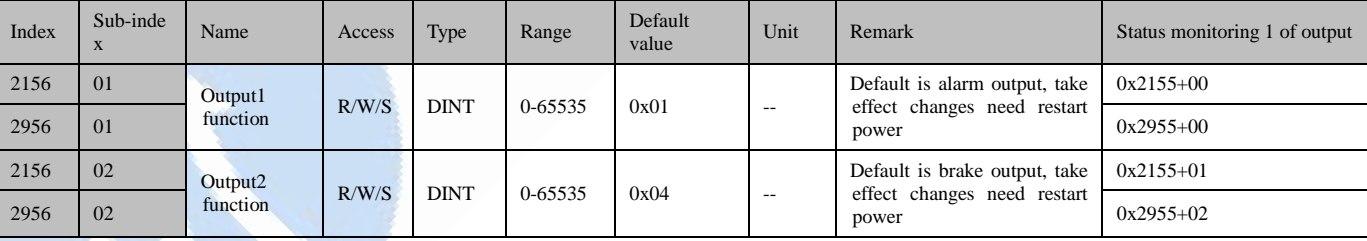

#### More detail:

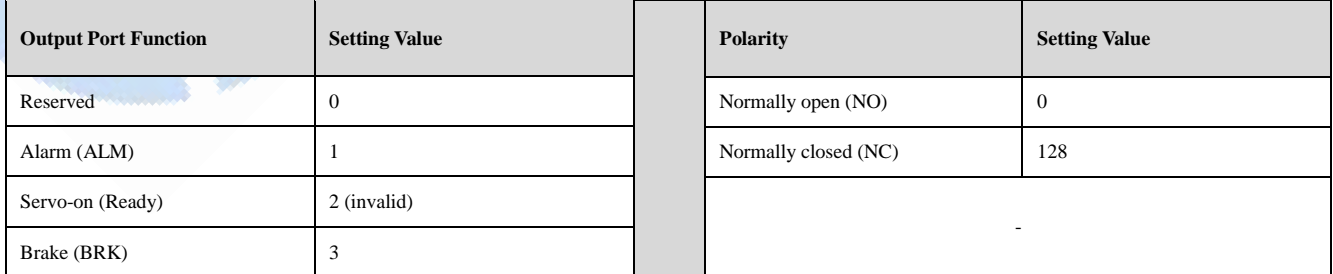

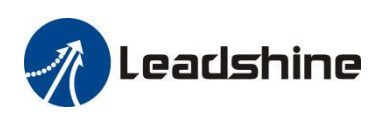

In-position (INP) 4 (invalid)

Main control output 5

#### **Therefore, Value of 0x2156 (Decimal) = Output port function value + Polarity value.**

**For Example:**

OUT1 needs to be set as alarm function and polarity is NC: 0x2156+01= 1+128=129(0x81)

## <span id="page-29-0"></span>**4.3.4 Main Control Output Function**

Main control output is also called general output and User-defined output, and its usage is as follows:

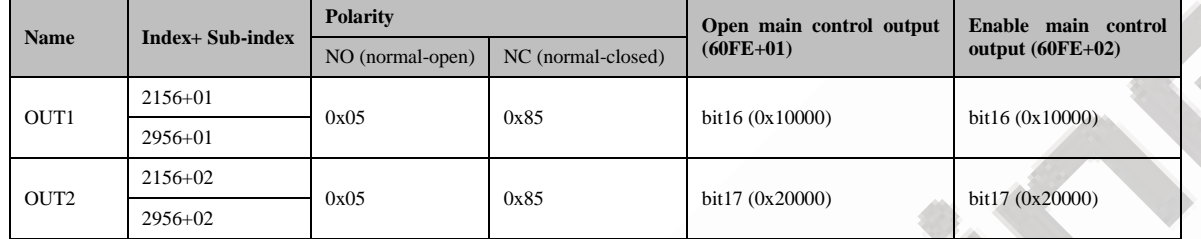

For example, when OUT2 is set to main control output function and polarity is NC, the operation steps are as below:

• Set Object (2156+02h) to value 0x05 to main control output function;

Set both 60FE+01 and 60FE+02 to value 0x20000, then it is available.

## <span id="page-29-1"></span>**4.4 Motion Objects**

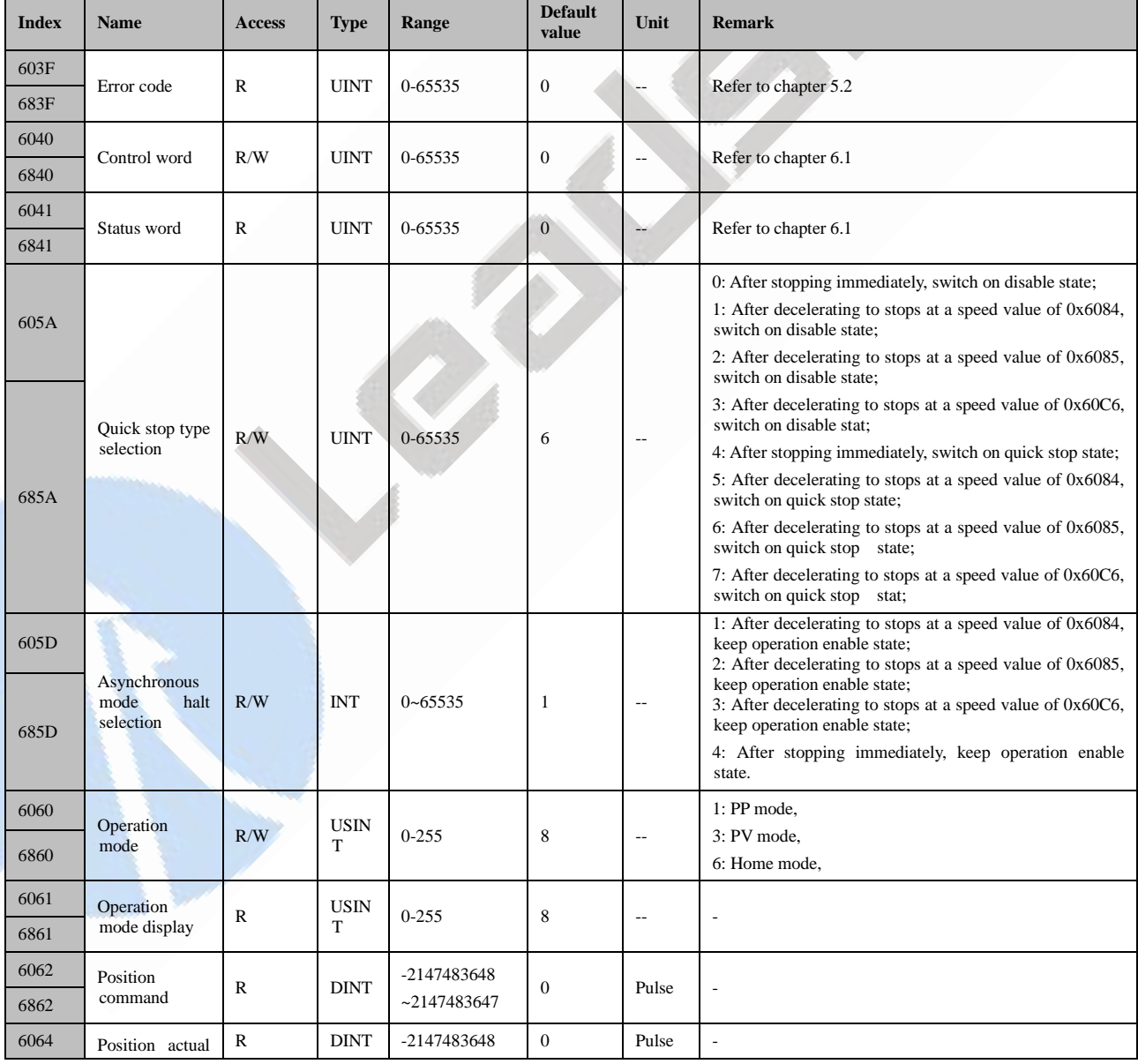

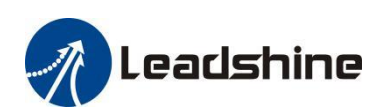

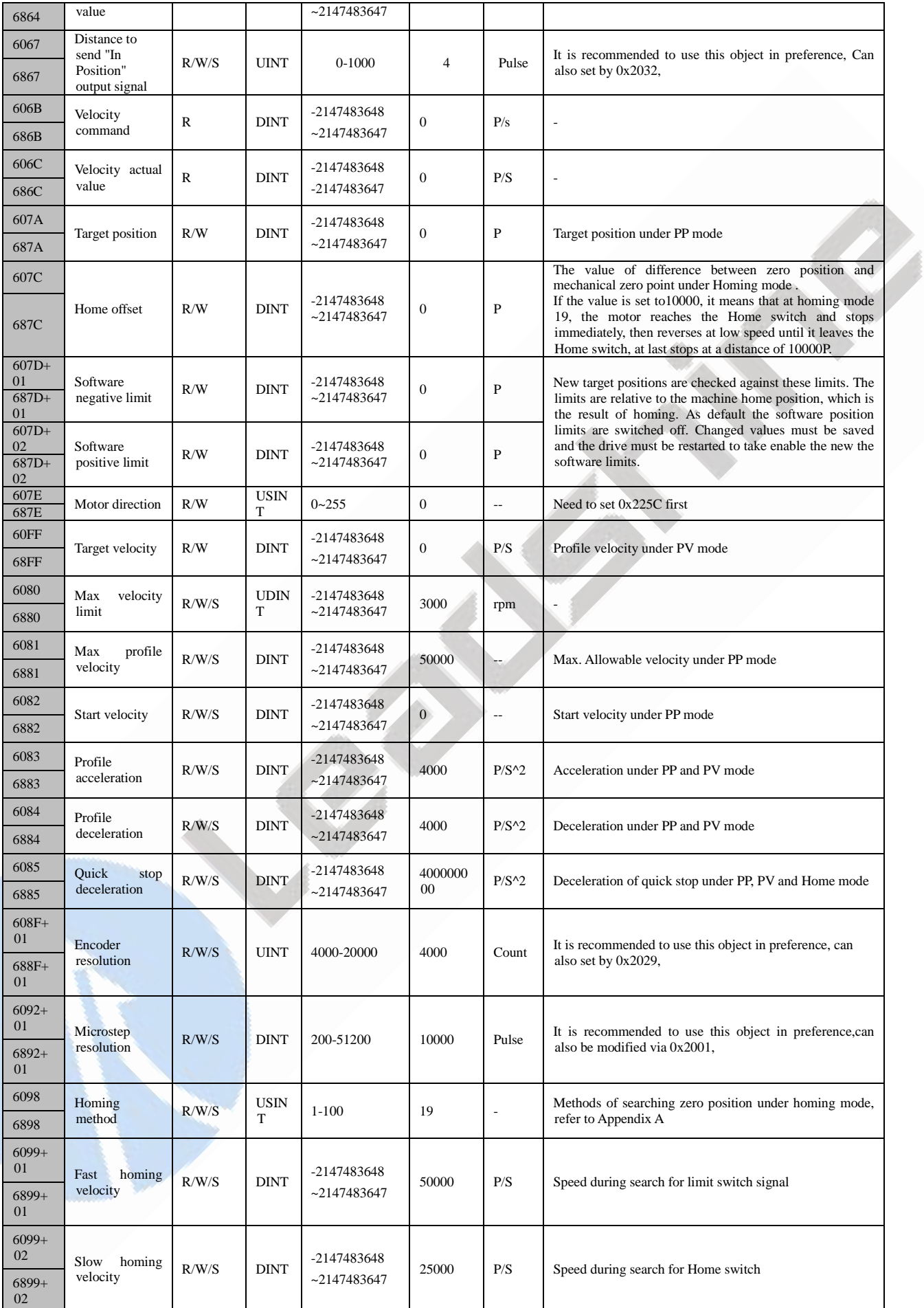

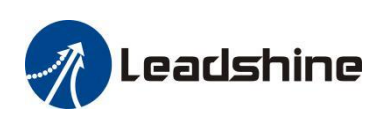

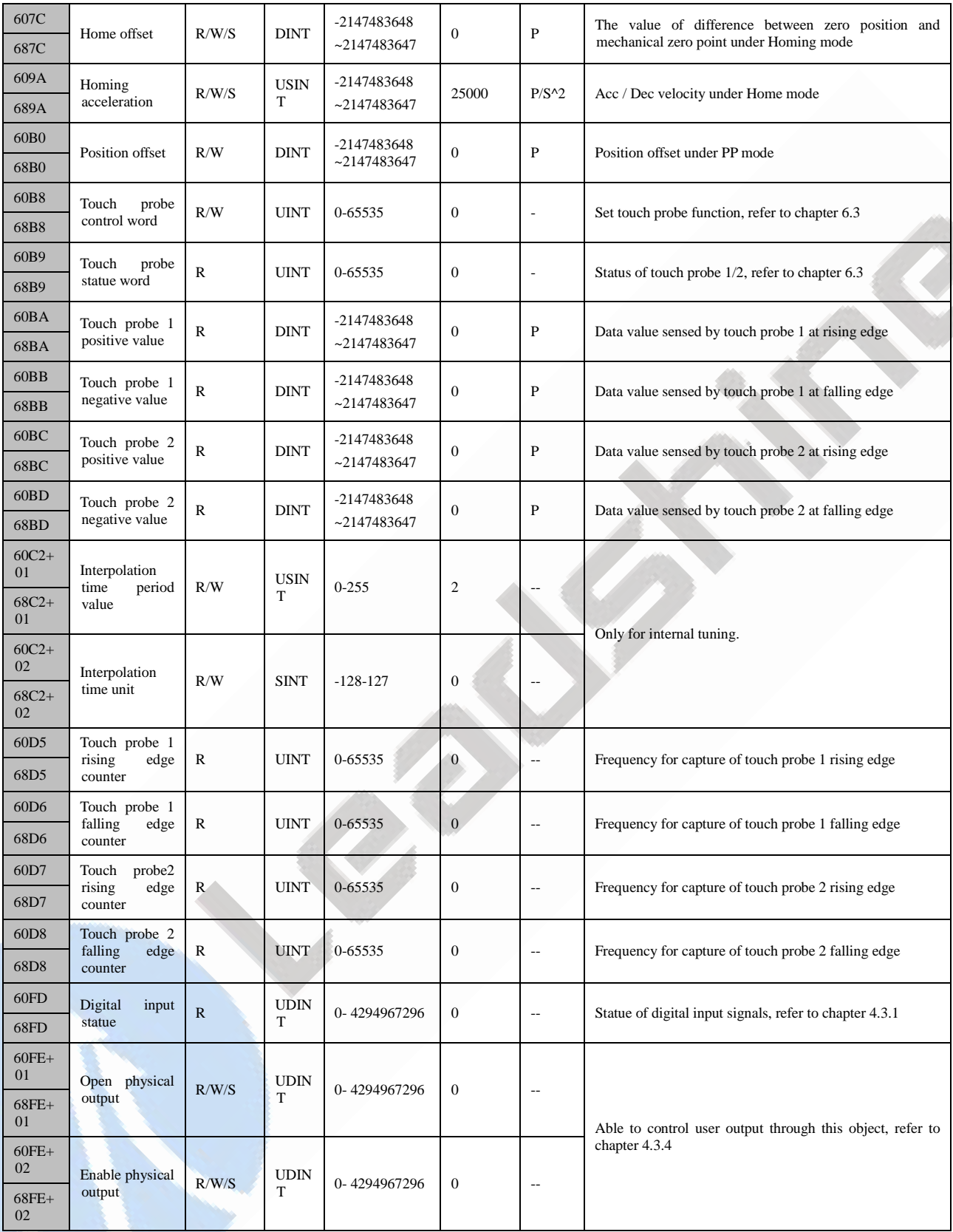

## <span id="page-31-0"></span>**4.5 XML File or ESI File**

EtherNet/IP Slave Information file (XML File or ESI file) is needed to connect controller with EtherNet/IP Master.

This file is provided by Leadshine, described slave device information as XML format based on EtherNet/IP specifications. Please follow the EtherNet/IP master software manual for importing method.

Some master stations require files in a specific format and do not recognize XML format, please contact the master technical engineer of master station.

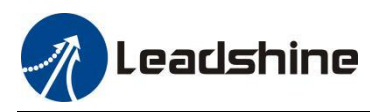

## <span id="page-32-0"></span>**5 Two 7-Segment and Error Code**

## <span id="page-32-1"></span>**5.1 Two 7-Segment**

2CS3EIP has two 7-Segment with a LED indicate respectively (the right LED will be on when the drive is enabled), and the contents displayed are different in the initialization status and operational status.

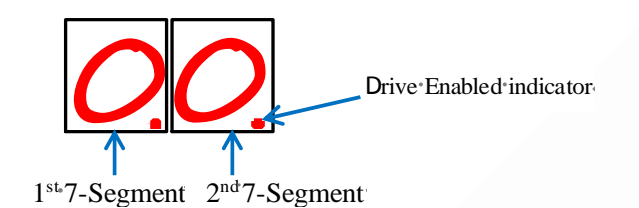

**Figure 5.1: Two 7-Segment display** 

## <span id="page-32-2"></span>**5.1.1 Initialization Status**

After the drive is powered on, the two 7-Segment displays are fully lit by 0.5s, followed by a number (max FF) in hex showing the actual node address of the drive. Then the displayed number will be flashing for 5S.

If the node address of the drive is changed during initialization status or running status, the segment displays will be flashing and back to the former status after 5s.

## <span id="page-32-3"></span>**5.1.2 Operational Status**

The drive goes into operational status after initialization, and the contents displayed on the 7-Segment are configurable, can be set to three types and set by Object (214b-00h).

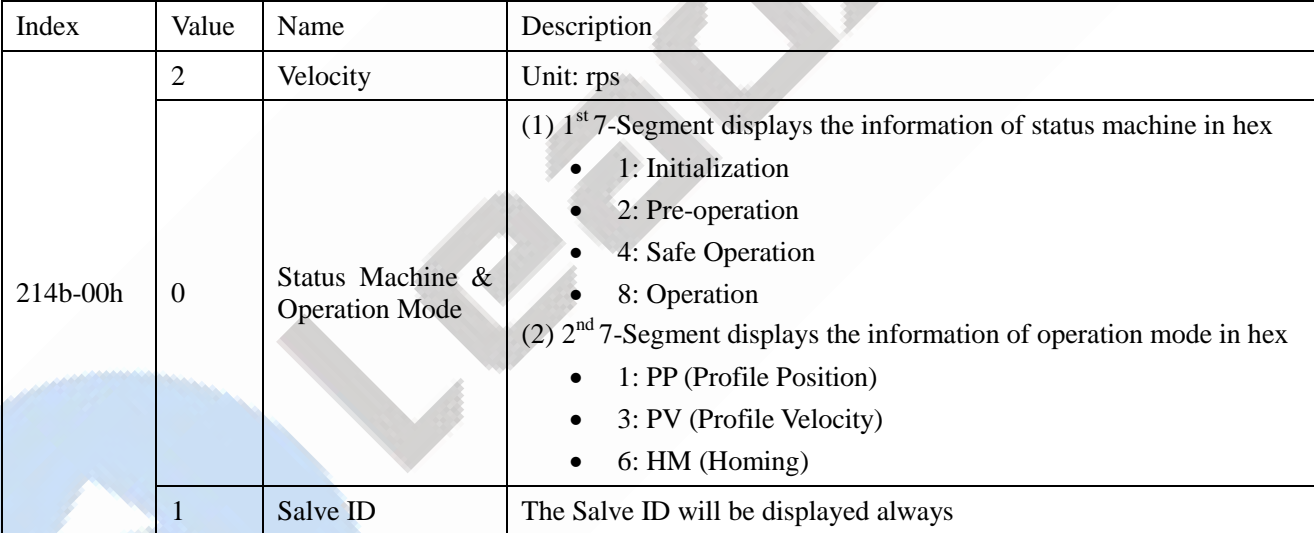

*Note: If change the node address through rotary switches MSD and LSD during the status of operation, the 7-Segment tube will blinking display the new node address in the time of 5S, then restore the information it had displayed.*

## <span id="page-32-4"></span>**5.2 Error Code**

(1) Object **0x3FFE+01** indicates the current failure alarm, and other sub-index indications are historical alarms.

(2) Object **0x1001** and **0x603F** indicate the current failure alarm, The error code read by 0x603F is IEC 61800 specification; the error code read by 0x1001 is CIA specification.

(3) Error code read by some master station is displayed in decimal. At this time, please convert it to hexadecimal and then refer to the error code table as below. For example, the master station reports error code of 8721, the corresponding hexadecimal number is 0x2211, so the alarm information in the reference table is over-current alarm.

If error occurred, the LED will show the error code of related axis, show as bellow: (for example, axis1 shows E180 and axis 2 shows E152)

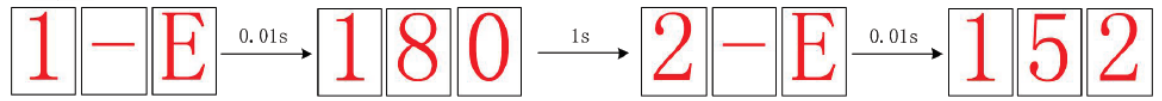

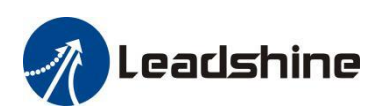

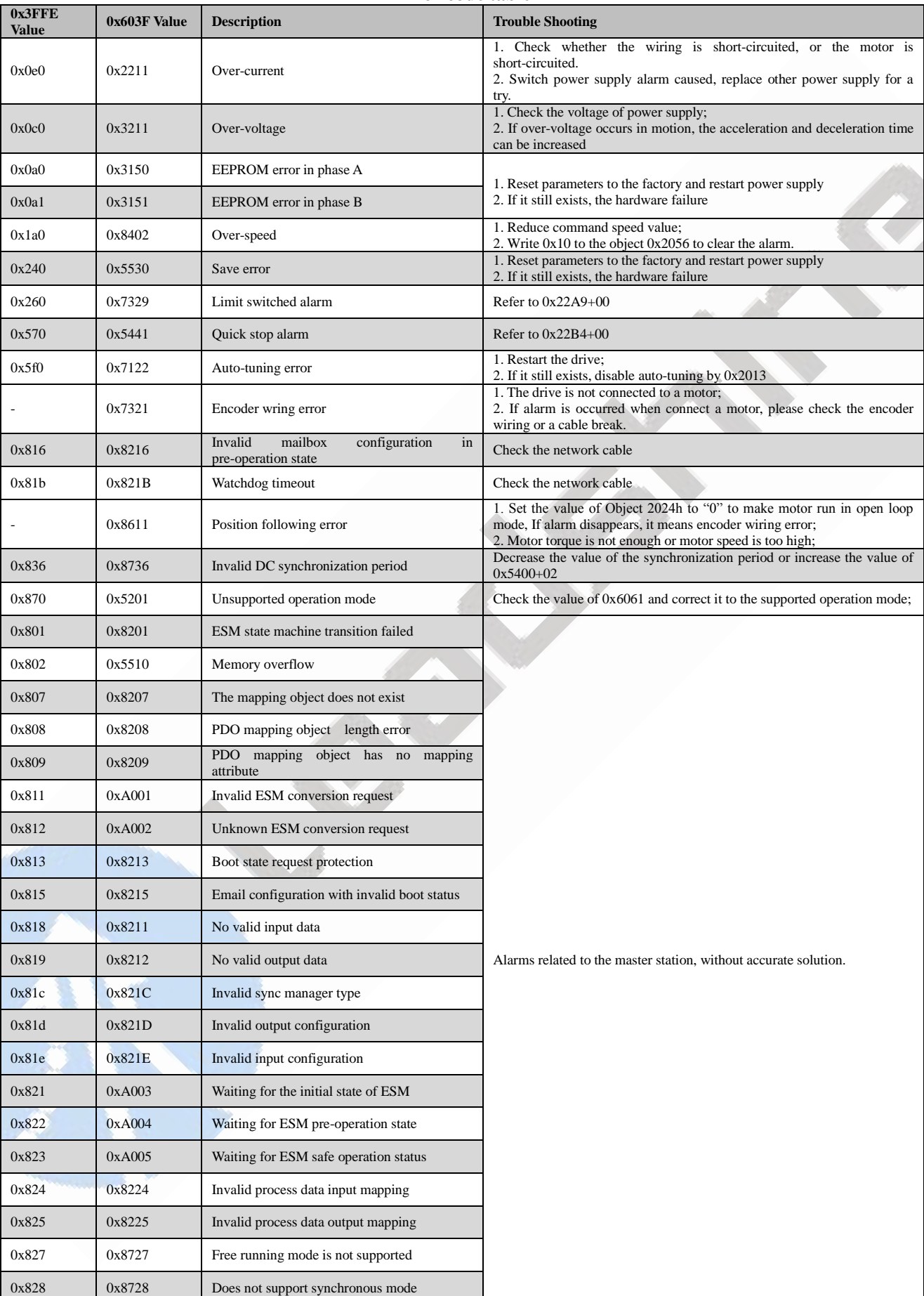

## **Error code table**

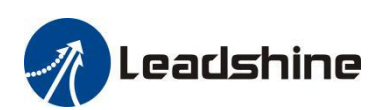

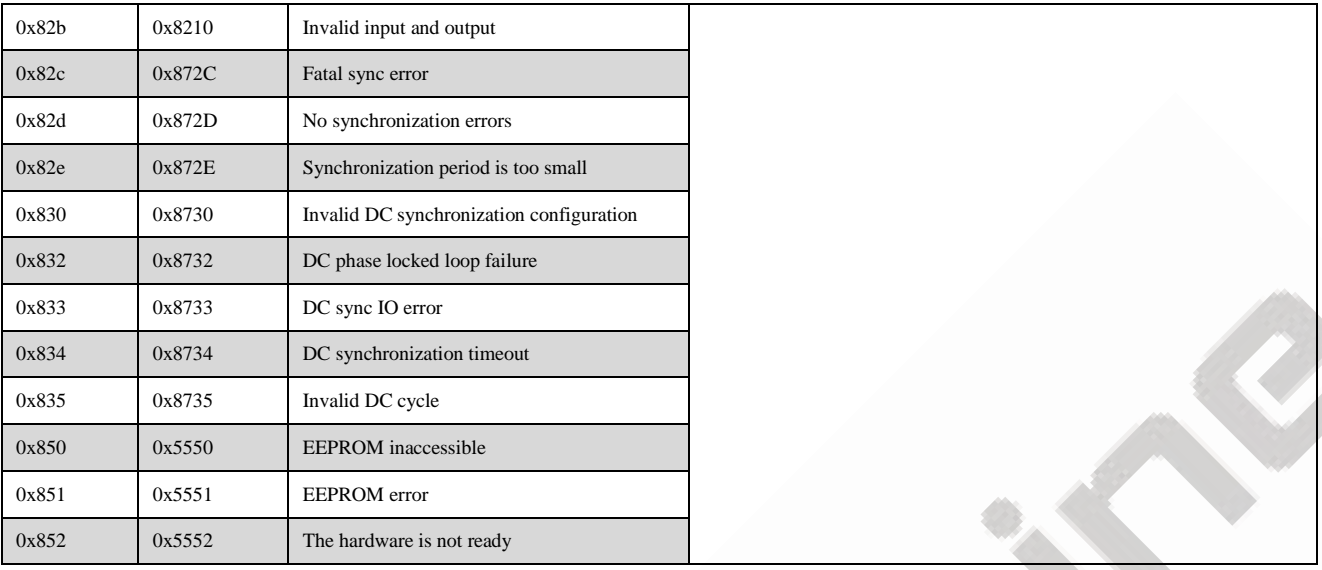

## <span id="page-34-0"></span>**5.3 Alarm Clearing**

After the 2CS3EIP drive alarms, the power should be cut off first to check the fault, especially the over-current and over-voltage faults. Some alarms (except over-voltage and over-current) can be cleared when the drive is holding on, the step is as follows:

- Write 0x80 (decimal 128) to the object 0x6040 to clear the current alarm (except over-voltage and over-current). This method is recommended as a priority;
- Or write 1 to the object 0x2093 to clear the historical alarm records. At this time, all sub-indexes of 0x3FFE are cleared;

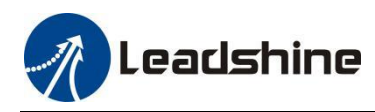

## <span id="page-35-0"></span>**6 Common Functions**

## <span id="page-35-1"></span>**6.1 Saving Parameters and Resetting Drive**

To save all storable parameters into EEPROM through Object 0x1010, need to write "0x65766173" into sub-index 01h. To reset the drive to default parameters through Object 0x1011, need to write "0x64616F6C" into sub-index 01h. After writing the save command, do not turn off the power immediately, wait around 10s to ensure that all parameters have been saved successfully. The below table is the description of Object (1010h) and Object (1011h).

| <b>Action</b>                 | <b>Index</b><br>Sub-index | <b>Write Command (hex)</b> | <b>Return Value</b> | <b>Description</b>                        |
|-------------------------------|---------------------------|----------------------------|---------------------|-------------------------------------------|
| Save Objects (2000h-5000h)    | $1010+04$                 | 0x65766173                 | Return 1            | Save Manufacture Specific Objects         |
| Save Objects (6000h)          | $1010+03$                 | 0x65766173                 | Return 1            | Save Motion Objects                       |
| Save Objects (1000h)          | $1010+02$                 | 0x65766173                 | Return 1            | <b>Save Communication Objects</b>         |
| Save all Objects              | $1010+01$                 | 0x65766173                 | Return 1            | Save all Objects                          |
| Restore Objects (2000h-5000h) | $1011 + 04$               | 0x64616F6C                 | Return 1            | <b>Reset Manufacture Specific Objects</b> |
| Restore Objects (6000h)       | $1011 + 03$               | 0x64616F6C                 | Return 1            | <b>Save Motion Objects</b>                |
| Restore Objects (1000h)       | $1011+02$                 | 0x64616F6C                 | Return 1            | <b>Reset Communication Objects</b>        |
| Restore all Objects           | $1011 + 01$               | 0x64616F6C                 | Return 1            | Reset all Objects                         |

**Table 6.1: Object (1010h) and Object (1011h)**

## <span id="page-35-2"></span>**6.2 Control Word and Operation Modes**

2CS3EIP supports asynchronous mode. In asynchronous motion mode, master station is only responsible for sending motion parameters and control commands. 2CS3EIP drives will process trajectory planning according to the motion parameters after receives control command from master station and the movements between each axis are asynchronous. 2CS3EIP asynchronous mode includes Profile Position mode (PP), Profile Velocity mode (PV) and Homing mode (HM).

In both control modes, EtherNet/IP data transmission between master and slave station is achieved through object dictionary. The transmission types contain PDO and SDO and only one can be chosen in general cases. According to control needs, it is classified in three levels by data transmission real time capability and importance:

Must> Recommend > Can.

- "Must" indicates under this mode, the object dictionary has to be PDO mode;
- "Recommend" indicates under the set mode, the object dictionary is suggested to be configured as PDO mode to achieve real-time capability but SDO transmission can be allowed if the controlling is not quite demanding;
- "Can" indicates under this mode, object dictionary data transmission is generally through SDO mode and PDO communication mode won't be necessary.

The object dictionary of each control mode is shown as below:

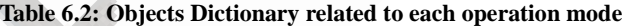

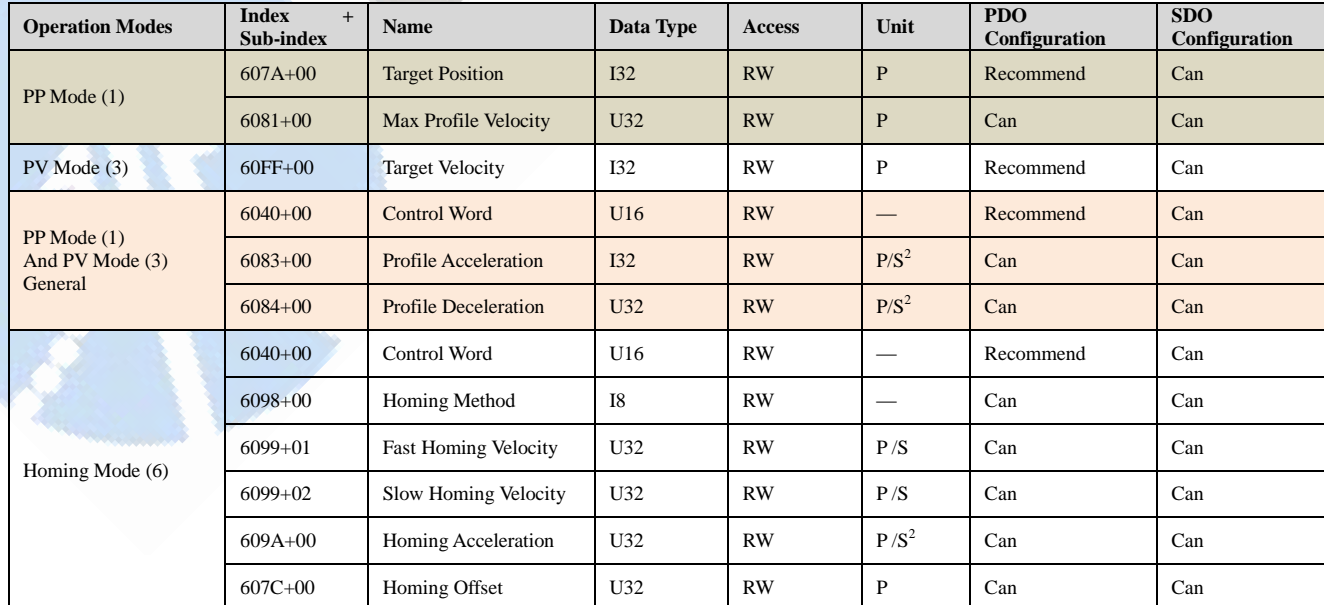

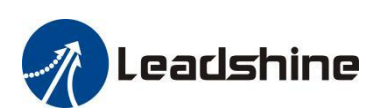

## 2CS3EIP Series Dual-axis EtherNet/IP Closed Loop Stepper Drive User Manual

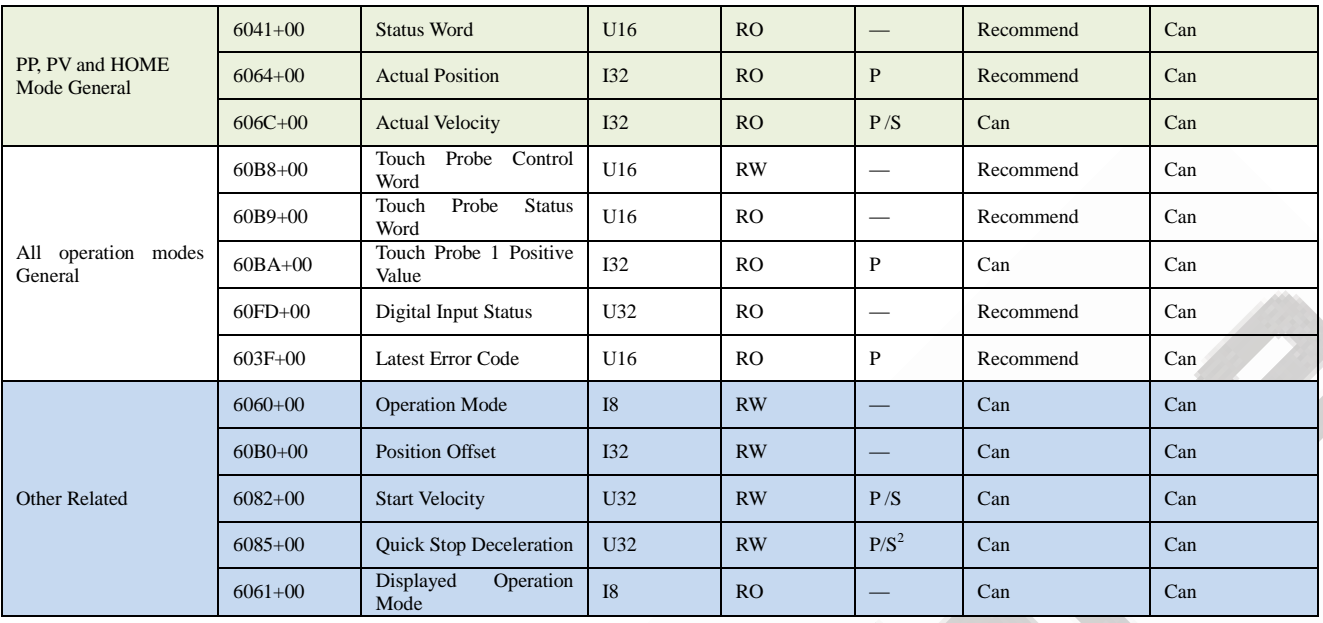

No matter using which operation mode, it cannot be separated from the reading and writing of Control Word (6040h) and Status Word (6041h). Master and slave stations use these two object dictionaries as a medium to send instructions and monitor status. Following contents will highlight the definitions of each bit of the two object dictionaries.

The bit definition of Control Word (6040 h) is as shown in Table 6.3. The table A is about bit4, bit5, bit6 and bit8, whose definition depend on the operation mode, and mainly cover the execution, stop, etc. of each operation mode. The table B is about bit0-3 and bit7, which manages the state transition of the 402 state machines. The definition of Status Word (6041h) is as shown in Table 6.4. The bit0 -7 mainly show the state machine transition state, while the bit8-15 mainly shows the status of execution or stop in each operation mode. The typical state transition of enable is as follows:

Initiation (00h) -> power-on (06h) -> start (07h) -> enable (0fh) -> execute or pause (depending on operation mode to send related control instructions of bit4-6 and bit8). The state transition that triggers the running control in each control mode is shown in Table 6.5.

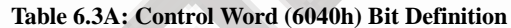

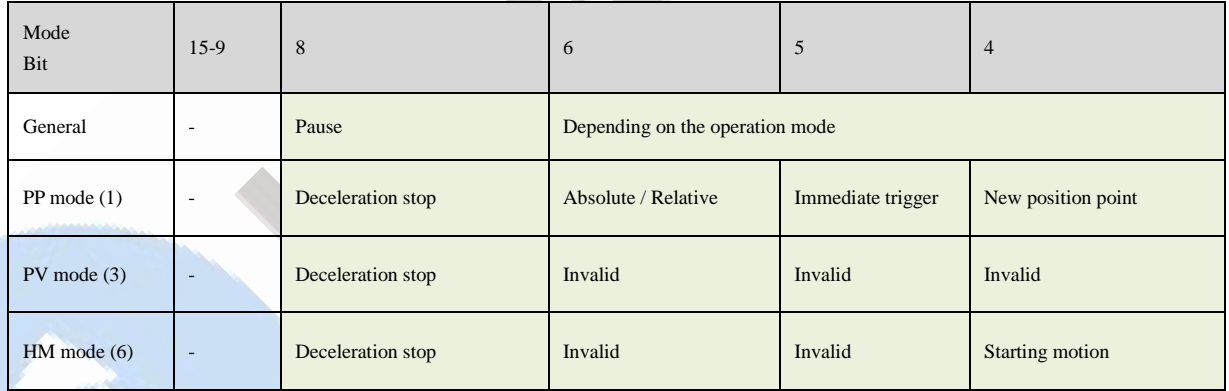

## **Table 6.3B: Control Word (6040h) Bit Definition**

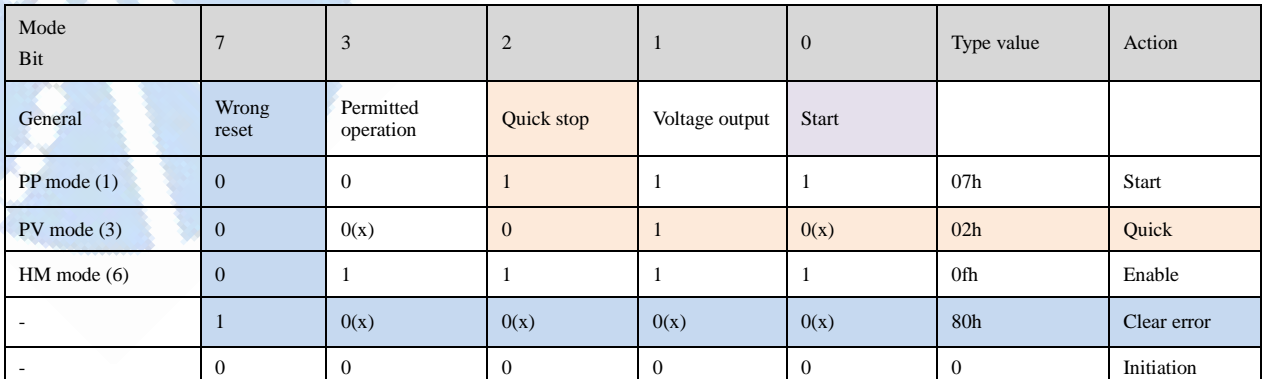

Additional information on other bits:

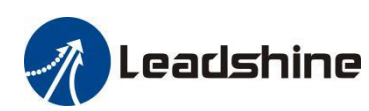

- Bit 2 is quick stop, trigger logic is 0 effective, notice to separate from other trigger logic.
- Bit 7 is error reset, trigger logic is rising edge effective.
- Bit 5 is immediate trigger, trigger logic is rising edge effective.

## **Table 6.4 Status Word(6041h) Bit Definition**

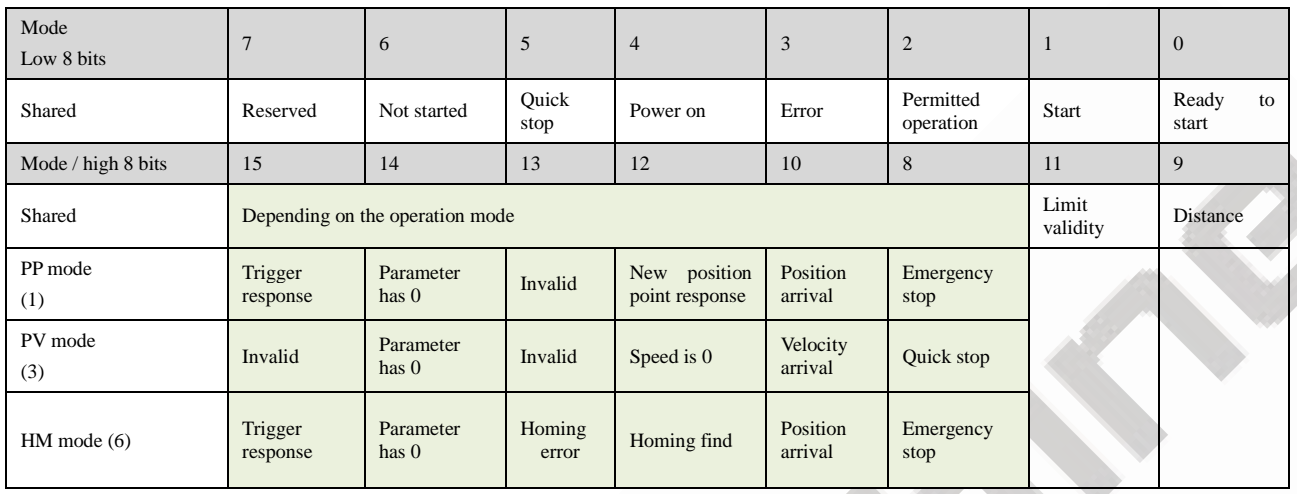

Additional information on other bits:

- When the drive is put into power, the bit 4 will be set.
- Bit 5 quickly stops activation, which is valid under logic 0, contrary to the logic of other bits.
- Bit 9 remote, showing the state of the communication state, 0 below ProOP, at this time the control word (6040 h) command will not be executed.
- Bit 11 limit is set only, when the hardware limit is valid.
- Bit 8 abnormal stop is generally valid in hardware limit, deceleration stop and fast stop trigger state.
- Bit 12 follows the master station.

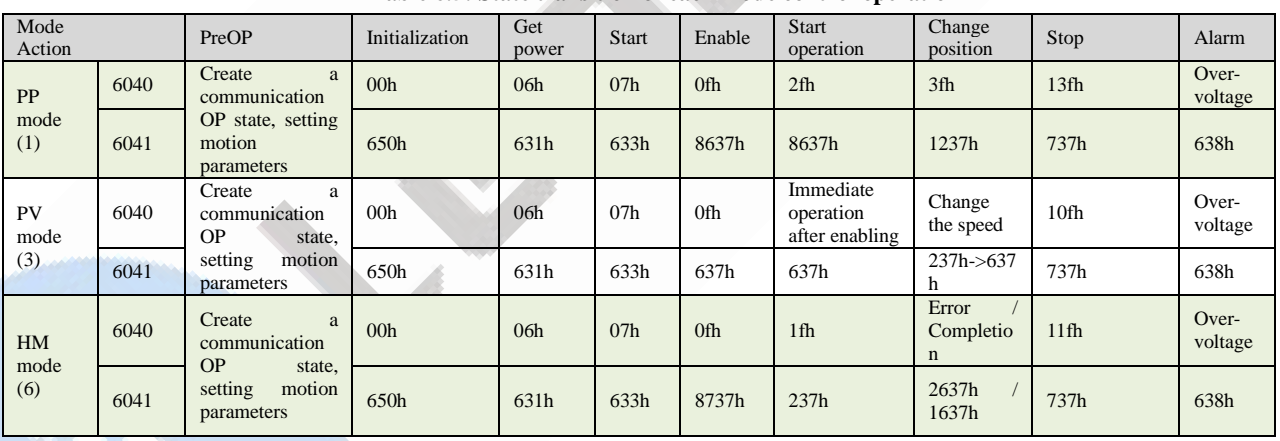

#### **Table 6.5: State transition of each mode control operation**

Additional information on other bits:

When the PP mode changes the position, it needs to give the bit5 rising edge of the control word to start the new position motion.

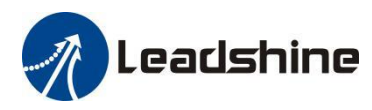

## <span id="page-38-0"></span>**6.3 Touch Probe**

Touch probe function is to capture and record the actual position of the motor by using the input signal with the touch probe function. The 3CS3EIP driver has two input I/O signals to support the probe function and can be enabled at the same time. The probe function related object dictionaries are shown in Table 6.6.

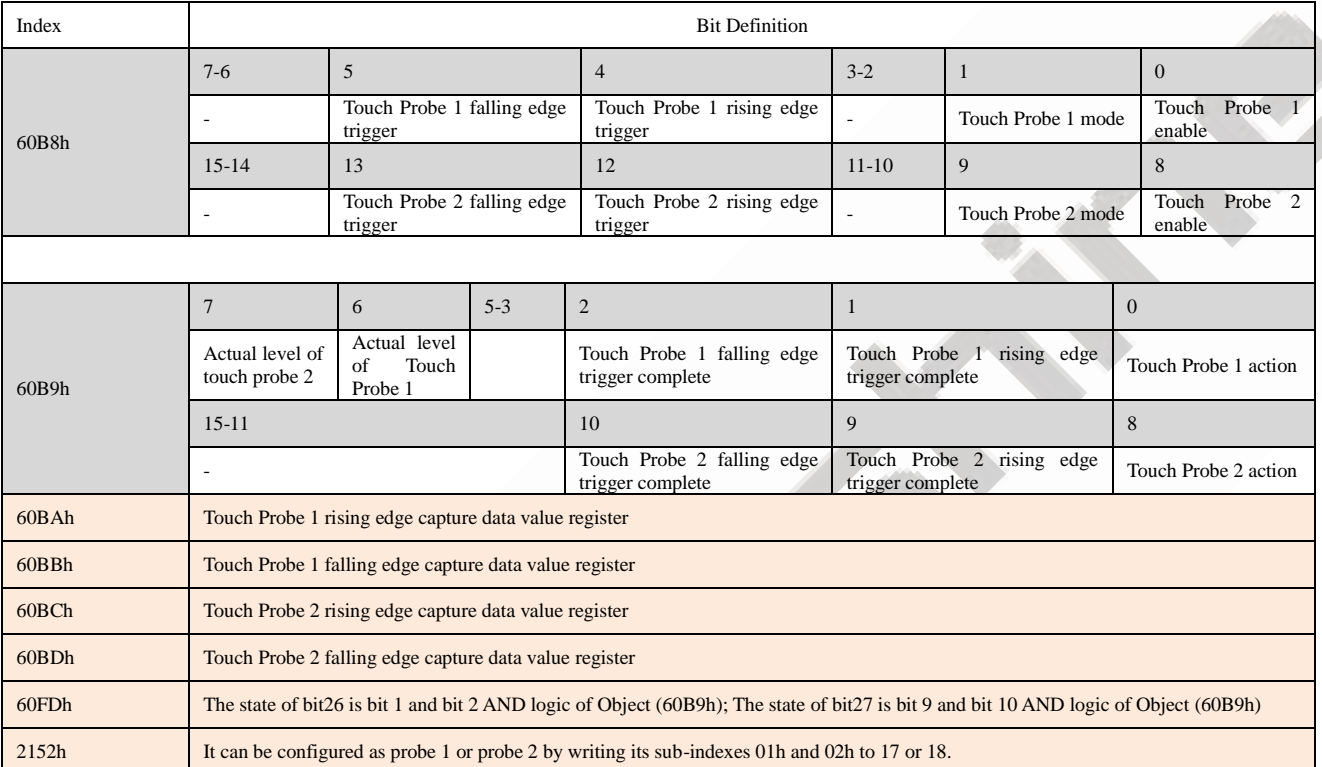

#### **Table 6.6**: **Related Object Dictionaries of Touch Probe**

Additional information on other bits:

- The bit0 and bit8 of Object (60B8h): start/stop control bit of Touch Probe 1 and Touch Probe 2 respectively, and the rising edge is effective.
- The bit1 and bit9 of Object (60Bh): Touch Probe modes are divided into single mode and continuous mode.
	- o Single mode: After a Touch Probe is activated; it is captured only under the first trigger signal. In order to capture the new position value again, the bit0 /bit8 of the Object (60B8h) must be given a rising edge signal to restart the probe action.
	- o Continuous mode: After a Touch Probe is activated; the capture action is carried out under each trigger signal.

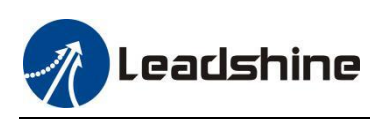

Leadshine<br>2CS3EIP Series Dual-axis EtherNet/IP Closed Loop Stepper Drive User Manual

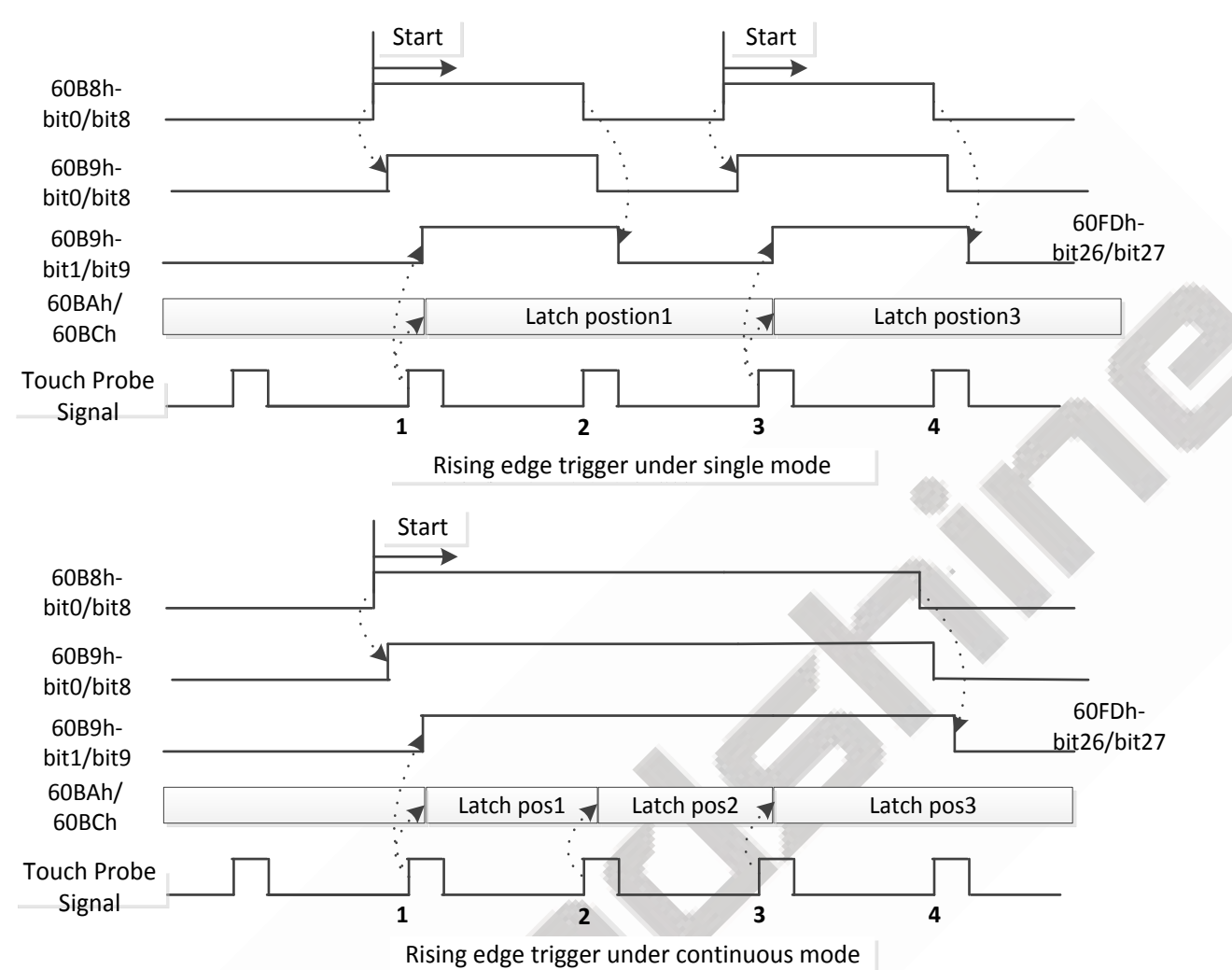

**Figure 6.1: Touch Probe Mode**

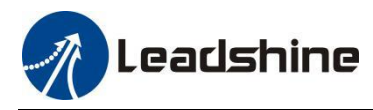

## <span id="page-40-0"></span>**Appendix A: Homing Methods**

The 2CS3EIP series drives support homing method -1, -2, 1 - 14, 17 - 34, and method 35 & 37. Specific definition and the process of homing methods described below.

**Z Signal:** Index signal, Bit31 of Object 60FDh set to 1;

**Stalling Signal:** After the motor is stalled, if the position error is greater than the value of Object 22EFh (default = 2000 ), the stalling signal is triggered (bit1 of Object 5000+04h set to 1);

**Zero Position:** a fixed position on the machine can correspond to a definite digital input signal, or to a Z signal **Zero Point of Machine:** mechanical absolute zero position

**Home offset:** difference between zero position and zero point of machine, the value of Object 607Ch (default =

 $0$ ), , Zero position= zero point + home offset

**Home Switch:** homing switch input signal **Negative Limit:** negative limit switch input signal

**Positive Limit:** positive limit switch input signal

#### **Method -1 requires Z signal and Stalling Signal.**

During the motor running in negative direction, when reaching the stalling signal, it will slow down and stop, then run in reverse, at last stops immediately when reaching the first Z signal. ( Z signal as the zero position)

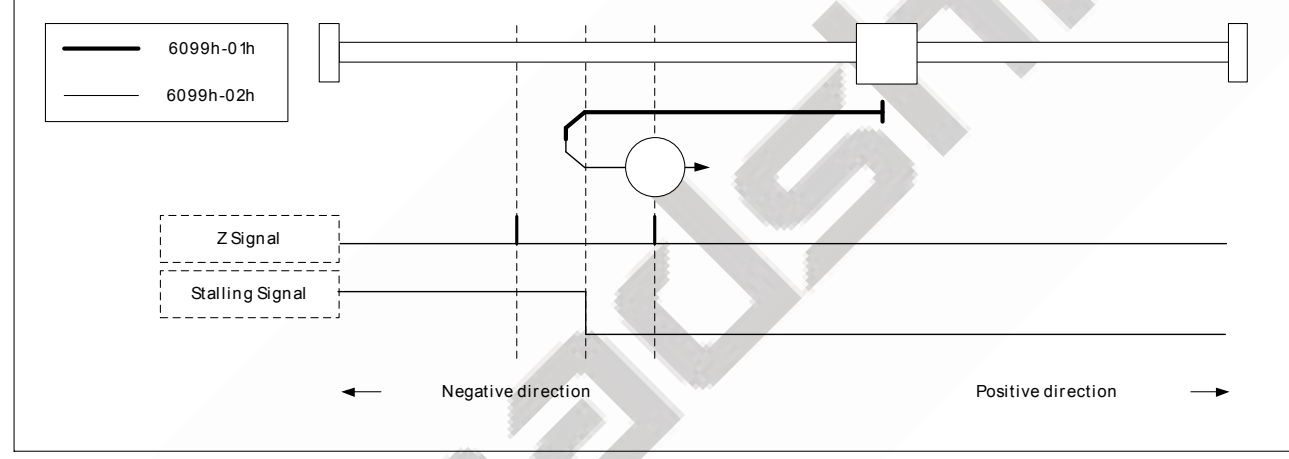

Method -1

 **Method -2 requires Z signal and Stalling Signal.** During the motor running in positive direction, when reaching the stalling signal, it will slow down and stop, then run in reverse, at last stops immediately when reaching the first Z signal. ( Z signal as the zero position)

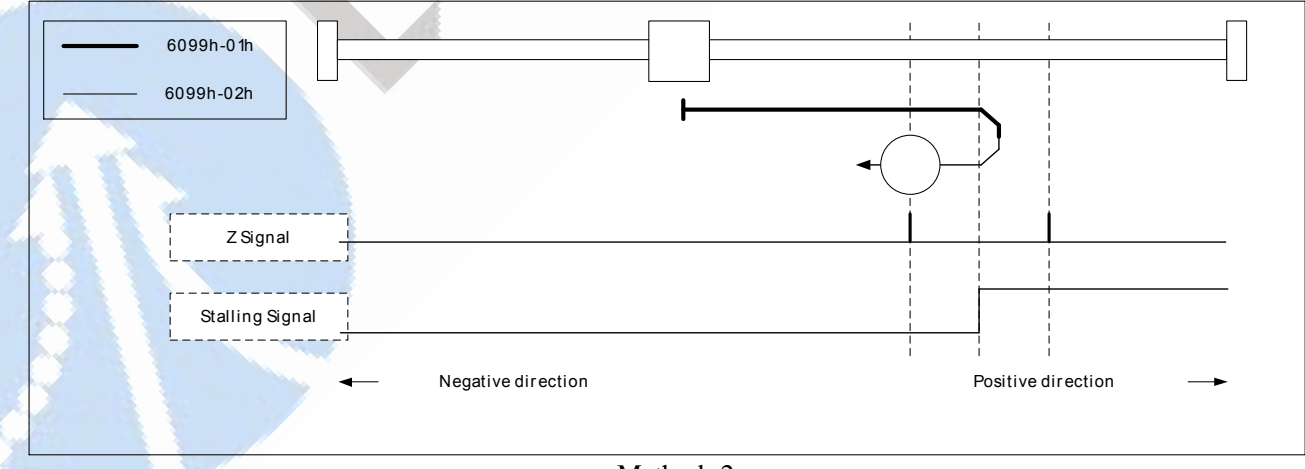

Method -2

**Method -3 requires Stalling Signal.**

During the motor running in positive direction, when reaching the stalling signal, it will slow down and stop, then run in reverse, at last stops. ( stop position as the zero position)

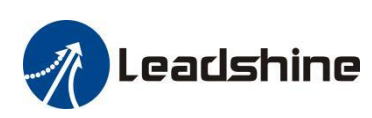

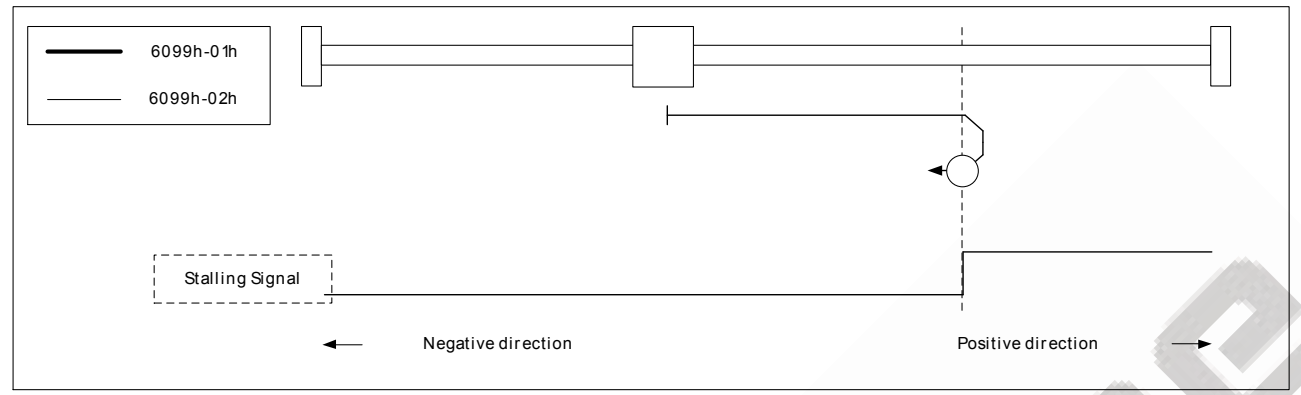

Method -3

#### **Method -4 requires Stalling Signal.**

During the motor running in negative direction, when reaching the stalling signal, it will slow down and stop, then run in reverse, at last stops. ( stop position as the zero position)

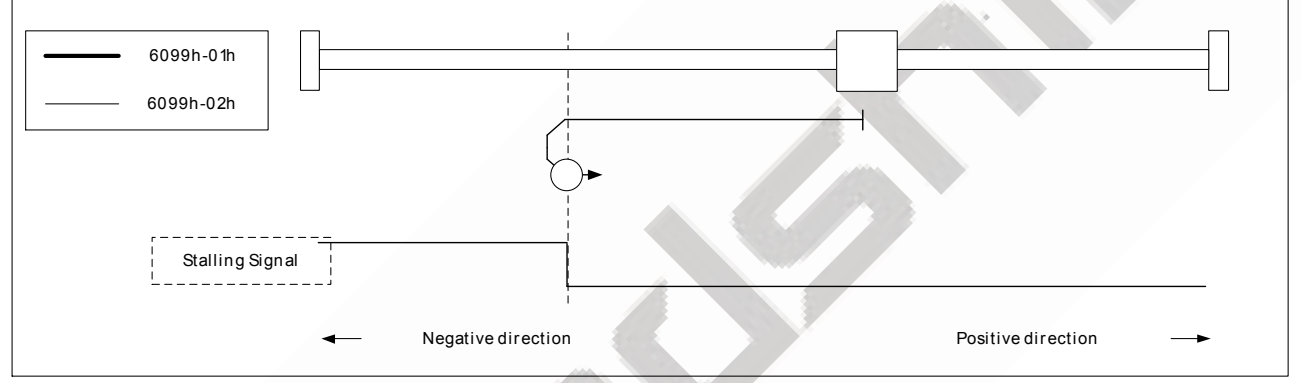

Method -4

#### **Method -5 requires Stalling Signal.**

During the motor running in positive direction, when reaching the stalling signal, it will stop immediately. ( Stalling Signal as the zero position)

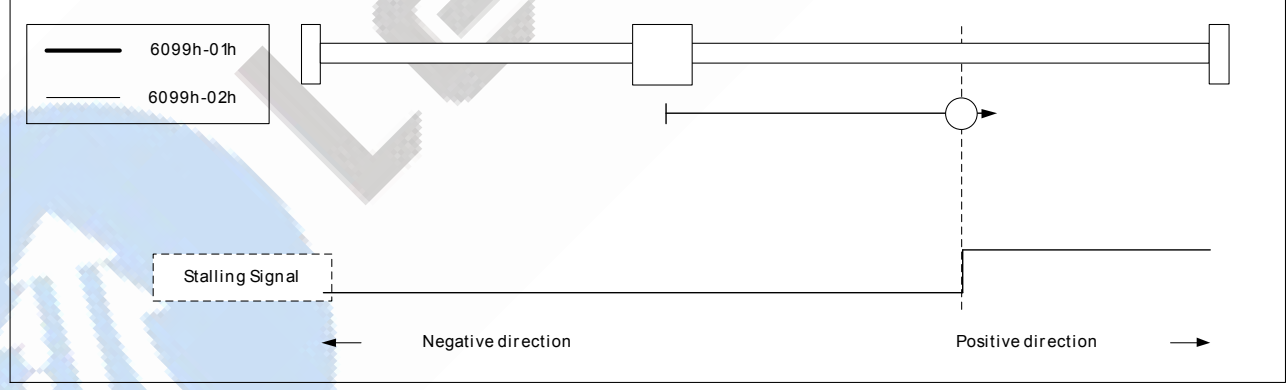

Method -5

**Method -6 requires Stalling Signal.**

During the motor running in negative direction, when reaching the stalling signal, it will stop immediately. ( Stalling Signal as the zero position)

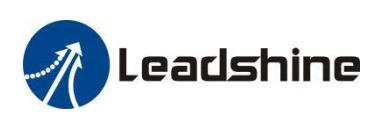

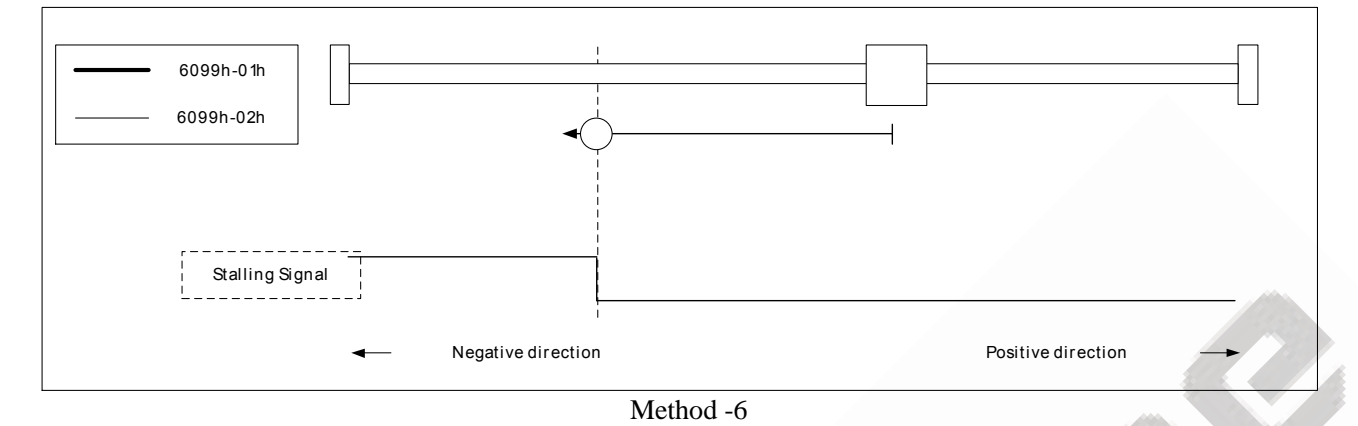

#### **Method 1 requires Z signal and Negative Limit.**

The load is located on the right side of the negative limit switch, and the motor running in negative direction. When reaching the negative limit signal, it will slow down and stop, then run in reverse, at last stops immediately when reaching the first Z signal. ( Z signal as the zero position)

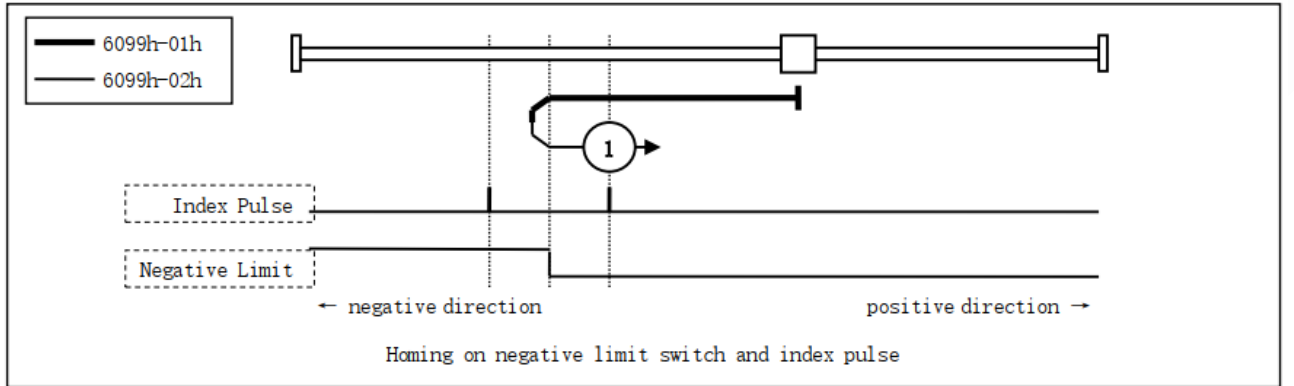

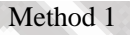

#### **Method 2 requires Z signal and Negative Limit.**

The load is located on the left side of the positive limit switch, and the motor running in positive direction. When reaching the positive limit signal, it will slow down and stop, then run in reverse, at last stops immediately when reaching the first Z signal. ( Z signal as the zero position)

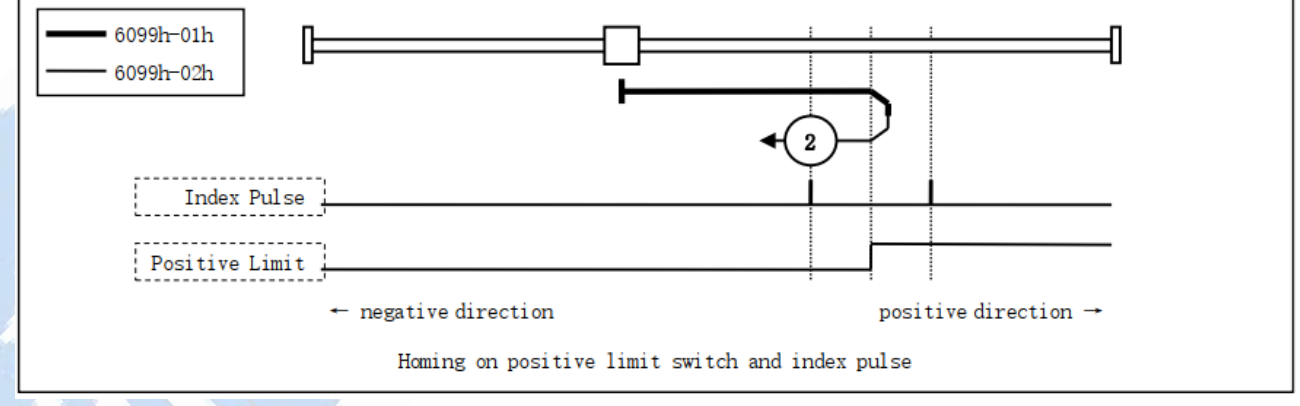

Method 2

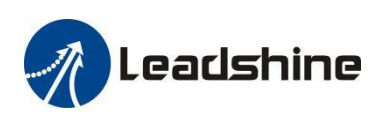

## **Method 3 , 4, 5, 6 require Z signal and Home Switch**

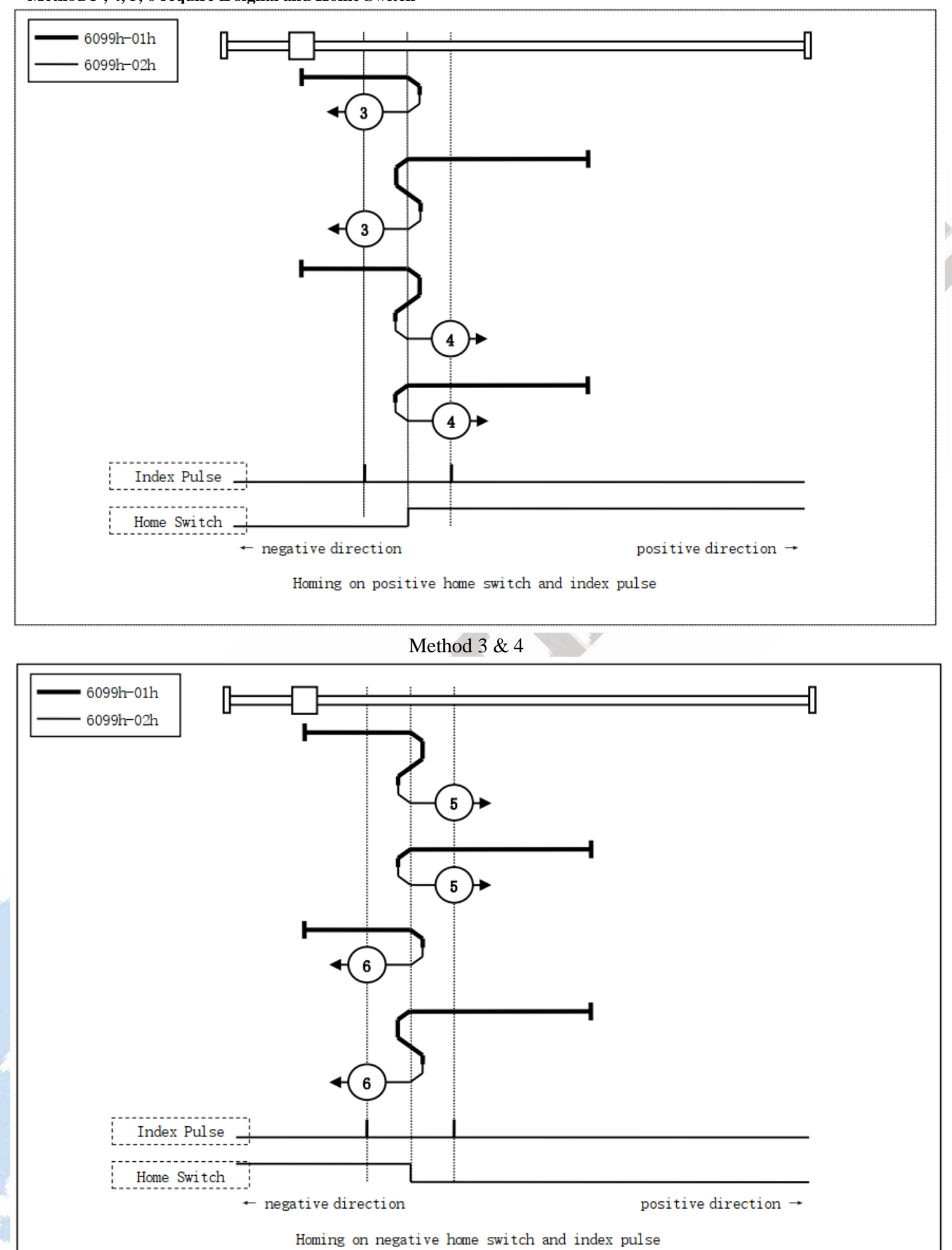

Method 5 & 6

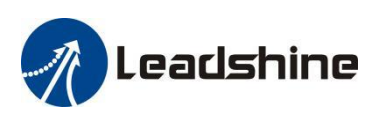

**Method 7 , 8, 9, 10 require Z signal, Home Switch or Positive Limit**

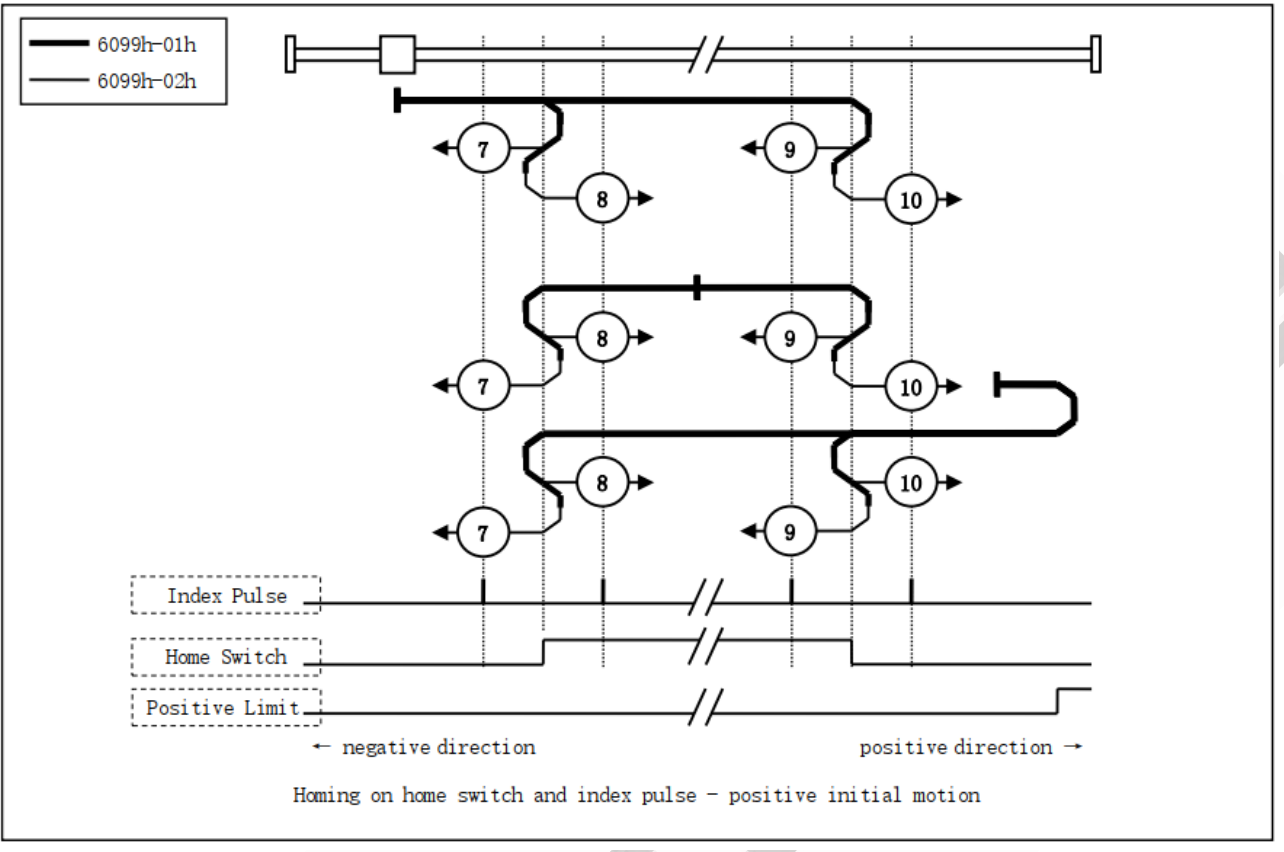

Method 7, 8, 9, 10

**Method 11 , 12, 13, 14 require Z signal, Home Switch or Negative Limit**

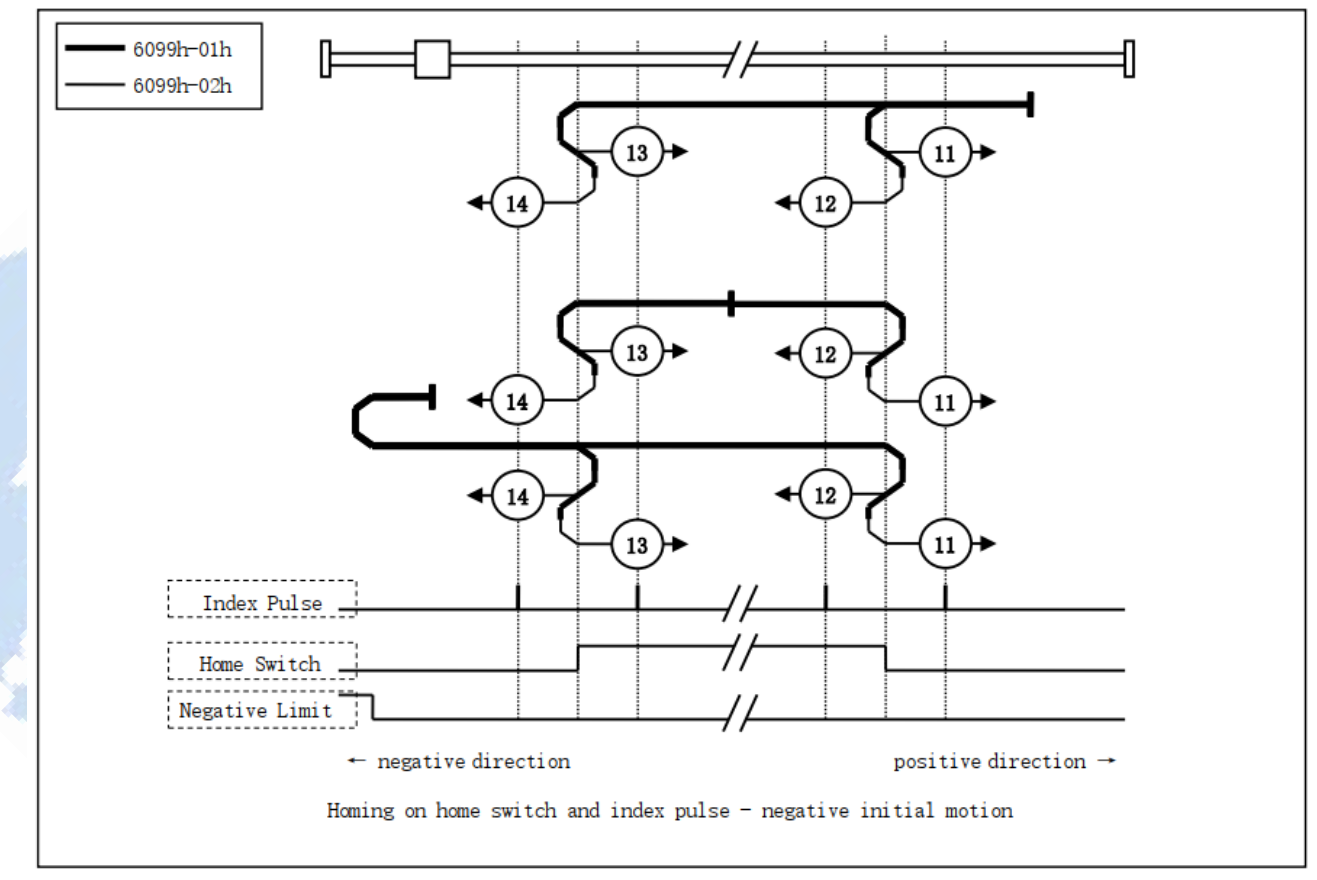

Method 11, 12, 13, 14

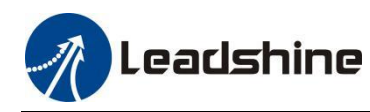

#### **Method 17 requires negative limit switch, and method 18 requires positive limit switch.**

The load is located on the right side of the negative limit switch, and the motor running in negative direction. When the motor reaching the negative limit signal for the first time, it will slow down and stop, then run in reverse, at last stops immediately when reaching the negative limit signal for the second time.

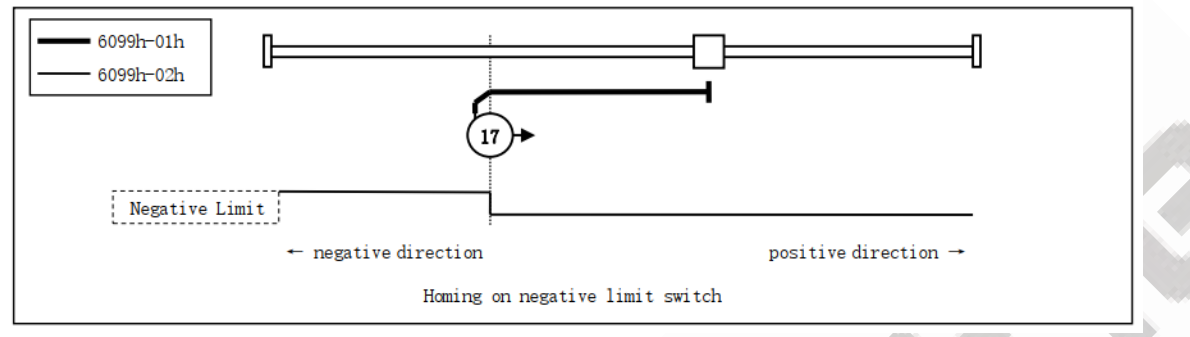

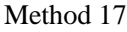

 **Method 18 requires positive limit switch.** The load is located on the left side of the positive limit switch, and the motor running in positive direction. When the motor reaching the positive limit signal for the first time, it will slow down and stop, then run in reverse, at last stops immediately when reaching the positive limit signal for the second time.

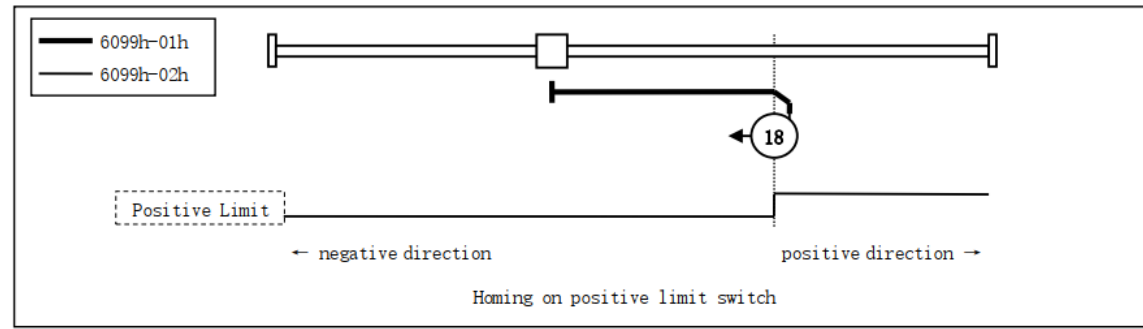

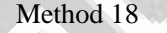

**Contract** 

**Method 19, 20, 21, 22 require home switch**

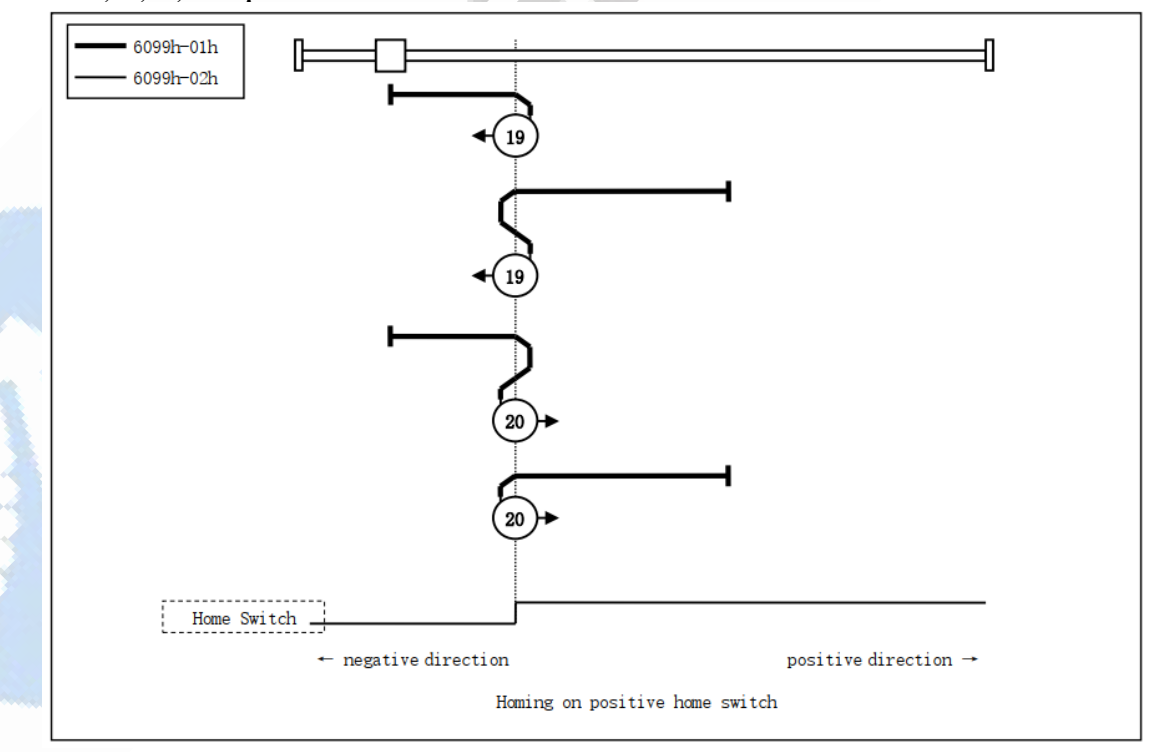

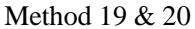

**Method 21 & 22 Description: The load is located on the home switch**

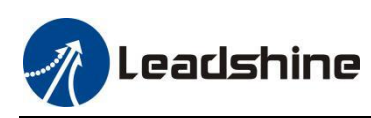

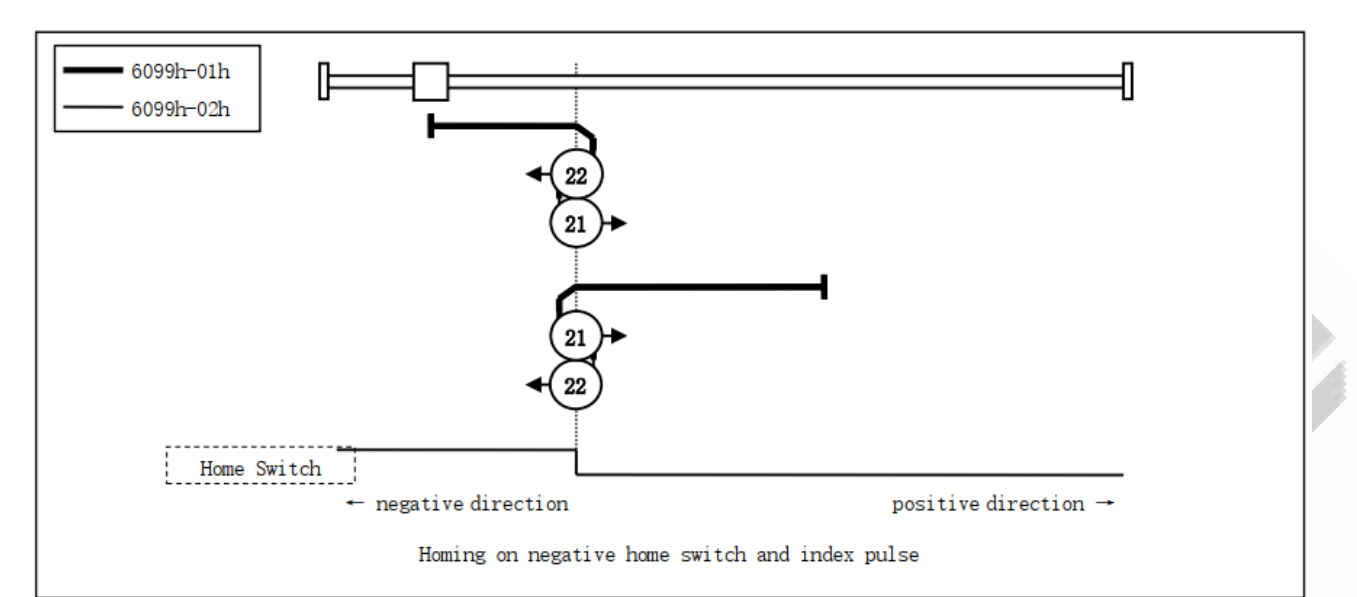

Method 21 & 22

**Method 23, 24, 25, 26 require the home switch and positive limit switch.**

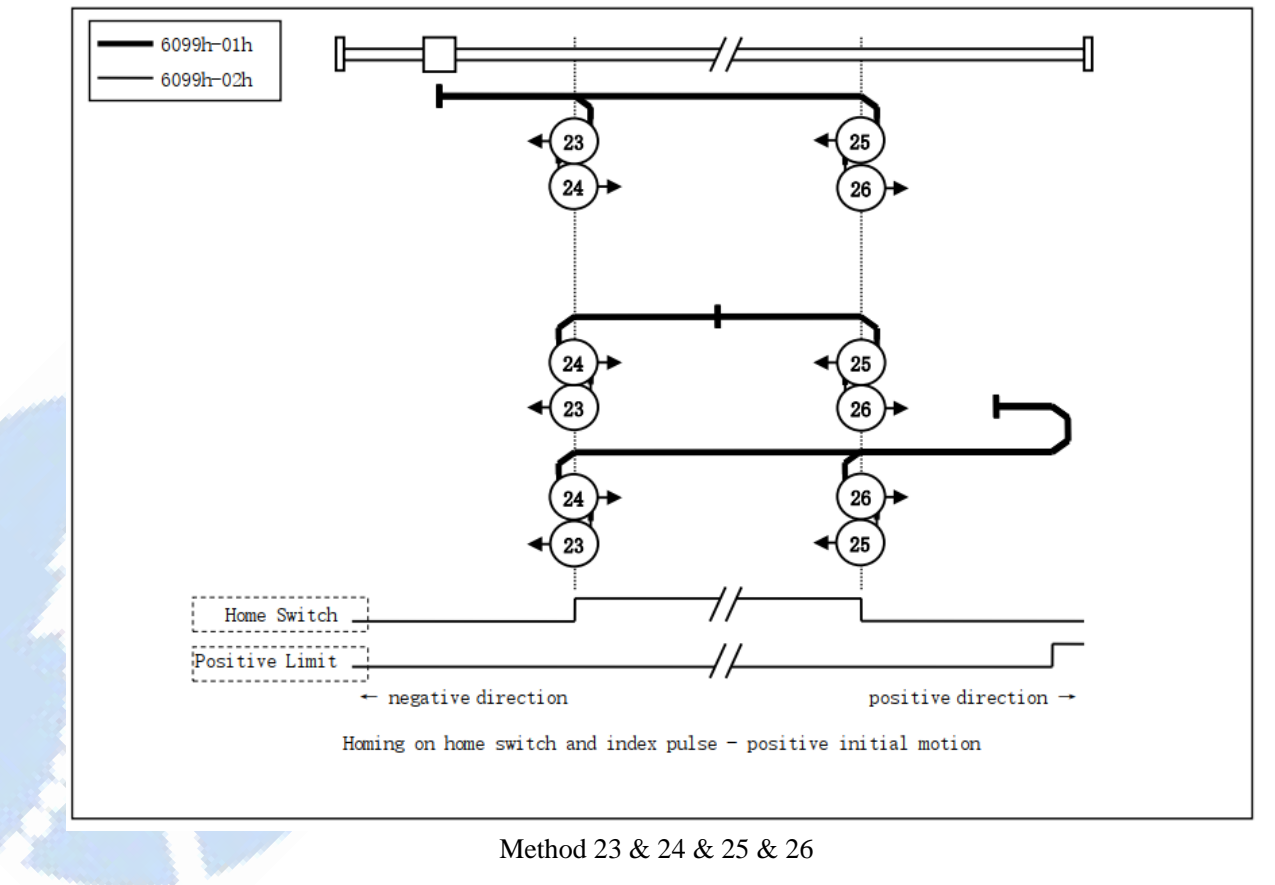

**Method 27, 28, 29, 30 require the home switch and negative limit switch.**

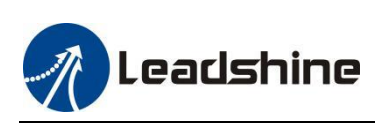

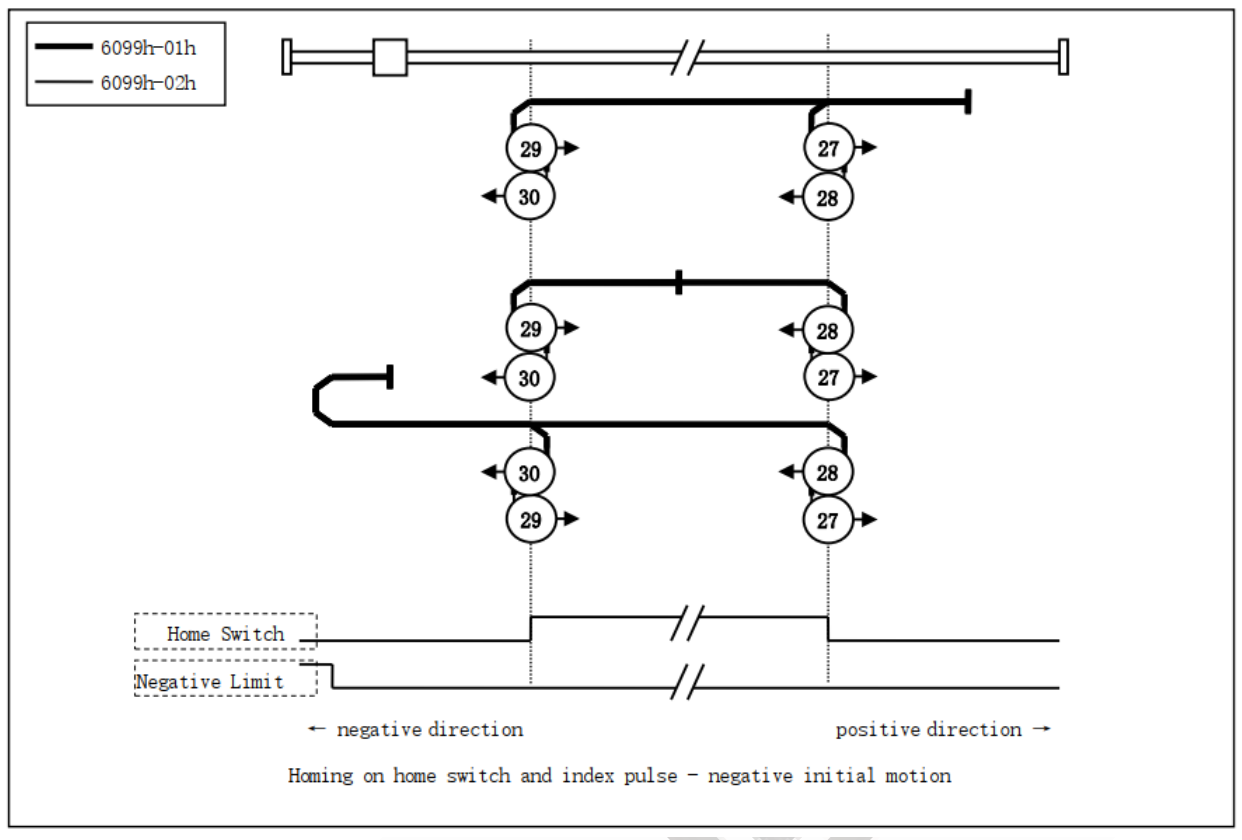

Method 27, 28, 29, 30

**Method 35 & 37 use the current position as the zero position, preferred method 37**

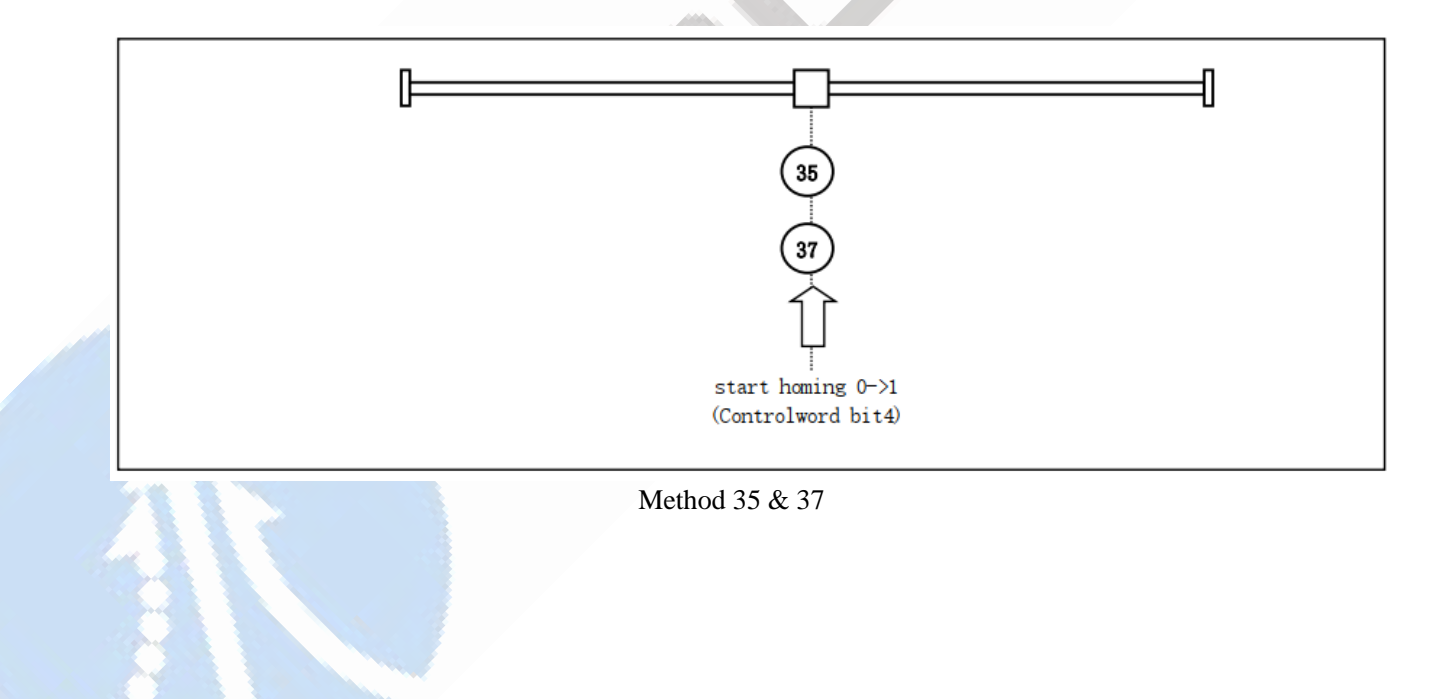

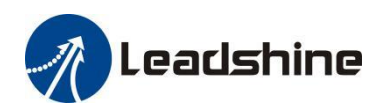

## <span id="page-48-0"></span>**Appendix B: Object Dictionaries**

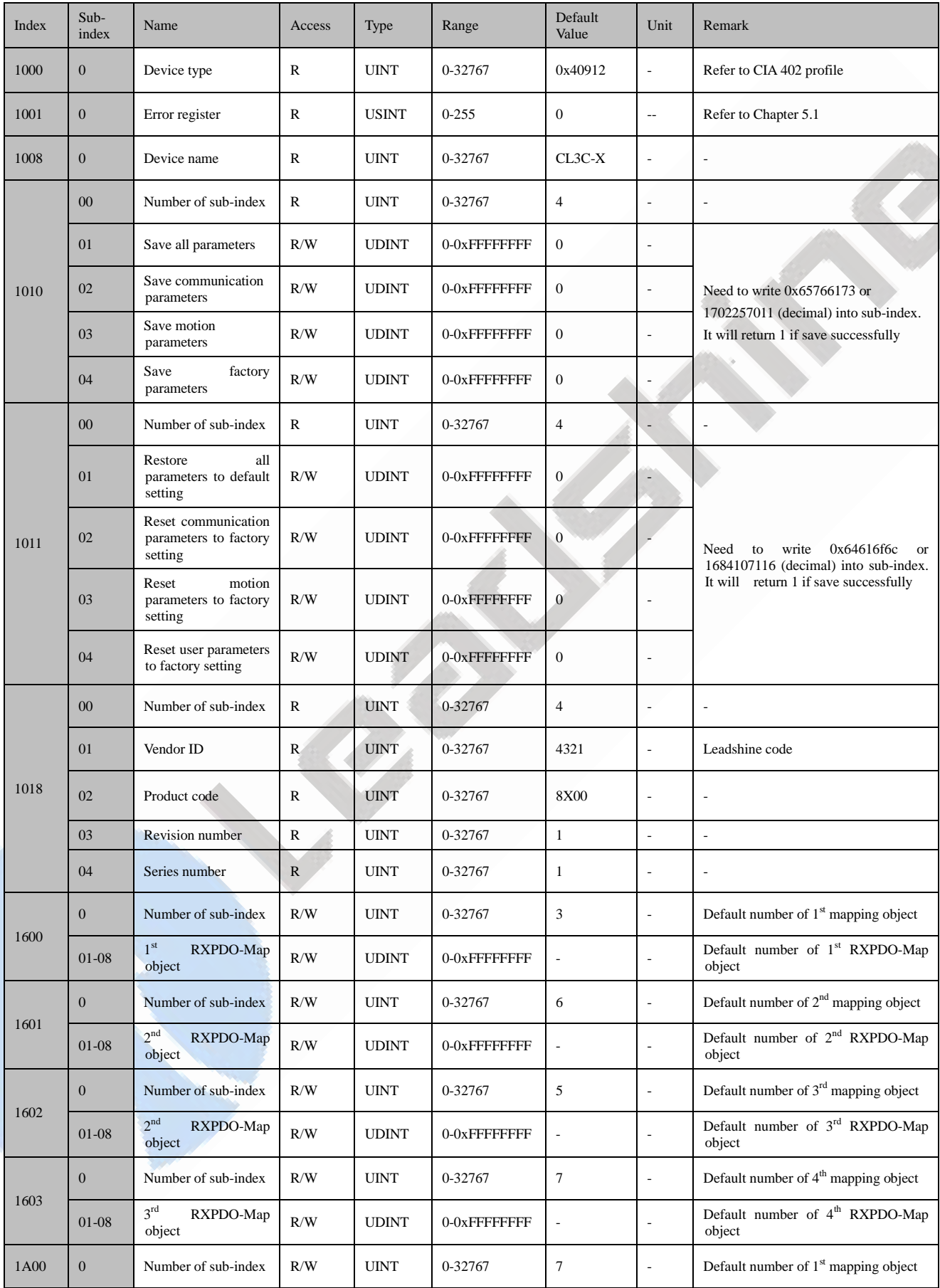

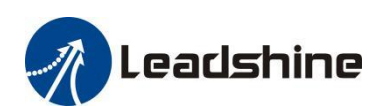

# Leadshine<br>2CS3EIP Series Dual-axis EtherNet/IP Closed Loop Stepper Drive User Manual

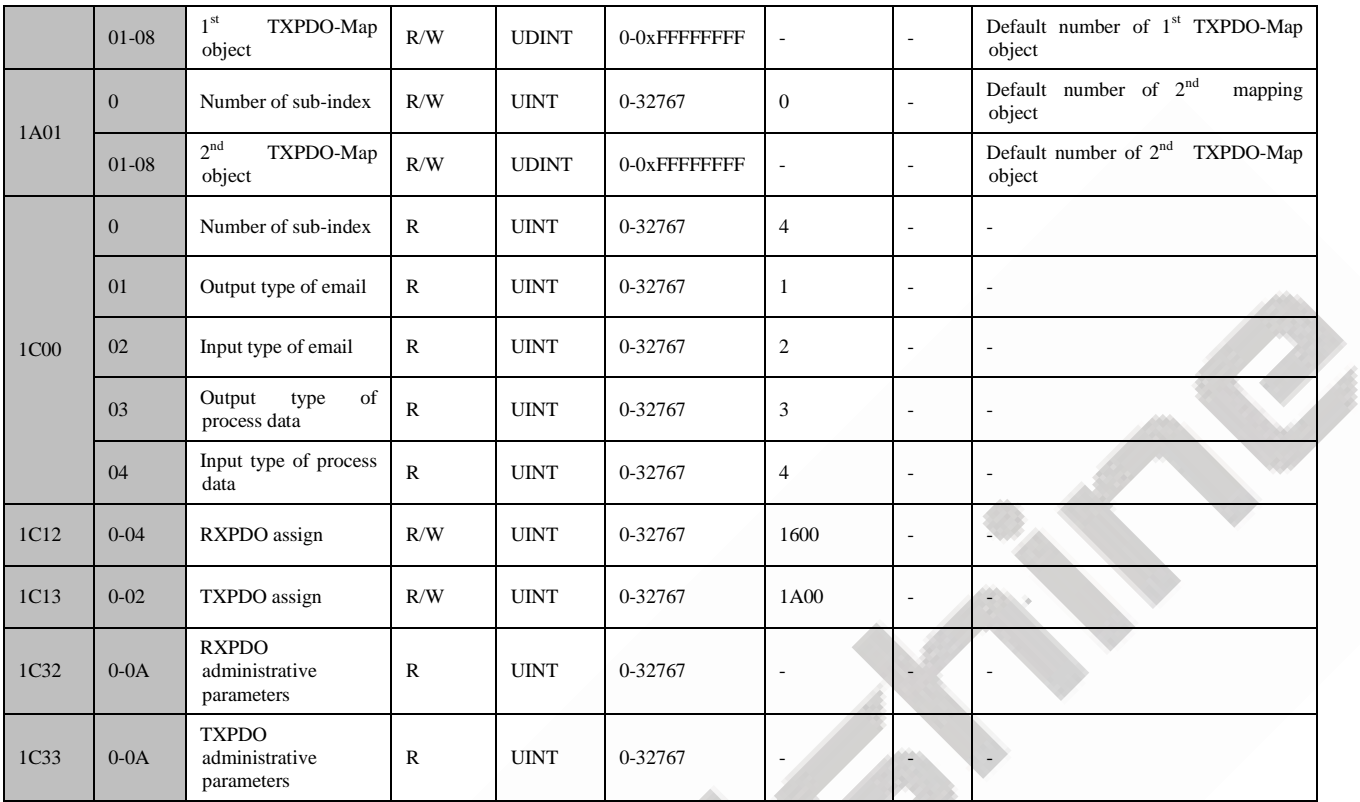

![](_page_49_Picture_661.jpeg)

![](_page_50_Picture_0.jpeg)

![](_page_50_Picture_782.jpeg)

![](_page_51_Picture_0.jpeg)

![](_page_51_Picture_596.jpeg)

![](_page_52_Picture_0.jpeg)

![](_page_52_Picture_543.jpeg)

![](_page_52_Picture_544.jpeg)

![](_page_52_Picture_545.jpeg)

![](_page_53_Picture_0.jpeg)

![](_page_53_Picture_673.jpeg)

![](_page_54_Picture_0.jpeg)

# Leadshine<br>2CS3EIP Series Dual-axis EtherNet/IP Closed Loop Stepper Drive User Manual

![](_page_54_Picture_497.jpeg)

![](_page_55_Picture_0.jpeg)

# <span id="page-55-0"></span>**Appendix C: Connectors**

![](_page_55_Picture_125.jpeg)

<span id="page-55-1"></span>Note: For 2CS3EIP Series drives, motor connector and encoder connector are on the extension cable

![](_page_56_Picture_0.jpeg)

## **Appendix D: FAQs**

## **Communicate errors.**

► If it is the first time to use this EtherNet/IP drive, check whether the version of XML file is correct. Most masters support scanning slave, it is recommended to create configuration in scanning way.

- ► Some masters require the connection of the network cable according to the ECAT IN and ECAT OUT.
- ► Check whether the PDO synchronization period set by master and slave is the same.
- ► Some masters require DIP switches to be set to the same node ID as the configuration setting.

► The network cable is faulty or has poor contact, replace the cable. Or check the problem by swapping it with the network cable on a normally connected node.

► The EtherNet/IP drive is faulty, replace the cable. Or check the problem by swapping it with a normally worked drive.

## **Drive cannot be enabled**

► Check the status of the drive. Under normal conditions, the PWR green light of the driver is on for a long time and the ALM red light is off. The L/A green light of the ECAT IN and ECAT OUT network ports blinks rapidly, the run green light is on for a long time and the Err red light is off.

- ► PDO configuration or PDO mapping error. It needs to configure PDO or PDO mapping correctly.
- ► Check if the value of object 0x6040 is 16#F and if bit0~bit3 of object 0x6041 is 0111.
- ► Check the master for warnings or errors. Clear the master station alarm or warning.

► If the master station shows enable complete, but the motor is not enabled. Check whether the motor wire is connected wrongly or disconnected. Or check if the output current of drive is set correctly.

## **Alarm when send instruction to slave**

► Check the drive for alarms. Check if the drive ALM red light and ERR red light are flashing, if there is an alarm, check the drive instruction manual and locate the problem according to the alarm instructions.

► PDO configuration exception. Some masters need to check if the slave's object 0x6061 returns the correct value. If 0x6061 is not configured, the slave may not work or the master may alarm.

► The limit switch is activated. Check that the limit switch input is the same as the logic set by the master. Is the polarity of the slave input port the same as the limit switch used. The limit switch is not damaged. Whether the wiring between the limit switch and the slave is correct. The bit bit of object 0x60FD is mapped incorrectly with the master.

## **Motor does not turn**

 $\blacktriangleright$  The controller instruction is not sent to the driver. Check if the value of 0x607A (Target position) has changed, if not, then maybe the program has an exception.

► Limit switch is activated. Check if the limit switch logic status is consistent with the set by the master. Or whether the polarity of the slave input port is consistent with the limit switch. Or whether the limit switch is damaged. Or whether the wiring between the limit switch and the slave is correct. Or the mapping between the bit of 0x60FD and the master is wrong.

► The control instruction is normal, but the motor does not turn. It may be that the output current setting is too small. Or the load is too heavy. Or the starting speed is too large. Or the acceleration time is too short. Or the motor is damaged. All of the above can be tested by letting the motor unload and setting the motor speed to 60rpm with acceleration time 200ms to check the problem.

## **Homing Error**

► Wrong homing method. There are three modes of homing, when using the master homing mode, the operation mode object  $0x6060 = 8$ ; when using the slave homing mode, the  $0x6060 = 6$ ; when using the master-slave combination homing method, the 0x6060 value is first 8 and then 6. Please check master

manufacturer for default homing mode, and then check the selected homing method, the relevant parameters are correct, and the limit switch needed in the selected homing method is normal.

► Stop on the limit switch and keep processing Busy state. Some master stations are master-slave combination homing mode (Panasonic and Keyence), the 0x6060 value is first 8 and then 6. If there is no configuration 0x6060 in PDO or wrong configuration, then will cause homing error.

## **Occasional dropouts during operation**

Leadshine

► Always a certain drive dropouts. Maybe network cable problem: Poor contact between network cable and drive interface. Or the OUT port of the last drive has a problem. Or the drive itself has problem. All of the above can be tested by swapping the drive or swapping the network cable.

► Random drive dropouts. Interference problem: Poor quality of network cable, it is recommended to use a Category 5 Fast Ethernet cable or above, industrial grade network cable with twisted pair shielding. Ensure that the equipment is well grounded. When laying out the electrical cabinet, strong and weak power need to be separated. Keep away from high power strong interference devices such as plasma generators, laser generators, VFD etc.